## 1689/1689M Precision RLC Digibridge(R)

## Instruction Manual Foml1689-0120-06/D2

(C)QuadTech, Inc., 1992 5 Clock Tower Place, 210 East Maynard, Massachusetts, U.S.A. 01754 March, 2000 Telephone 978-461-2100 Sales 800-253-1230 Facsimile 978-461-4295 Website www.quadtech.com

The material in this manual is for informational purposes only and is subject to change, without notice. QuadTech assumes no responsibility for any error or for consequential damages that may result from the misinterpretation of any procedures in this publication.

#### Contents

Specifications
Warranty
Introduction -Section 1
Installation - Section 2
Operation -Section 3
Theory -Section 4
Service and Maintenance -Section 5
Parts Lists and Diagrams -Section 6

Product will be marked with this symbol (ISO#3684) when it is necessary for the user to refer to the instruction manual in order to prevent injury or equipment damage.

Product marked with this symbol (IEC417) indicates presence of direct current.

## Instruction Manual Changes

These supplementary pages contain information of improvements or modifications not documented in the current manual. All references to GenRad in the manual now apply to QuadTech, Inc.

### Page v - Table of Contents (Parts Lists and Diagrams - Section 6)

 Power supply assembly, board layout and schematic (pages 6-15 & 6-16) replaced by Power supply assembly part number 700011.

# Page xii - Specifications (High-Speed Measurement/Interface Option, Environment Power & Mechanical)

- Part Number for High-Speed Measurement /Interface Option should be 1689-9630.
- Power should be 90 250Vac, 50 60 Hz. Voltage switching is automatic and no longer selected by rear panel switch. 60 watts maximum.
- Weight: 1689 should be 10 lbs. (4.5 kg)
   1689M should be 14 lbs. (6.4 kg)
- Environment reads, Altitude < 2000m, Installation Category 1, Pollution Degree 1</li>

### Page 1-8 - Figure 1-3 & Figure 1-4, 1689 and 1689M Rear View

 Rear view should show new power supply assembly (PN 700011) without linevoltage switch.

### Page 1-9 - Table 1-2, Rear Connectors and Controls

- Ref No. 1 === External bias connector receives cable 1658-2450 (not supplied with instruments shipped after July 97, available on request). Fuse is 2/10A, 250V, 3AG Type, Fast Blow. Replace only with the same type and rating.
- Ref No. 3 Air filter has been deleted.
- Ref No. 5 Tuse is 6/10A, 250V, 3AG Type, Slow Blow. Replace only with the same type and rating. To replace, remove fuse drawer by pressing up on release tab.
- Ref No. 6 Line-voltage switch has been deleted, power input is from 90 250V AC.

## Page 1-11, 1-12 - Table 1-3, 1-4 Accessories and Options for the 1689/1689M

- A quantity of two spare fuses are supplied, 6/10A, 250V, 3AG Type, Slow Blow (QuadTech part number 5330-1100)
- Bias cable 1658-2450 with built-in fuse (not supplied with instruments shipped after July 97, available on request). A quantity of one spare fuse is supplied, 2/10A, 250V, 3AG Type, Fast Blow (QuadTech part number 5330-3200)
- Part number for the recommended High-Speed Measurement/Interface Option has changed from 1689-9620 to 1689-9630.

## Page 2-1 - Safety Inspection

Before operating the instrument inspect the power inlet module on the rear of the unit to ensure that the **properly rated fuse is in place**, otherwise damage to unit is possible. Fuse is 6/10A, 250V, 3AG Type, Slow Blow.

## Instruction Manual Changes (continued)

The 1689 is shipped with a standard U.S. power cord, QuadTech PN 4200-0300 (with Belden SPH-386 socket or equivalent, and 3 wire plug conforming to IEC 320) or an approved international cord set. Make sure the instrument is only used with these or other approved international cord sets, which ensures the instrument is provided with connection to protective earth ground.

In all installations the instrument should be positioned with consideration for **ample air flow** to the side and rear panel ventilation holes. An open space around the instrument of at least 3 inches (75mm) is recommend. The surrounding environment should be **free from excessive dust** to prevent contamination of electronic circuits.

#### WARNING

If this instrument is used in a manner not specified in this manual protection to the operator and equipment may be impaired.

#### Page 2-2 - Power-Line Connection

- Power line switch for 115V or 230V operation has been removed, switching is automatic for voltages between 90 - 250V AC.
- Figure 2-2 does not apply. Only certified line cords which comply with IEC 227 or IEC 245 should be used.

### Page 2-4 - Paragraph 2.6.2, External Bias

 Bias cable 1658-2450, (not supplied with instruments shipped after July 97, available on request).

#### Page 2-5 - Paragraph 2.7.1, High-Speed Measurement/Interface Option

 Part number for the High-Speed Measurement/Interface Option has changed from 1689-9620 to 1689-9630.

#### Page 3-1 - Paragraph 3.1.2 Startup, step a

 Power line switch for 115V or 230V operation has been removed, switching is automatic.

#### Page 3-64 - Paragraph 3.12 Data Output and/or Programming via IEEE-488 Bus

 Part number for the High-Speed Measurement/Interface Option has changed from 1689-9620 to 1689-9630.

#### Page 5-3 - Paragraph 5.3, Repair and Replacement of Circuit Boards

• Contacts for QuadTech are: Sales & Service 800-253-1230
Technical Assistance 978-461-2100

#### Page 5-4 - Table 5-1, Caution Note

 Power line switch for 115V or 230V operation has been removed, switching is automatic.

### Page 5-11 - Figure 5-1, 1689 Rear and Bottom View

 Rear view should show new power supply assembly (PN 700011) without linevoltage switch.

# Page 5-13 - Paragraph 5.5.1, Disassembly of 1689 Digibridge, step e and f

- Delete step e, there is no longer a protective cover. CAUTION note does not apply, the fan has been removed.
- Step f, the power supply is secured by only 4 screws rather than 5.

## Instruction Manual Changes (continued)

### Page 5-14 & Page 5-15 - Figure 5-3 & Figure 5-5, Power Supply Assembly

 Power Supply Assembly shown, PN 1689-2005, has been replaced by Power Supply Assembly, PN 700011.

## Page 5-18 - Paragraph 5.5.2, Disassembly of 1689M Digibridge, step b

Access to the bottom of the main board as detailed in step b and step h is no longer
possible on late version instruments. The access panel has been deleted and the
bottom of the instrument is now a solid panel.

# Page 5-19 - Paragraph 5.5.2, Disassembly of 1689M Digibridge, step d

· Delete step d, there is no longer a foam-plastic air filter.

## Page 5-20 - Figure 5-11, Interior Top View

 Power Supply Assembly shown, PN 1689-2005, has been replaced by Power Supply Assembly, PN 700011.

# Page 5-21 - Paragraph 5.5.2, Disassembly of 1689M Digibridge

- · Delete step (2), there is no longer a protective cover.
- Step (3), the cable to the right may be secured to the power supply frame with a
  cable tie. The tie needs to be removed before removing the power supply from the
  unit.
- Step (4), the power supply is secured by only 4 screws rather than 5. CAUTION note does not apply, the fan has been removed.

### Page 5-22 - Paragraph 5.5.3, Relocation of BNC Connector Bracket

Access to the bottom of the main board as detailed in step b is no longer possible
on late version instruments. The access panel has been deleted and the bottom of
the instrument is now a solid panel. Relocation of the BNC connector bracket is
only possible by removing the main board as detailed in Paragraph 5.5.2, step k.

## Page 5-25 - Figure 5-14, High-Speed Measurement & IEEE/Handler Interface Opt

Interface option shown, PN 1689-9620, has been replaced by PN 1689-9630.

### Page 5-26 - Instrument Cleaning Instructions

Monthly (more or less depending on usage) the built-in test fixture should be cleaned
with a soft brush and isopropyl alcohol. Avoid getting excess alcohol on instrument
paint surfaces, otherwise damage to the finish can result. For additional instrument
cleaning instructions refer to paragraph 5.6.1 (Care of the Test Fixture) and paragraph
5.6.3 (Care of the Display Panel).

## Page 5-28 - Paragraph 5.6.2, Cleaning Air Filter

· Delete paragraph, air filter has been removed.

#### Page 5-34 - Paragraph 5.7.4, Power supply

· Trouble analysis Procedure does not apply to the new Power Supply Assembly. PN

700011.

## **Instruction Manual Changes (continued)**

Page 5-41 - Table 5-7, Capacitance Accuracy Checks

**.QDR** Display Max column corrected as follows:

| Nominal Value                                                                                                    | QDR Max                                                                                                    |
|----------------------------------------------------------------------------------------------------|----------------------------------------------------------------------------------------------------|
| 10 pF<br>100 pF<br>1500 pF<br>1500 pF<br>1500 pF<br>6400 pF<br>10 nF<br>25 nF<br>25 nF<br>25 nF<br>100 nF<br>400 nF<br>400 nF<br>400 nF | 6100 ppm<br>2500 ppm<br>700 ppm<br>1000 ppm<br>1700 ppm<br>500 ppm<br>500 ppm<br>500 ppm<br>800 ppm<br>1500 ppm<br>600 ppm<br>600 ppm<br>900 ppm<br>1600 ppm |
|                                                                                                    |                                                                                                    |

Page 6-2 -Figure 6-2, 1689 Rear View

**Rear** view should show new power supply assembly (PN 700011) without line voltage switch.

Page 6-3 - Mechanical Parts List for 1689, Rear

**Items** 4 through 7 (power connector, fuse extractor post and line voltage switch and cover) deleted on new power supply assembly.

Page 6-4 -Figure 6-2(A), 1689M Rear View

**Rear** view should show new power supply assembly (pN 700011) without line voltage switch.

Page 6-5 - Mechanical Parts List for 1689M, Rear

**Items** 3 through 6 (power connector, fuse extractor post, line voltage switch and cover) deleted on new power supply assembly.

Page 6-15 & Page 6-16 -Parts Lists and Diagrams

**Power** Supply Assembly shown, PN 1689-2005, has been replaced by Power Supply Assembly, PN 700011. The 700011 Assembly must be repaired by module exchange.

Page 6-19, 6-20, 6-21, & 6-22 -Parts Lists and Diagrams

**High-speed** interface board shown, PN 1689-4720, has been replaced by PN 1689 4620. See instructions supplied with the 1689-9630.

# Table of Contents

| SPECIFICATIONS                                                                                                    | OPERATION SECTION 3                   |
|----------------------------------------------------------------------------------------------------|---------------------------------------|
| WARRANTY xvii                                                                                                    | 3.1 BASIC PROCEDURE 3-1               |
|                                                                                                    | .1 General 1                          |
| INTRODUCTION SECTION 1                                                                                                    | .2 Startup 1                          |
|                                                                                                    | .3 Zeroing 2                          |
| 1.1 PURPOSE 1-1                                                                                                    | .4 Routine Measurement 3              |
| 1.2 GENERAL DESCRIPTION 1-2                                                                                                    | 3.2 CONNECTING THE DUT 3-4            |
| .1 Basic Digibridge 1689 2                                                                                                    | .1 General 4                          |
| .2 Basic Digibridge 1689M 2                                                                                                    | .2 Integral Test Fixture (Radial) 4   |
| .3 Interface Options 3                                                                                                    | .3 Using Adaptors (Axial-Lead Dut) 5  |
| .4 References 3                                                                                                    | .4 BNC Adaptors, Remote Fixture 8     |
| 1.3 CONTROLS, INDICATORS, etc 1-3                                                                                                    | .5 Extender Cable (Type 874) 9        |
| 1.4 ACCESSORIES 1-10                                                                                                    | .6 Extender Cable (Banana Plugs) 10   |
| CONDENSED OPERATING INSTRUCTIONS 1-14                                                                                                    | .7 Effects of Cable Capacitances 11   |
|                                                                                                    | .8 Tweezers (Special Test Fixture) 13 |
| INSTALLATION SECTION 2                                                                                                    | .9 Kelvin Clips 13                    |
|                                                                                                    | 3.3 MEASUREMENT PARAMETERS,           |
| 2.1 UNPACKING AND INSPECTION 2-1                                                                                                    | RESULTS DISPLAYS, OUTPUTS 3-13        |
| 2.2 DIMENSIONS 2-1                                                                                                    | .1 Parameters (R L C Q D) 1:          |
| 2.3 POWER-LINE CONNECTION 2-2                                                                                                    | .2 Equiv Curcuits (Series, Paral) 1   |
| 2.4 LINE-VOLTAGE REGULATION 2-3                                                                                                    | .3 Results PRINCIPAL MEASUREMENT 13   |
| 2.5 TEST-FIXTURE CONNECTIONS 2-3                                                                                                    | SECONDARY MEASUREMENT 11              |
| .1 For 1689 3                                                                                                    | GO/NO-GO                              |
| .2 For 1689M 4                                                                                                    | .4 Units, Multipliers, Blank Disp 19  |
| 2.6 BIAS VOLTAGE FOR THE DUT 2-4                                                                                                    | .5 D/Q in PPM 20                      |
| .1 Internal Bias 4                                                                                                    | .6 Digit Blanking (Special Funct) 2   |
| .2 External Bias 4                                                                                                    | .7 Ratio Displays (Special Funct) 2   |
| 2.7 HANDLER INTERFACE (OPTION) 2-5                                                                                                    | 3.4 PRINCIPAL TEST CONDITIONS 3-23    |
| .1via High-Speed Option 5                                                                                                    | .1 Test Frequency 2                   |
| .2via Regular-Speed Option 6                                                                                                    | .2 Test Voltage 2                     |
| .3 Timing 7                                                                                                    | .3 Constant-Voltage Source 2          |
| 2.8 IEEE-488 INTERFACE (OPTION) 2-9                                                                                                    | .4 Constant-Current Source 2          |
| .1 Purpose 9                                                                                                    | .5 Other Conditions 2                 |
| .2 Interface Functions 10                                                                                                    | 3.5 MEASUREMENT TIME                  |
| .3 Signal Identification 11                                                                                                    | AND MEASUREMENT RANGES 3-2            |
| .4 Codes and Addresses 13                                                                                                    | .1 General 2                          |
| 2.9 ENVIRONMENT 2-15                                                                                                    | .2 Measure Rate Selection (Keybrd) 2  |
| 2.10 RACK MOUNTING 2-15                                                                                                    | .3 Settling Time, Programmed Delay 2  |
| AND THE PROPERTY OF THE PROPERTY OF THE PROPER | 4 Massura Mode & Dieplay Effects 29   |

| .5 Integration-Time Factor 29           | THEORY SECTION 4                       |
|-----------------------------------------|----------------------------------------|
| .6 Ranges (Changing, Holding, Time) 30  |                                        |
| .7 Time: Median Values, Averaging 32    | 4.1 INTRODUCTION 4-1                   |
| .8 Time: IEEE-488 Bus Output 33         | .1 General 1                           |
| .9 Time: Low Test Frequency 33          | .2 Brief Description of 1689           |
| .10 Measurement Time Summary 34         | .3 Block Diagram 2                     |
| 3.6 ACCURACY, THE LIMITS OF ERRORS 3-36 | 4.2 PRINCIPAL FUNCTIONS 4-4            |
| .1 General 36                           | .1 Elementary Measurement Circuit 4    |
| .2 Accuracy for Typical Conditions 36   | .2 Frequency and Time Source 5         |
| .3 Averaging to Improve Accuracy 38     | .3 Sine-Wave Generation 5              |
| .4 Median Value, For Better Acc'cy 39   | .4 Dual-Slope Integrating Detector 6   |
| .5 Enhancement for Large & Small Z 39   |                                        |
| .6 Enhancement by Short Ckt L 40        | SERVICE SECTION 5                      |
| .7 Cable-Related Errors 41              | 5.1 CUSTOMER SERVICE 5-3               |
| .8 Signal Reversing for Power Freq 44   | 5.2 INSTRUMENT RETURN 5-3              |
| 3.7 BIAS FOR THE DUT 3-45               | .1 Return Material 3                   |
| .1 Internal Bias 45                     | .2 Packaging 3                         |
| .2 External Bias 46                     | 5.3 REPAIR & REPLACEMENT OF BOARDS 5-3 |
| .3 Suppression of Transients 49         | 5.4 PERFORMANCE VERIFICATION 5-3       |
| 3.8 BIN SORTING & GO/NO-GO RESULTS 3-49 | .1 General 3                           |
| .1 Introduction to Binning 49           | .2 Performance verification 4          |
| .2 Sorting Methods 50                   | .3 Measurement-Time Checkout 8         |
| .3 Limit Entry Procedure 51             | 5.5 DISASSEMBLY AND ACCESS 5-11        |
| .4 Verification of Nominal & Limits 52  | .1 Disassembly 1689                    |
| .5 Examples of Limit Entry 53           | .2 Disassembly 1689M 18                |
| .6 Notes on Limit Entries, General 54   | .3 Relocation of BNC Connector Bkt 22  |
| .7 Go/No-Go and Bin Results 55          | .4 Access to Internal Components 23    |
| .8 Bin Sum Information 55               | .5 IEEE/Handler Interface Options 25   |
| .9 Binning and Ratio Meas Together 56   | .6 Removal of Multiple-Pin Packages 26 |
| 3.9 KEYBOARD LOOK, FUNCTION MAP         | 5.6 PERIODIC MAINTENANCE 5-26          |
| AND INTERROGATIONS 3-58                 | .1 Care of Test Fixture 26             |
| .1 Keyboard Lock 58                     | .2 Cleaning Air Filter 28              |
| .2 Function Map 59                      | .3 Care of Display Panel 28            |
| .3 Summary of Interrogations 59         | 5.7 TROUBLE ANALYSIS 5-28              |
| 3.10 SPECIAL FUNCTIONS 3-60             | .1 General 28                          |
| 3.11 OPERATION WITH A HANDLER 3-63      | .2 Power-Up Self Checks 30             |
| 3.12 DATA OUTPUT AND/OR PROGRAMMING     | .3 Battery and Fuse Replacement 33     |
| VIA IEEE-488 BUS 3-64                   | .4 Power Supply 34                     |
| .1 IEEE-488 Interface Unused 64         | .5 Sinewave Generator Checks 35        |
| .2 Talk-Only Use, for Data Output 64    | .6 Front End Amplifiers, Switches 36   |
| .3 Talk/Listen Use, Programming etc 70  | 5.8 ACCURACY VERIFICATION 5-38         |
| .4 Output in Compact Binary Format 78   | .1 General 38                          |
| 3.13 SELF CHECKS AND FAILURE DISPLAYS   | .2 C Meas'mt Acc'cy, Ranges 1 2 3 39   |
| (ERROR CODES)                           | .3 C Meas'mt Acc'cy, Range 4 42        |
| .1 Power-Up Self Checks 81              | .4 Resistance Meas'mt Accuracy 44      |
| .2 Failure due to Signal Overload 82    | .5 Inductance Meas'mt Accuracy 45      |
| .3due to Abnormal Meas Cycle 82         | .6 D Measurement Accuracy 47           |
| .4due to LC Resonance 82                | .7 Limit Comparison Bins 49            |
| 3.14 SAMPLE IEEE PROGRAMS 3-83          | 5.9 RECALIBRATION 5-51                 |
| .1 Programming Hints 83                 | .1 Preparation 51                      |
| .2 Hewlett Packard HP85 84              | .2 Zeroing and Selecting 53            |
| .3 Capitol Equipm't PC-488/IBM-PC 84    | .3 Recalibration, Range 4 53           |
| .4 Nat'l Instrm't GPIB-PCII/IBM-PC 85   | .4 Recalibration, Range 3 54           |

| .5 Recalibration, Range 2             | 55    | 6-6. Main Board, schematic sheet 2  | 6-10   |
|---------------------------------------|-------|-------------------------------------|--------|
| .6 Recalibration, Range 1             | 56    | 6-7. Main Board, schematic sheet 3  | 6-11   |
| .7 Frequency Calibration              | 57    | 6-8. Main Board, schematic sheet 4  | 6-12   |
| .8 Frequency Correction K Factor      | 58    | 6-9. Main Board, schematic sheet 5  | 6-13   |
| 5.10 INTERNAL SETTINGS                |       | 6-10. Main Board, schematic sheet 6 | 6-14   |
| .1 Address for IEEE-488 Interface     | 60    | 6-11. Main Board, schematic sheet 7 | 6-14   |
| .2 Making +5 V Available (Handler)    |       | 6-12. Power Supply, assembly        |        |
| . D NERTING (O V INSTITUTE (IMMUTET)  | 01    | 6-13. Power Supply Board, layout    | 6-16   |
| PARTS LISTS AND DIAGRAMS SECTION      | 6     | 6-14. Power Supply, schematic       | 6-16   |
| Third Biolo had bireative - becire    |       | 6-15. Display Board, layout         | 6-17   |
| 6.1 GENERAL                           | 6 1   | 6-16. Display Board, schematic      |        |
|                                       |       | • •                                 |        |
| 6.2 REFERENCE DESIGNATIONS            |       | 6-17.H-S Interface Bd., layout, sh1 |        |
| 6.3 DIAGRAMS                          | 6 - 5 | 6-18.H-S Interface Bd., layout, sh2 | 6 - 19 |
| 6-1. 1689 Front, showing mech.parts   | 6 - 2 | 6-19.H-S Interface, schematic 1, .  | 6-20   |
| 6-1A.1689M Front, showing mech.parts  | 6 - 4 | 6-20.H-S Interface, schematic 2,    | 6 - 21 |
| 6-2. 1689 Rear, showing mech.parts    | 6 - 2 | 6-21.H-S Interface, schematic 3, .  | 6 - 22 |
|                                       | 6 - 4 | 6-22. Interface Board, layout,      | 6 - 23 |
| Federal Supply Code, Manufacturers    | 6 - 6 | 6-23. Interface, schematic,         | 6 - 24 |
|                                       | 6 - 7 | 6-24. Keyboard Module, assembly     | 6 - 25 |
|                                       | 6-8   | 6-25.Keyboard Indicators, detail .  | 6 - 25 |
| · · · · · · · · · · · · · · · · · · · | 6-9   | 6-26. Keyboard, schematic           | 6 - 26 |
| • •                                   |       |                                     |        |

## Specifications

#### **Displays**

Measurement results may be displayed in four ways as selected by the keyboard: 1) VALUE, 2) % difference, 3) RLC difference, and 4) BIN NO.

- 1) The VALUE display can be one of four pairs of measured quantities Land Q, C and D, C and R, or Rand Q. The primary display (L, C, or R) has five digi~ of resolution and the secondary display D, Q, or R with C) has four digits of resolution.
- 2) The % difference display indicates the percent deviation of the measured L, C, or R value from a stored NOMINAL VALUE. The sign of this deviation is indicated.
- 3) The RLC difference is similar to the % difference except that the deviation is displayed in appropriate units (ohms, henries, etc.)
- 4) The BIN NO. display is the number of the bin (0 through 14) into which the component should be sorted. The testing limits for these bins are set up by the user in the ENTER mode. These test limi~ may be symmetrical or non-symmetrical about the NOMINAL VALUE. One bin is used for D or Q rejects and one is used for RLC rejects (outside all limits). The sum of the number of componen~ sorted into each bin may be displayed (99999 max).

Also displayed during entry or upon interrogation are: test frequency, test voltage, number of measurements averaged, delay time, nominal value, bin limi~ and bin sum and codes for SPECIAL FUNCTIONS.

GO/NO-GO lights are also provided and these are active with all modes of measurement display as long as test limits have been set.

#### Ranges

Primary Disp/ay:\*

C: .00001 pF to 99999 uF R: .000010 to 99999 kO L: .00001 nH to 99999 H

% difference (C, R, or L): .0001% to 99999%; RLC difference: same as R, L, or C.

If any of these quantities is negative, the NEG RLC indicator light is lit.

\*These ranges may be extended by a factor of more than 10,000 larger or smaller by using the special ratio mode.

Secondary Display:

```
D (with C) or Q (with L or R): .0001 to 9999
D (with C) or Q (with R) in ppm: 1 ppm to 9999 ppm
R (with C): .0001 Ω to 9999 kΩ
```

If any of these quantities is negative, the NEG QDR indicator is lit.

#### Equivalent Circuit

Either the equivalent SERIES or the equivalent PARALLEL circuit representation of L, R, or C may be selected by keyboard control.

#### Test Frequencies

Over five hundred test frequencies between 12 Hz and 100 kHz may be selected using the keyboard. These are:

$$f = \frac{200kHz}{n} \text{ where } 2 \le n \le 13$$

$$f = \frac{60kHz}{n} \text{ where } 4 \le n \le 256$$

$$f = \frac{3kHz}{n} \text{ where } 13 \le n \le 250$$

If the exact frequency entered is not available, the nearest available frequency will be used. Frequency tolerance is .01%.

#### Measurement Time

Measurement rate is selected via the keyboard. The time required for a complete measurement is typically less than indicated in Tables A and B..

#### TABLE A GR1689 MEASUREMENT RATE

#### TEST FREQUENCY

| MEASUREM      | IENT   |         |         |        |                    |         |
|---------------|--------|---------|---------|--------|--------------------|---------|
| RATE          | 12 Hz  | 100 Hz  | 120Hz   | 1 kHz  | $10  \mathrm{kHz}$ | 100 kHz |
|               |        |         |         |        |                    |         |
| SLOW          | 875 ms | 940 ms  | 940 ms  | 970 ms | 930 ms             | 930 ms  |
| <b>MEDIUM</b> | 670 ms | 130 ms  | 185 ms  | 200 ms | 190 ms             | 190 ms  |
| FAST          | 670 ms | 125 ms  | 110 ms  | 80 ms  | 75 ms              | 70 ms   |
| MAXIMUM       | 670 ms | 110 ms* | 100 ms* | 40 ms  | 34 ms              | 33 ms   |

Notes:1. If the high-speed option is *not* used, add 19 ms for MAXIMUM, or 38 ms for SLOW, NEDIUM or FAST measurement.

- 2. If the display is value, delta%, or *deltaRLC*, add 6 to 10 ms.
- 3. If data is output via the IEEE Bus., add 6 to 12 ms.
- 4. For ACQ, subtract 22 ms for SLOW, MEDIUM or FAST and 12 ms for MAXIMUM.

### TABLE B GR1689M MEASUREMENT RATE

#### TEST FREQUENCY

| <b>MEASUREMI</b> | ENT    |         |        |        |        |         |
|------------------|--------|---------|--------|--------|--------|---------|
| RATE             | 12 Hz  | 100 Hz  | 120 Hz | 1 kHz  | 10 kHz | 100 kHz |
|                  |        |         |        |        |        |         |
| SLOW             | 875 ms | 920 ms  | 920 ms | 950 ms | 920 ms | 920 ms  |
| <b>MEDIUM</b>    | 670 ms | 120 ms  | 170 ms | 180 ms | 170 ms | 170 ms  |
| FAST             | 670 ms | 105 ms  | 90 ms  | 65 ms  | 55 ms  | 55 ms   |
| MAXIMUM          | 660 ms | 101 ms* | 86 ms* | 32 ms  | 22 ms  | 22 ms   |

Notes: 1. If the high-speed option is *not* used, add 12 ms for MAXIMUM, or 24 ms for SLOW, MEDIUM or FAST measurement.

- 2. If the display is value, delta% or *deltaRLC*, add 3 to 5 ms.
- 3. If data is output via the IEEE Bus, add 3 to 6 ms.
- 4. For ACQ, subtract 11 ms for SLOW, MEDIUM or FAST and 6 ms for MAXIMUM.

The measurement times are obtained with use of the high-speed measurement option, continuous measurement mode, bin number display/handler output, and without IEEE-Bus data output. For other conditions, refer to the table notes.

If the measurement mode is triggered, programmed delay (settling time), if any, should be added. Normal power up conditions included a programmed delay of 7/f to 12/f ms depending upon measurement rate. This delay can be programmed to zero or to any value up to 100 sec.

Test connections can be broken (handler indexing can begin) as soon as data acquisition is complete (ACQ line low on handler interface). See Note 4 in tables.

<sup>\*</sup> These times can be shortened by 14 ms with reduced accuracy using the quick acquisition routine.

#### **Measurement Modes**

Two test modes are available: CONTINUOUS and TRIGGERED.

The CONTINUOUS mode makes successive measurements continuously, updating the display after each measurement.

TRIGGERED measurements are initiated by the START button, or remotely from the IEEE bus or from the Handler Interface, and the measurement result is displayed until the next measurement is started.

#### Average

The AVERAGE of any number of measurements from 1 to 255 may be made as desired in either of the two MEASURE MODES. In the TRIGGERED mode, the running average is displayed and the final value held until the START button is again depressed. In the CONTINUOUS mode, only the final value is displayed.

#### **Test Voltage**

The RMS test voltage is selectable from 5 mV to 1.275 V in 5 mV steps. The accuracy is:  $(5\% + 2 \text{ mV}) (1 + .001 \text{ } f^2)$  where f = frequency in kHz.

This voltage may be applied behind a source impedance (which depends on the range) in which case the selected voltage is the maximum that will be applied and the voltage will be less at the low impedance end of each range. The voltage may be applied also behind 25 ohms using the CONSTANT VOLTAGE function in which case the applied voltage will be constant except when low impedances are measured.

#### Delay

A delay of from 1 to 99999 ms may be added to allow for settling of external switches and to permit a wider selection of measurement rates.

#### **DC Bias**

An internal bias of 2 V may be applied to capacitors under test by means of the INT BIAS key.

An external bias of up to 60 VDC may be applied to capacitors under test using a panel switch. The applied current should be limited to 200 mA.

The instrument is protected from damage from charged capacitors with a stored energy up to 1 joule at 60 volts or less. Protection from higher voltages may be provided by external components.

#### Zeroing

Open: A simple OPEN operation removes the effects of stray capacitance and conductance of the internal test fixture or any other test fixture or cable.

Short: A similar SHORT zeroing operation removes the effects of series resistance and inductance.

#### **DUT Connections**

The 1689 has a built-in test fixture that will accept radial or axial components. The 1689M has BNC connectors for attachment to a wide variety of measurement accessories. Four terminal (Kelvin) connections are made to the device under test. The instrument ground is guard for three-terminal measurements.

#### **Keyboard Lock**

A combination of keyboard entries makes the keyboard inactive.

#### **Special Functions**

Several special features may bl;: :selected. These include:

Direct range setting

Range extension

Choice of integration time

Blanking of lesser digits

Signal Reversal to reduce hum pickup effects

Selection of the median value of three measurements

A routine that reduces transient delays when bias is applied

Automatic parameter selection

Quick acquisition routine

IEEE-488 Bus/Handler Interface Card (1658-9620)

IEEE-488 Bus (J2 on rear panel with option)

All front panel functions are programmable from the bus. All RLC, DQ, and bin data are available as output to the bus. Output data format: ASCII or Binary.

The following functions, per IEEE-488, have been implemented:

- AHI Acceptor Handshake (Listener)
- SHI Source Handshake (Talker).
- Talker with normal and talk-only modes (for systems without a controller),

switch selectable on rear panel.

- L4 Listener.
- SRI Service Request (to request service when measurement is complete and the

instrument is not addressed to talk).

- RL2 Remote/Local (no local lockout, no return-to-local switch).
- PPO No par all e 1 po 11.
- OC1 Device clear.
- DT1 Device Trigger (to start measurement).
- CO No controller functions.

Handler Connections (JI rear panel with option)

1. Outputs, Active low: (Open collector drivers rated at 30 V max. Each will sink 16 mA at 0.4 V. External power and pull-up resistors required).

Bin 0 through bin 9 (10 lines) -Sorting outputs.

ACQ OVER (1 line)-indicates end of data acquisition. Component may be removed (see TEST TIME).

EOT (1 line)-indicates end of test. Bin No. is valid.

2. Input, Active low:

(0 V < VI < 0.4 V, +2.5 V < Vh < +5 V)

Start (1 line)-Initiates new measurement.

#### High-Speed Measurement/Interface Option 1689-9820)

Same as above option but also with high-speed capability to increase measurement rate and five more sorting bins (15 lines, open collector drives rated at 15 V max. Each will sink 24 mA at 0.5 V). See Measurement Rate specification, above. **Environment** 

Operating: O to 50 degrees C, 0 to 85% relative humidity.

Storage: -40 to 74degrees C.

When the high-speed option is used, the operating temperature range is O to 40 degrees C.

#### **Temperature Effects (typical)**

R, L or C: +/- 5 ppm/degree C.

Q or D: +/- [2 ppm/degree C + (3 ppm/degree C) x (frequency in kHz)] All specifications refer to 23degree C (calibration temperature).

#### Power

90 to 125 V or 180 to 250 V AC, 50 to 60 Hz.

Voltage selected by rear panel switch; 50 watts maximum, 40 watts typical. When the high-speed option is used, the maximum power is 60 watts.

#### Mechanical

DIMENSIONS (W x H x D):

1689 14.781 x 4.40 x 13.50 in. (375.4 x 111.8 x 342.9 mm) WEIGHT: 13 lbs. (5.9 kg.) 1689M 17.25 x 5.625 x 15.160 in. (438.15 x 142.87 x 385.06 mm) WEIGHT: 17 lbs. (7.71 kg.)

#### Limit or Error (Accuracy)

Primary Readout C, R, or L

C: 01% 
$$[(1 + Kcv) \ or \frac{Cx}{Cmax} \ or \frac{Cmin}{Cx}] (1 + |D|) (1 + Ks + Kfv) + .01%$$

R: .01%  $[(1 + Kcv) \ or \frac{Rx}{Rmax} \ or \frac{Rmin}{Rx}] (1 + |Q|) (1 + Ks + Kfv) + .01%$ 

L: .01%  $[(1 + Kcv) \ or \frac{Lx}{Lmax} \ or \frac{Lmin}{Lx}] (1 + \frac{1}{|Q|}) (1 + Ks + Kfv) + .01%$ 

#### **NOTES:**

- 1. The limit of error is a percent of the reading and may be positive or negative.
- 2. The largest term of the first bracketed factor should be used.
- 3. CX, RJc, and Lx are the values of the components being tested, and Cmax, Cmin, Rmax, etc., are range constants given in Table C.
- 4. The values of Ks, Kfv, and Kcv are all zero for measurements made at 1 kHz, with the SLOW measurement rate and using a non-CONSTANT 1 V signal. For other test conditions, these constants may be evaluated using Tables D through *G*.
- 5. These specifications assume proper OPEN and SHORT zeroing calibrations made at 1 kHz. Much better accuracy is possible at extreme impedance values if these zeroing calibrations are recent and made at the test frequency to be used. For example, the SLOW MEASUREMENT rate typically will give 1 % accuracy when measuring 100 Mohm at 30 Hz, 0.lF at 120 Hz, 0.1 pF at 10 kHz, or 0.1 uH at 100 kHz. Even better accuracy is possible if several measurements are averaged.
- 6. Although L measurements on the 1689 should be capable of the accuracy stated above, calibrations by the National Bureau of Standards are specified to .02%; this amount should be added to the 1689 specification for inductance measurements if they are to be used in any manner involving legal certification.

Secondary Readout R with C

R (with C);  $D \ge 1$ :

1 count + .01% [(1 + Kev ) or 
$$\frac{Rx}{Rmax}$$
 or  $\frac{Rmin}{Rx}$  ] (1 +  $\frac{1}{|D|}$  ) (1 + Ks + Kfv ) + .01% R (with C); D < 1:

1 count + .01% [(1 + Kev) or 
$$\frac{Cx}{Cmax}$$
 or  $\frac{Cmin}{Cx}$ ] (1 +  $\frac{1}{|D|}$ ) (1 + Ks + Kfv) + .01%

#### NOTES:

This is a percent of reading specification plus (or minus) 1 count because of resolution. Otherwise, the notes for the primary readout apply.

Secondary Readout D, and Q

D (with C):

.0001 [(1 + Kev) or 
$$\frac{Cx}{Cmax}$$
 or  $\frac{Cmin}{Cx}$ ] (1 + |D| + D<sup>2</sup>) (1 + Ks + Kfv) + .0001 Q (with R):

.0001 [(1 + Kev ) or 
$$\frac{Rx}{Rmax}$$
 or  $\frac{Rmin}{Rx}$  ] (1 + |Q | + Q<sup>2</sup>) (1 + Ks + Kfv) + .0001 Q (with L):

.0001 [(1 + 
$$Kcv$$
) or  $\frac{Lx}{Lmax}$  or  $\frac{Lmin}{Lx}$ ] (1 +  $|Q|$  +  $|Q^2$ ) (1 +  $Ks$  +  $Kfv$ ) + .0001

#### **NOTES:**

This is not a percent error but rather the amount, posiu've or negative, by which the D or Q reading may be in error.

Otherwise, the notes for the primary readout apply. When using DQ in PPM, the final term of .0001 should be removed.

Table C Range Constants

|      | AUTO<br>RANGE | RANGE 1*  | RANGE HEL<br>RANGE 2 | D<br>RANGE 3 | RANGE 4      |  |  |
|------|---------------|-----------|----------------------|--------------|--------------|--|--|
| Cmax | 25 uF/f       | 6400 pF/f | 100 nF/f             | 1600 nF/f    | 25 uF/f      |  |  |
|      | 400 pF/f**    | 400 pF/f  |                      | 100 nF/f     | ,            |  |  |
|      | 410 KΩ        | 410 KΩ    | 25.6 KΩ              | 1.6 ΚΩ       | $100\Omega$  |  |  |
| Rmin | $6.25\Omega$  | 25.6 KΩ   | 1.6 ΚΩ               | 0.1 ΚΩ       | $6.25\Omega$ |  |  |
| Lmax | 65 H/f**      | 65 H/f    | 4100 mH/f            | 256  mH/f    | 16 mH/f      |  |  |
|      | 1 mH∕f        | 4.1 H/f   | 256 mH/f             | 16 mH∕f      | 1 mH/f       |  |  |

Where  $f = test\ frequency\ in\ kHz$ .

Table D

Kev as a Function of Voltage Mode (Constant Voltage)

| Voltage Mode | Non-Constant | Constant Voltage |
|--------------|--------------|------------------|
| Kev          | 0            | 2                |

Table E
Ks as a Function of Measurement Rate

| Measurement Rate | Slow | Med i um | Fast | Max i mum* |
|------------------|------|----------|------|------------|
| Ks               | 0    | 3        | 10   | 23         |

<sup>\*</sup> Fast measurement with minimum integration time programmed.

<sup>\*</sup> This range is not used above 20 kHz.

<sup>\*\*</sup> Above 20 kHz, Cmin = 6.4 nF/f and Lmax = 4100 mH/f.

Table F

Kfv as a Function of Frequency and RMS Voltage for Range 1

| Frequency<br>Voltage | 12 to<br><30Hz | 30 to<br><100Hz | 100 to<br><250Hz | 250 to<br><1 kHz | 1 kHz | -  | •  | -  | -   | >20 to >50 to<br>50 kHz 100 kHz |
|----------------------|----------------|-----------------|------------------|------------------|-------|----|----|----|-----|---------------------------------|
| 1 to 1.26V           | 7              | 3               | 2                | 1                | 0     | 2  | 6  | 15 | 50  |                                 |
| 0.25 to $<1V$        | 10             | 6               | 4                | 2                | 1     | 3  | 10 | 20 | 65  | This range                      |
| 0.1 to $<.25V$       | 20             | 13              | 9                | 6                | 4     | 6  | 15 | 30 | 100 | is not used                     |
| 0.03 to $<.1V$       | 70             | 50              | 35               | 25               | 15    | 17 | 25 | 60 | *   | above 20kHz.                    |
| 0.01 to $<.03V$      | *              | *               | 100              | 70               | 50    | 50 | 70 | *  | *   |                                 |

<sup>\*</sup> Not specified

Table G

Kfv as a Function of Frequency and RMS Voltage for Range 2, 3, and 4

| Frequency<br>Voltage | 12 to<br><30Hz | 30 to<br><100Hz | 100 to<br><250Hz | 250 to<br><1 kHz |    | -  | -  | -  | >10 to<br>20 kHz | -  | -  |
|----------------------|----------------|-----------------|------------------|------------------|----|----|----|----|------------------|----|----|
| 1 to 1.26V           | 7              | 3               | 2                | 1                | 0  | 1  | 2  | 3  | 5                | 15 | 30 |
| 0.25 to $< 1V$       | 9              | 5               | 3                | 2                | 1  | 2  | 3  | 5  | 6                | 18 | 35 |
| 0.1  to  < .25       | 12             | 8               | 6                | 5                | 4  | 5  | 6  | 8  | 10               | 22 | 40 |
| 0.03 to $<.1V$       | 35             | 30              | 25               | 20               | 14 | 15 | 15 | 15 | 20               | 30 | 50 |
| $0.01\ to < .03V$    | 90             | 80              | 70               | 60               | 50 | 50 | 50 | 50 | 60               | 70 | 90 |

|                                         | Description                                                                                                    | Catalog Number                                                |
|-----------------------------------------|----------------------------------------------------------------------------------------------------|---------------------------------------------------------------|
| For accessory lists, see paragraph 1.4. | 1689 Precision RLC Digibridge <sup>®</sup> 1689M Precision RLC Digibridge <sup>®</sup> IEEE/Handler Interface Option High-Speed Measurement and IEEE/Handler Option 1689M Rack Mount Kit | 1689-9700<br>1689-9750<br>1658-9620<br>1689-9620<br>1689-9611 |

## Warranty

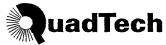

QuadTech warrants that Products are free from defects in material and workmanship and, when properly used, will perform in accordance with QuadTech's applicable published specifications. If within one (1) year after original shipment it is found not to meet this standard, it will be repaired, or at the option of QuadTech, replaced at no charge when returned to a QuadTech service facility.

Changes in the Product not approved by QuadTech shall void this warranty.

QuadTech shall not be liable for any indirect, special or consequential damages, even if notice has been given of the possibility of such damages.

This warranty is in lieu of all other warranties, expressed or implied, including, but not limited to any implied warranty or merchantability or fitness for a particular purpose.

#### SERVICE POLICY

QuadTech policy is to maintain product repair capability for a period of five (5) years after original shipment and to make this capability available at the then prevailing schedule of charges.

## Introduction - Section 1

| 1.1   | PURPOSE .   |            |       |     |     |     |  | 1 - 1 |
|-------|-------------|------------|-------|-----|-----|-----|--|-------|
| 1.2   | GENERAL DE  | ESCRIPTION |       |     |     |     |  | 1 - 2 |
| 1.3   | CONTROLS,   | INDICATORS | , AND | CON | ECT | ORS |  | 1 - 3 |
| 1.4   | ACCESSORIE  | ES         |       |     |     |     |  | 1-10  |
| CONDI | ENSED OPERA | TING INSTR | UCTIO | VS. |     |     |  | 1-14  |

#### 1.1 PURPOSE

The two Digibridge(R) precision RLC testers, GR1689 and GR1689M, are microprocessor-controlled, automatic, programmable RLC measuring instruments that provide high accuracy, convenience, speed, and reliability at low cost. Limit comparison, binning, and internal bias are provided; both test frequency and voltage are selectable. With an interface option, each Digibridge tester can communicate with other equipment and respond to remote control.

The versatile, adaptable test fixture, lighted keyboard, and informative display panel make these Digibridge testers convenient to use. Measurement results are clearly shown with decimal points and units, which are automatically presented to assure correctness. Display resolution is 5 full digits for R, L, and C (4 full digits for D, Q, Rs with Cs, and Rp with Cs). Notice that Rs is also known as ESR (equivalent series resistance).

The basic accuracy is 0.02%. Long-term accuracy and reliability are assured by the measurement system, which makes these accurate analog measurements over many decades of impedance without any critical internal adjustments. Calibration to ...count for any change of test-fixture parameters is semiautomatic; the operator needs to provide only open-circuit and short-circuit conditions in the procedure. The Digibridge tester normally autoranges and automatically identifies the principal measurement parameter.

The test fixture, with a pair of plug-in adaptors, receives any common component part (axial-lead or radial-lead), so easily that insertion of the device under test (DUT) is a one-hand operation. True 4-terminal connections are made automatically. Extender cables are available for measurements at a moderate distance from the instrument. They are optional for the 1689 (which has a built-in test fixture, but requires extension typically for bulky components or parts in an automatic handler). They are necessary for the 1689M, which has no built-in test fixture.

Limit comparisons facilitate sorting into 13 GO and 2 NO-GO bins.

Programmable test conditions include:

**Test** frequencies from 12 Hz to 100 kHz

**Test** voltages from 5 mV to 1.275 V; bias (2 V)

Delay (before data acquisition) from zero to 99999 ms

Measurement speeds up to 45 per second (with 1689M) or 30 per second (with 1689)

Multi-measurement routines with automatic averaging and/or median taking of

2 to 765 measurements.

**Displays:** measured values, percentages, differences, ratios, *GO/NO-GO*, binning

Automatic output of value, bin number, bin summary and other results via IEEE-488

bus

Bias can be applied to capacitors being measured, either by programming the selection of an internal supply (2 V) or by sliding a switch to connect an external voltage source (up to 60 V).

A choice between two interface options provides full "talker/listener" and "talker only" capabilities consistent with the standard IEEE-488 bus. (Refer to the IEEE Standard 488-1978, Standard Digital Interface for Programmable Instrumentation. See paragraph 2.8, in Section 2.) A separate connector also interfaces with component handling and sorting equipment.

#### 1.2 GENERAL DESCRIPTION

#### 1.2.1 Basic 1689 Digibridge

Convenience is enhanced by the arrangement of test fixture and controls on the front ledge, with all controls for manual operation arranged on a lighted keyboard. Above and behind them, the display panel is inclined and recessed to enhance visibility of digital readouts and indicators. These indicators and those at the keyboard serve to inform and guide the operator in manipulating the simple controls, or to indicate that remote control is in effect.

The 1689 instrument stands on a table or bench top. The sturdy metal cabinet is durably finished, in keeping with the long-life circuitry inside. Glass-epoxy circuit boards interconnect and support high-quality components to assure years of dependable performance. Although intended for bench-top use, this model can be rack mounted, using a type of mount that slides forward for convenience.

Adaptability to any common ac power line is assured by the removable power cord and the convenient line-voltage switch. Safety is enhanced by the fused, isolating power transformer and the 3-wire connection.

#### 1.2.2 Basic 1689M Digibridge

The essential front-panel features of the 1689 are provided on the vertical front of the model 1689M. These include the keypad, display, and the power ON/OFF button. The set of four BNC connectors for connection to the test fixture is supplied on the front panel, but can be relocated to the rear if that is preferred. The display panel and keyboard indicators serve to inform and guide the operator in manipulating the simple controls, or to indicate that remote control is in effect.

The 1689M instrument also stands on a table or bench, where the bail provided under its front edgecan be used to tilt it back for operator convenience. This model goes particularly well in a rack, with its vertical front pane] and cable connection (from either front or rear) to a suitable test fixture. The sturdy metal cabinet is durably finished, in keeping with the long-life circuitry inside. Glass-epoxy circuit boards interconnect and support high-quality components to assure years of dependable performance.

Adaptability to any common ac power line is assured by the remo\rable power cord and the convenient line-voltage switch. Safety is enhanced by the fused, isolating power transformer and the 3-wire connection

#### 1.2.3 Interface Options

Either of the two interface options adds I/O capabilities to the instrument, enabling it to control and respond to parts handling/sorting equipment. Also (via separate connector) either option can be connected in a measurement system using the IEEE-488 bus. Either "talker/listener" or "talker only" roles can be performed by the Digibridge, by switch selection.

One of the interface options enables the Digibridge to measure at a higher speed than it does without an option. The high-speed option provides outputs to 15 bins for sorting; the other option, to 10 bins.

#### 1.2.4 References

Electrical and physical characteristics are listed in Specifications at the front of this manual. Interface connections and instrument dimensions are given in Installation, Section 2. Controls are described below in Section 1; their use, in Operation, Section 3. A functional description is given in Theory, Section 4.

#### 1.3 CONTROLS, INDICATORS, AND CONNECTORS

Figure 1-2 shows the controls and indicators on the front of the 1689 instrument. Table 1-1 identifies them with descriptions and functions. Figure 1-1 shows the front of the 1689M model, which is functionally similar.

Similarly, Figure 1-3 shows the controls and connectors on the rear of the 1689; and Table 1-2 identifies them. Figure 1-4 shows the rear of the 1689M model, which is functionally similar.

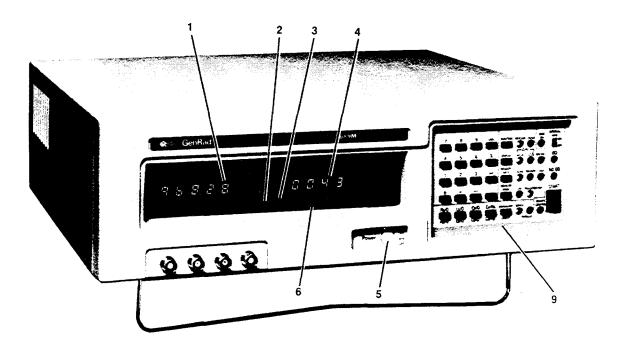

Figure 1-1. The 1689M RLC Digibridge tester, front view.

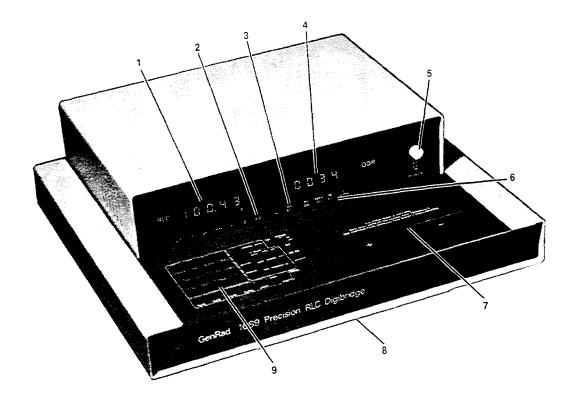

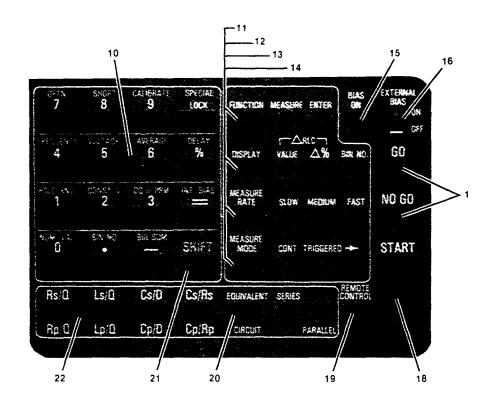

Figure 1-2. Front controls and displays. Upper illustration: 1689 Digibridge tester, overall. Lower illustration: keyboard detail.

## Table 1-1 Front Panel Controls and Indicators

| Fig. | 1-2 |
|------|-----|
|      |     |

| _ | f No.Name      | Description                          | Function                                                                                              |
|---|----------------|--------------------------------------|----------------------------------------------------------------------------------------------------|
| 1 | RLC display    | Digital display,                     | Display of principal measured value.                                                                  |
|   |                | 5 numerals with                      | If function is MEASURE and display                                                                    |
|   |                | decimal points                       | selection is VALUE, number indicates                                                                  |
|   |                |                                      | R, L, or C. If display selection is delta% or deltaRLC, indicates                                     |
|   |                |                                      | percentage difference (respectively) of R, 1, or C compared to                                        |
|   |                |                                      | stored nominal value. If display selection is BIN NO., indicates                                      |
|   |                |                                      | bin assignment of measured DUT. If function is ENTER, displays are indications of programmed entries, |
|   |                |                                      | special functions, bin sum, status in calibration sequences, etc.                                     |
| 2 | Units and      | Light-spot (LED)                     | Indicates measurement units associ~ted with                                                           |
|   | multipliers    | indicators                           | RLC display and secondary display if it is                                                            |
|   |                |                                      | R. Indicates "%" if display selection                                                                 |
|   |                |                                      | is delta%. None of these indicators                                                                   |
|   |                |                                      | are lit if measurement display is "ratio".                                                            |
| 3 | "NEG"          | Light-spot (LED)                     | NEG RLC and Nill Q)R indicate negative signs                                                          |
|   | indicators     | indicators                           | associated with RLC and QDR displays.                                                                 |
|   |                |                                      | (For explanations see paragraph 3.3.)                                                                 |
| 1 | QDR display    | Digital display,                     | If function is MEASURE, display of                                                                    |
|   |                | 4 numerals with                      | secondary measured value or (i f display                                                              |
|   |                | decimal points                       | is BIN NO.) blank. If function is ENTER,                                                              |
|   |                |                                      | RLC and Q)R displays together indicate                                                                |
|   |                |                                      | programned entries, special functions,                                                                |
|   |                |                                      | status in calibration sequences, etc.                                                                 |
| 5 | POWER switch   | Pushbutton (push                     | Switches the Digibridge ON (button in) and                                                            |
|   |                | again to release)                    | OFF (button out). OFF position breaks both sides of power circuit.                                    |
| 5 | Other display- | Light-spot (LED)                     | RANGE HELD indicates that autoranging is                                                              |
|   | panel          | indicators                           | disabled. CONST VOLT indicates that measure                                                           |
|   | indicators     |                                      | ment source resistance is fixed at a low                                                              |
|   |                |                                      | value. DQ, in PPM indicates that the D or Q                                                           |
|   |                |                                      | display is in parts per mi II ion.                                                                    |
| 7 | Test fixture   | Pair of special                      | Receives radial-lead DUT, making 4-ter                                                                |
|   |                | connector; each                      | minal connection automatically. Adaptors                                                              |
|   |                | makes dual contact<br>[Not on 1689M] | (supplied) make similar connection with axial-lead DUT. Extension cables (5-terminal) are available.  |

# Table 1-1 (continued) FRONT CONTROLS AND INDICATORS

| - 300/ | g. 1-2<br>f No. Name         | Description                                                                             | Function                                                                                                    |
|--------|------------------------------|-----------------------------------------------------------------------------------------|----------------------------------------------------------------------------------------------------|
|        | Reference card               | Captive pull-out card [Not on1689M.]                                                    | Handy reference inforamtion for basic operation: zeroing, making measurements, programming test conditions, limit entry, and bin sorting.                                                                                                    |
|        | Keyboard                     | Group of keys, indicators, and 2 other switches                                         | Manual programming and control. Refer to items 10 through 22 for more detai I,                                                                                                    |
| 0      | Prograrmling<br>keys         | Set of 16 keys,<br>labeled white and<br>yellow for 1689,<br>black and gray for<br>1689M | Multipurpose input of programning instructions, selections, and data, Dual purposes of keys are indicated by color: White or black labels apply norm ally. Yellow or gray labels apply immed iately after <i>you</i> press and release the [SHIFT] key,                                                                                                    |
| 0, a   | nru 14,<br>and 22<br>below.) | Each key has associated <i>LED</i> indicators                                           | Make selection by pressing key repeatedly unti I the desired condition is indicated at right of the key.                                                                                                    |
| 1      | [FUNCTION] key               | Indicators MEASURE and ENTER.                                                           | Selection of function. MEASURE enables measurements and some routines that cannot be done in ENTER, such as "zero" calibrations, keyboard lock or unlock, part of full recalibration, ENTER enables programming of all special functions, frequency, voltage, averaging, delay, nominal value, and binning instructions, (Either function allows selection of hold range, constant voltage, DQ in ppm, internal bias, parameter, equivalent circuit, measure mode, measure rate, and d i s play.) |
| 2      | [DISPLAY] key                | Indicators: VALUE, delta%, BIN NO.                                                      | Selection of displays for MEASURE function; refer to items 1, 2, and 4 for description of displays. Two indicators are Lit simultaneously for deltaRLC. This key has no effect on ENTER function displays                                                                                                    |
| 3      | [MEASURE RATE]<br>key        | Indicators: SLOW,<br>MED, FAST.                                                         | Selection of measurement speed as indicated. Speed is also affected by many other choices described in paragraph 3.5. Use SLOW for better accuracy use FAST for speed                                                                                                    |

# Table 1-1 (continued) FRONT CONTROLS AND INDICATORS

|    | No. Name                  | Description                                                                     | Function                                                                                                    |
|----|---------------------------|---------------------------------------------------------------------------------|----------------------------------------------------------------------------------------------------|
| 14 | [MEASURE MODE]<br>key     | Indicators: CONT, TRIGGERED                                                     | Mode selection: CONT, continuously repeating measurements; TRIGGERED, single measurement initiated by START button or input signal.                                                                                  |
| 15 | BIAS ON indi cator        | LED indicator                                                                   | Indicates that internal bias is on, or the EXTERNAL BIAS swi tch is ON.                                                                                                    |
| 16 | EXTERNAL BIAS switch      | Slide switch, 2 positions: ON, OFF                                              | To connect and disconnect the external bias circuit (rear connector, cable supplied).                                                                                                    |
| 17 | GO/NO-GO<br>indicators    | Pair of LED indicators                                                          | GO means measured value is acceptable, based on the limits previously stored.  (See paragraph 3.8.) NO-GO means RLC or QDR value or both are unacceptable. Indicator remains lighted during next me as u r erne n t. |
| 18 | START button              | Pushbutton switch.                                                              | Starts measurement sequence (aborting any measurement that may be in process). Normally used in TRIGGERED measure mode.                                                                                              |
| 19 | REMOTE OONTROL indicator  | LED indicator                                                                   | Indicates when remote control is established by external command. (Functions only if an interface option is installed.)                                                                                              |
| 20 | EQUIVALENT<br>CIRCUIT key | Indicators: SERIES and PARALLEL                                                 | Selection of equivalent circuit. Measured principal R, L, C and secondary R values (not D or Q) depend on this selection.                                                                                            |
| 21 | SHIFT key                 | Key labeled SHIFT                                                               | Pressing this shi fts the role of any key labeled with both white and yellow (or black and gray) F~ the white 1U yellow or black to gray. Do NOT hold the the [SHIFT] key down; press it first, then the other key.  |
| 22 | Parameter<br>keys         | Set of 3 keys,<br>labeled: R/Q, L/Q,<br>C/D, and C/R, with<br>subscripts sand P | Selection of principal measurement parameterR, L, or Cand (for C only) secondary parameter D or R. Repeated pushing of any one parameter key changes range in sequence 1 234 1and hence measurement units.           |

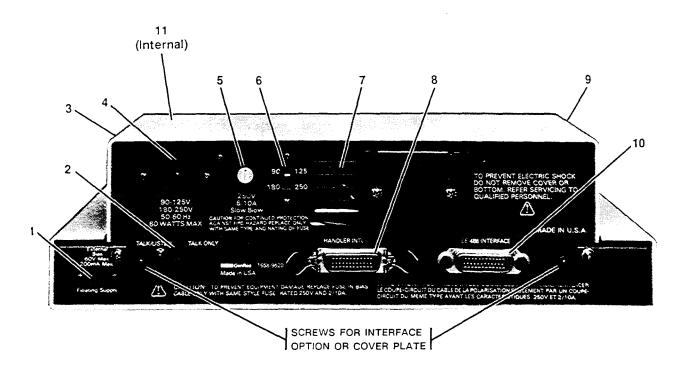

Figure 1-3. Rear controls and connectors, 1689 Digibridge.

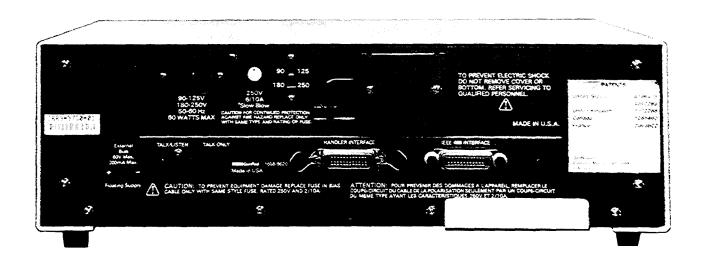

Figure 1-4. The 1689M Digibridge, rear view.

# Table 1-2 REAR CONNECTORS AND CONTROLS

| _  | No. Name                                                                | Description                                                                        | Function                                                                                                    |
|----|-------------------------------------------------------------------------|------------------------------------------------------------------------------------|----------------------------------------------------------------------------------------------------|
| 1  | EXTERNAL BIAS connector                                                 | Connector, 2 pins,<br>labeled 60 V max,<br>200 rnA max, +                          | Receives cable (1658-2450, supplied) for external bias supply. Observe the voltage and current limits and polarity.                                   |
| 2  | TALK switch*                                                            | Toggle switch.                                                                     | Selection of mode for IEEE-488 interface:<br>TALK/LISTEN or TALK ONLY, as labeled.                                                                    |
| 3  | Air filter                                                              | Porous plastic sponge                                                              | To prevent dirt from entering inlet vent.                                                                                                    |
| 4  | Power connector<br>labeled<br>90-125 V,<br>180-250 V,<br>50-60 Hz, etc. | Shrouded 3-wire plug, conCorming to International Electrotechnical Commission 320. | AC power input. Use appropriate power cord, with Belden SPH-386 socket or equivalent.  The GenRad 4200-0300 power cord (supplied) is rated Cor 125 V. |
| 5  | Fuse (labeled<br>250 V, 1/2 A,<br>SLOW BLOW)                            | Fuse in<br>extraction post<br>holder                                               | Short circuit protection. Use Bussman type MDL or equivalent fuse, 1/2 A, 250 V rating.                                                               |
| 6  | Line-voltage<br>switch                                                  | Slide switch. Upper position: 90 to 125 V; lower position, 180 to 250 V.           | Adapts power supply to line-voltage ranges, as indicated. To operate, use a small screw driver, not a sharp object.                                   |
| 7  | Vent                                                                    | Air passage                                                                        | Venti lation                                                                                                    |
| 8  | HANDLER<br>INTERFACE<br>connector*                                      | Socket, 24-pin;<br>receives Amphenol<br>"Microribbon" plug<br>P/N 5i-30240         | Connections to component handler (outputs are bin numbers and status; input is a "start" signal).                                                     |
| 9  | Vent                                                                    | (or equiv).<br>Air passage                                                         | Ventilation                                                                                                    |
| 10 | IEEE-488 INTERFACE connector*                                           | Socket, 24-pin. Receives IEEE-488 interface cable. (See paragraph 2.8).            | Input/output connections according to IEEE Std 488-1978. Functions: complete remote control. Output of selected results, with or without controller.  |

# Table 1-2 REAR CONNECTORS AND CONTROLS (continued)

| Fig. 1-3<br>Ref No. | Name Description                                                                                                    | Function                                                         |  |
|---------------------|----------------------------------------------------------------------------------------------------|------------------------------------------------------------------|--|
| 11 Fuse (1/4 A)     | Plug-in type,subs - miniature, quick- acting. Manufactesr Part No.273.250 by LITTLEFUSE, Inc., 800 E.Northwest Hwy, Des Plaines IL 60016 | Protects instrument circuitry from damage by charged capacitors. |  |

<sup>\*</sup> TALK switch and 24-pin connectors are supplied with the interface option only.

#### 1.4 ACCESSORIES

GenRad makes several accessories that enhance the usefulness of each Digibridge. The axial-lead adaptors (provided) convert the test fixture to a configuration well suited for axial-lead components. A choice of extender cables facilitates making connection to a parts handler or to any DUT that does not readily fit the test fixture. Extender cables are available with your choice of banana plugs, BNC, or type 874 connectors. Each cable branches into 4 parts, for true 4-terminal connections (and guard) to the device being measured, without appreciable reduction in measurement accuracy. A remote test fixture is available to receive hand-inserted components at a distance from the Digibridge.

Other useful accessories are offered. Refer to Tables 1-3, 1-4 and inquire at the nearest Digibridge Technical Support Center. (Refer to the back of this manual.)

NOTE

The GenRad line of Digibridge test fixtures, adaptors, and other accessories does continue to be improved and expanded. Inquire periodically at your local GenRad sales office for the latest information.

Table 1-3
ACCESSORIES AND OPTIONS FOR 1689 DIGIBRIDGE

| Quantity       | Description                                                                                                    | Part Number |
|----------------|----------------------------------------------------------------------------------------------------|-------------|
| 1 supplied     | Power cord, 200 cm (6.5 ft) long, 3-wire, AWG No.18, with molded connector bodies. One end, with Belden SPH-386 socket, fits instrument. Other end conforms to ANSI standard C73.11-1966 (125 V max). | 4200-0300   |
| 2 supplied     | Test-fixture adaptors, for axial-lead parts. Replacements available: set of 4 adaptors                                                                                                    | 1657-5995   |
| 1 supplied     | Bias cable, with built-in fuse, to connect external bias supply and switching circuit.                                                                                                    | 1658-2450   |
| 1 recornnended | High-speed measurement and lEEE-488/handl er interface option retrofit (plug-in).  OR                                                                                                    | 1689-9620   |
| 1 recornnended | IEEE-488/handler interface option retrofit (plug-in).                                                                                                    | 1658-9620   |
| 1 recornnended | Tweezers, for handling and measuring chip components with terminals on opposite (aces. BNC connectors; 127-cm (50-inch) cable. Use with adaptor 1689-9601.                                            | 1689-9603   |
| 1 recornnended | Kelvin CI ip Cable, (or measuring large, low impedance components. Use with adaptor 1689-9601.                                                                                                    | 1689-9606   |
| 1 recornnended | Extender cable for connection to parts handler, large or remote DOT, custom test fixture, etc.  Length 100 cm (40 in). One end fits test fixture of Digibridge; other end terminates in 5 stackable   | 1657-9600   |
| 1 recornnended | banana plugs. Test-fixture adaptor, for BNC cable.                                                                                                    | 1689-9601   |
| 1 recomnended  | B~ cable assembly, 4 color coded cables with known "stray" parameters, 90 cm (36 in.) long.                                                                                                    | 1689-9602   |
| 1 recomnended  | Remote test fixture (I ike the fixture on t.he Digibridge, adaptable in many ways), with BNC connectors. (Use 1689-9601 adaptor and 1689-9602 cable.)                                                 | 1689-9600   |

# Table 1-3 (continued) ACCESSORIES AND OPTIONS FOR 1689 DIGIBRIDGE

| Quantity      | Description                                                                                                    | Part Number             |
|---------------|----------------------------------------------------------------------------------------------------|-------------------------|
| 1 recommended | Remote test fixture (like the 1689-9600); also has START bar, GO/NO-GO lights, which function only if the Digibridge has an interface option. Use 1689-9601 adaptor and 1689-9602 cable (as well as the 1689-24). | 1689-9605<br>400 cable, |
|               | included with this fixture).                                                                                                    |                         |
| 1 available   | Extender cable for connection to standards, large or remote DUT, custom test fix t u r e, dielectric measurement cell, etc. Length 30 cm (12 in). One end fits test fixture of Digibridge, other end              | 1688-9600               |
| 1 available   | terminates in four type 874 coaxial connectors.  Rack mount kit (slides forward for complete access).                                                                                                    | 1657-9000               |
|               | r                                                                                                    |                         |
| 1 recommended | Calibration kit, contains six Kelvin-connected references (four precision resistances, open, and short), that plug into the built-in or 1689-9600/9605 test fixture.                                              | 1689-9604               |
| 1 replacement | Battery (Note: shelf life, 10 years; I ife in instrument is 5 to 10 years. Refer to paragraph 3.13.)                                                                                                    | 8410-3480*              |

<sup>\*</sup>Use the following battery if available: Panasonic part number BR-2/3A-F1 (Matsushita Electric Corp. of America. 1 Panasonic Wav. Secaucus. N.J. 07094).

Table 1-4 ACCESSORIES AND OPTIONS FOR 1689M DIGIBRIDGE

| Quantity   | Description                                                                                                    | Part Number |
|------------|----------------------------------------------------------------------------------------------------|-------------|
| 1 supplied | Power cord, 200 cm (6.5 ft) long, 3-wire, AWG No. 18, with molded connector bodies. One end, with Belden SPH-386 socket, fits instrument. Other end conforms to ANSI standard C73.11-1966 (125 V max). | 4200-0300   |
| 1 supplied | Bias cable, with built-in fuse, to connect external bias supply and switching circuit.                                                                                                    | 1658-2450   |
| 1 supplied | BNC cable assembly, 4 color coded cables with known "stray" parameters, 90 cm (36 in.) long. (Supplied with BNC-to-banana-plug adaptors.)                                                              | 1689-9602   |

# Table 1-4 (continued) ACCESSORIES AND OPTIONS FOR 1689M DIGIBRIDGE

| Quantity                   | Description                                                                                                    | Part Number                                  |
|----------------------------|----------------------------------------------------------------------------------------------------|----------------------------------------------|
| 1 recommended              | Tweezers, for handl ing and measuring chip components with terminals on opposite faces. BNC connectors; 127 -cm (50 -inch) cable. (No adaptor needed.)                                                                                                    | 1689-9603                                    |
| 1 recommended              | High-speed measurement and IEEE-488/handler interface option retrofit (plug-in).  OR                                                                                                    | 1689-9620                                    |
| 1 recommended              | IEEE-488/handler interface option retrofit (plug- in).                                                                                                    | 1658-9620                                    |
| 1 recommended              | Rack mount kit. (Digibridge front panel is always accessible; the BNC connectors for cable to test fixture can be mounted on either front or rear pan e I.)                                                                                                    | 1689-9611                                    |
| 1 recommended              | Remote test fixture (like the 1689-9600); also has START bar, GO/NO-GO I ights, which function only if Digibridge has 1689-9602 (supplied with 1689M) and 1689-2400 (included with this fixture).                                                                                           | 1689-9605<br>an interface option. Use cables |
| 1 available                | Remote test fixture for radial-lead DUTs (I ike test fixture on 1689 Digibridge), with BNC connectors. Use 1689-9602 cable (supplied with 1689M). Use axial-lead adaptors (supplied) if appropriate. Accepts other accessories, like extender cables 1657-9600, 1688-9600. (See Table 1-3). | 1689-9600                                    |
| 2 (suppl ied with fixture) | Test-fixture adaptors, for axial-lead parts. Replacements available: set of 4 adaptors.                                                                                                    | 1657-5995                                    |
| 1 recommended              | Cal ibration kit, contains six Kelvin-connected references (fuur precision resistances, open, and short), that plug into the 1689-9605 or the 1689-9600 test fixture.                                                                                                    | 1689-9601                                    |
| 1 replacement              | Battery (Refer to information in preceding table.)                                                                                                    | 8410-3480                                    |
| 1 recommended              | Kelvin CI ip Cable, for measuring large, low impedance components.                                                                                                    | 1689-9606                                    |

#### Condensed Operating Instructions for GenRad 1689 Digibridge

#### 1 GENERAL INFORMATION

The 1689 RLC Digibridge is a microprocessor-controlled, automatic RLC meter. It measures impedance of the device under test (DUT) and displays its parameters: R, L or C and D, Q, or R. A front-panel keyboard is used to select and program measurement and test conditions. The test signal is programmable from 5 mV to 1.26 V and from 12 Hz to 100 kHz. (Default conditions are 1 V, 1 kHz.) Capacitors under test can be biased with 2 V (internal d.c.) or up to 60 V (external source). Consult the instruction manual for details about operation, accuracy, specifications, and service.

#### 2 START-UP

- a Set line-voltage switch (rear panel) to power-line voltage.
- b. If the Digibridge includes an optional IEEE-488 interface, set TALK switch (rear panel) to TALK ONLY (unless instructions are to be received through the IEEE-488 bus).
  - c. Switch EXTERNAL BIAS OFF (front panel).
  - d. Connect power cord to source of proper voltage.
  - e. Press POWER button "in". Self-check codes will show briefly.
- f. Wait until keyboard lights indicate MEASURE, VALUE, SLOW, SERIES. If a fault is detected, measurements are blocked and an error code remains displayed. (See manual, paragraph 3.13.) If keyboard lights remain dark, keyboard is locked. To unlock it, see manual paragraph 3.9. To switch power off, press POWER button and release.

#### 3 ZEROING

Before measurement, zero the Digibridge as follows:

- a Open Circuit. The MEASURE keyboard light should be lit. Press [MEASURE MODE] key to select TRIGGERED mode. If any test-fixture adaptors are to be used, install and position them for use. Be sure that test fixture is open circuited. Press keys: [Cs/D] [1] [6] [8] [9] [=] [SHIFT] [OPEN]. Keep hands and objects at least 10 cm(4 in.) from test fixture. Press START button. Wait for GO light.
- b. Short Circuit. Short the fixture with a clean copper wire (AWG 18 to 30). Press [1] [6] [8] [9] [=] [SHIFT] [SHORT]. Press START button. Wait for GO light.

Note: For best accuracy, repeat this procedure every day and after any change of test-fixture adaptors.

#### **4 MEASUREMENT**

- a. Verify or select measurement conditions as follows (indicated by keyboard lights); press the adjacent key to change a selection.
  - Function: MEASURE ([FUNCTION] key)
  - Display: VALUE ([DISPLAY] key)
  - Measure rate: SLOW ([MEASURE RATE] key)
  - Measure mode: TRIGGERED ([MEASURE MODE] key)
  - Equivalent circuit: SERIES ([EQUIVALENT CIRCUIT] key)
- b. To measure C and D of a Capacitor (C Range .0001 pF to 99999  $\mu$ F, D range .0001 to 9999): Press [Cs/D]. Place capacitor in test fixture. Press START. The RLC display shows Cs (series capacitance) and units ( $\mu$ F, nF, pF); the QDR display shows D (dissipation factor). If "NEG RLC" is lit, DUT is inductive.)
- c. To measure C and R of an Capacitor (C range .00001 nFto 99999  $\mu$ F, R range .0001  $\Omega$  to 9999  $k\Omega$ ): Press [Cs/Rs]. Place capacitor in test fixture. Press START. The RLC display shows Cs (series capacitance and units ( $\mu$ F, NF); the QDR display shows Rs (equivalent series resistance and units ( $\Omega$ ,  $k\Omega$ ). (If "NEG RLC" is lit, DUT is inductive.)
- d. To measure *L* and *Q* of an inductor (L range .00001 mH to 99999 H, Q range .0001 to 9999): Press [Ls/Q]. Place inductor in test fixture. PressSTART. The RLC display shows Ls (series inductance) and units (mH, H); the QDR display shows Q (quality factor). [If "NEG RLC" is lit, DUT is capacitive.]
- e. To measure R and Q of a Resistor (R range .00001  $\Omega$  to 99999 k $\Omega$ , Q range .0001 to 9999): Press [Rs/Q]. Place resistor in test fixture. Press **START**. The RLC display shows Rs (series resistance) and units  $(\Omega, k\Omega)$ ; the QDR display shows Q (quality factor). (If "NEG QDR" is lit, DUT is capacitive; if dark, DUT is inductive.)
- f. Special Displays. When a nominal value and bin limits have been programmed (see Limit Entry below), these displays can be selected with the [DISPLAY] key: " $\Delta$ %" shows the difference of measured RLC from nominal in percent of nominal value. "VALUE and  $\Delta$ %", both lit shows the difference from nominal in measurement units ( $\mu$ F, mH, etc). "BIN NO" shows the assigned bin number.
- g. Other Parameters, Rates, Modes. To measure Cp/Rp, Cp/D, Lp/Q or Rp/Q, press [EQUIVALENT CIRCUIT] to select PARALLEL. To measure faster, press [MEASURE RATE] to select MEDIUM or FAST. To measure continuously, press [MEASURE MODE] to select CONT.

#### 5 PROGRAMMABLE TEST CONDITIONS

(Accessible via ENTER function.)

- a Press [FUNCTION] key to select ENTER function.
- b. Test frequency (normally 1 kHz) can be programmed from .012 kHz to 100 kHz. For 400 Hz, press [.] [4] [=] [SHIFT] [FREQUENCY].
- c. Test voltage (normally 1 V) can be programmed from .005 V to 1.26 V. For 15 mV, press [.] [0] [1] [5] [=] [SHIFT] [VOLTAGE].
- d. Averaging. Results can be averages of 2 to 255 measurements. To program averaging of 25 measurements, press [2] [5] [=] [SHIFT] [AVERAGE]. To cancel averaging, press [1] [=] [SHIFT] [AVERAGE].
- e. Delay. A delay of 1 to 99999 ms can be added to normal test time. For 238 ms, press [2] [3] [8] [=] [SHIFT] [DELAY].

Note: For steps b...e, to see present conditions, press [SHIFT] [FREQUENCY], [SHIFT] [VOLTAGE], [SHIFT] [AVERAGE], [SHIFT] [DELAY].

- f. For internal 2-volt dc bias for capacitors, press [SHIFT] [INT BIAS]. To remove internal bias, repeat [SHIFT] [INT BIAS].
- g. For D and Q displayed in parts per million, press [SHIFT] [DQ in PPM]. For decimal D Q displays, repeat [SHIFT] [DQ in PPM].
- h. To hold test voltage constant, press [SHIFT] [CONST V]. To cancel this selection, repeat [SHIFT] [CONST V].
- i. To hold a range: Measure a DUT in the range desired; or press one of the parameter keys ([Rs/Q] [Ls/Q] [Cs/D] [Cs/Rs[) repeatedly to step through the four ranges. When the desired range is indicated (by RLC unit indicator), press [SHIFT] [HOLD RNG]. To enable autoranging, repeat [SHIFT] [HOLD RNG].

Note: For steps f...i, conditions are indicated by lights.

#### 6 LIMIT ENTRY, GO/NO-GO TESTING, AND SORTING INTO BINS

- a Press [DISPLAY] key to select VALUE. Press [FUNCTION] key to select ENTER.
- b. To enter a single QDR limit (always bin 0): press parameter key (such as [Cs/D]) appropriate to DUT. To change range and unit multipliers, press same key repeatedly. Enter max limit of D or Rs Q with R; enter min limit of Rp or Q with L, as follows. (Keyed numbers appear on left-hand display.) Example, for Q timit of 85, press [8] [5] [=] [SHIFT] [BIN NO] [0]. Value now moves to right-hand display, confirming storage of limit.

Note: If you make a mistake, press parameter key again and repeat the entry.

- c. To enter RLC limits for bins 1-13 three methods are given:
- Symmetrical percentage tolerances (nested bins). Enter nominal value of DUTs to be sorted. (The value appears on the RLC display. Units were selected in step b.) Example, for nominal value 123.40, press [1] [2] [3] [.] [4] [=] [SHIFT] [NOM VAL]. Enter for bin 1 the narrowest percent tolerance to be sorted. Example, for a tolerance of ±0.2%: press [.] [2] [%] [=] [SHIFT] [BIN NO] [0] [1]. The numerical limits for RLC are computed and rounded-off values displayed (upper limit at left, lower at right). For bin 2, enter the next wider tolerance, similarly; then bins 3, 4, 5, ... (always 2 digits for bin no.)
- Various nominal values (bucket sort). Plan for non-overlapping bins, each with a nominal value and limits defined by percent tolerance. For bin 1, enter nominal value and tolerance as described above. For each successive bin, similarly enter a new nominal value, then the tolerance and bin number. (Changing the nominal value does not affect limits already stored. Any DUT that qualifies for 2 overlapping bins is assigned to the lower bin.)
- Unsymmetrical tolerances. To enter unsymmetrical limits, for example +2% -5% in bin 6: press [2] [%] [-] [5] [%] [=] [SHIFT] [BIN NO] [0] [6]. Two percentages of the same sign can be entered. Always enter the more positive tolerance first.
- d. You can close any bin that has been opened (steps b, c). For RLC bins, follow this example for bin 8: press [0] [=] [SHIFT] [BIN NO] [0] [8]. To disable QDR sorting, close bin 0 thus: for D or Rs or Q-with R, press [9] [9] [9] [9] [=] [SHIFT] [BIN NO] [0] [0]; for Rp or Q with L, press [0] [=] [SHIFT] [BIN NO] [0] [0].
- e. To enable GO/NO-GO lights after opening at least one bin, leave "nominal value" at any non-zero value. To disable GO/NO-GO and all bin sorting, press [0] [=] [SHIFT] [NOM VAL].

Note: To see present numerical limits for bin 3 and nominal value, press [SHIFT] [BIN NO] [0] [3], and [SHIFT] [NOM VAL].

f. To measure DUT with bin sorting: Press [FUNCTION] to select MEASURE, and [DISPLAY] to select BIN NO. Insert DUT. Press START. Observe GO/NO-GO and bin-number results. NO-GO indicates either QRD failure (bin 0) or RLC failure (bin 14). See manual, paragraph 3.8.

# Installation - Section 2

| 2.1 | UNPACKING AND INSPECTION   | *  | 8   |     |     | 3.  | 34  | 2 - 1 |
|-----|----------------------------|----|-----|-----|-----|-----|-----|-------|
| 2.2 | DIMENSIONS                 |    |     |     |     |     | 10  | 2-1   |
| 2.3 | POWER-LINE CONNECTION .    |    |     | 940 |     | 332 | 53  | 2-2   |
| 2.4 | LINE-VOLTAGE REGULATION    |    | 7   |     | 34  |     | 9   | 2-3   |
| 2.5 | TEST-FIXTURE CONNECTIONS   |    |     |     |     | 32  |     | 2-3   |
| 2.6 | BIAS VOLTAGE FOR THE DUT   |    | Ų.  |     |     | 33. | 5   | 2-4   |
| 2.7 | HANDLER INTERFACE (OPTION) |    |     |     | 3.5 | 12  | 100 | 2-5   |
| 2.8 | IEEE-488 INTERFACE (OPTION | 1) | (2) | 92  | 82  | 100 | 3   | 2-9   |
| 2.9 | ENVIRONMENT                |    | 100 | 32  | 02  | 337 |     | 2-15  |
| 2.1 | D RACK MOUNTING            | 0  |     | 83  |     |     |     | 2-15  |

#### 2.1 UNPACKING AND INSPECTION

If the shipping carton is damaged, ask that the carrier's agent be present when the instrument, is unpacked. Inspect the instrument for damage (scratches, dents, broken parts, etc.), If the instrument, is damaged **or** fails to meet specifications, notify the carrier and the nearest GenRad field office. (See list at back or this manual.) Retain the shipping carton and the padding material for the carrier's inspection.

#### 2.2 DIMENSIONS Figure 2-1.

The instrument is supplied in a bench configuration, i.e., in a cabinet with resilient feet for placement on a table. The overall dimensions are given in the figure. The two cabinet styles differ as follows

1689 (smaller) 1689M (larger)

keypad horizontal, display tilted instrument does not tilt test fixture provided on front bench use primarily (rack possible) keypad & display on front (vertical)
instrument tilts for convenience
test fixture always remote (BNC cables)
multiple use (rack, shelf, bench...)

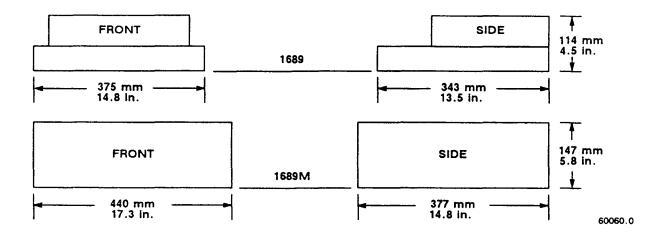

Figure 2-1. Overall dimensions of the Digibridge testers, 1689 and 1689M.

#### 2.3 POWER-LINE CONNECTION

#### Figure 2-2.

The power transformer primary windings can be switched, by means of the line voltage switch on the rear panel, to accommodate ac line voltages in either of 2 ranges, as labeled, at a frequency of 50 or 60 Hz, nominal. Making sure that the power cord is disconnected, use a small screwdriver to set this switch to match the measured voltage of your power line.

If your line voltage is in the lower range, connect the 3-wire power cable (P IN 4200-0300) to the power connector on the rear panel (Figure 1-2) and then to the power line.

The instrument is fitted with a power connector that is in conformance with the International Electrotechnical Commission publication 320. The 3 flat contacts are surrounded by a cylindrical plastic shroud that reduces the possibility of electrical shock whenever the power cord is being unplugged from the instrument. In addition, the center ground pin is longer, which means that it mates first and disconnects last, for user protection. This panel connector is a standard 3-pin grounding-type receptacle, the design of which has been accepted world wide for electronic instrumentation. The connector is rated for 250 V at 6 A. The receptacle accepts power cords fitted with the Belden type SPH-386 connector.

The associated power cord for use with that receptacle, for line voltages up to 125 V, is GenRad part no. 4200-0300. It is a 200-cm (6.5 ft), 3-wire, 18-gage cable with connector bodies molded integrally with the jacket. The connector at the power-line end conforms to the "Standard for Grounding Type Attachment Plug Caps and Receptacles", ANSI C73.11-1966, which specifies limits of 125 V and 15 A. This power cord is listed by Underwriters Laboratories, Inc., for 125 V, 10 A.

If your power line voltage is in the higher range (up to 250 V), be sure to use a power cord that is approved for 250 V. The end that connects to the Digibridgel8) tester should have a connector of the type that is on the power cord supplied; the other end, an approved connector to mate with your standard receptacle. A typical configuration for a 250- V, IS-A plug is illustrated in the accompanying figure.

If the fuse must be replaced, be sure to use a "slow blow" fuse of the current and voltage ratings shown on the rear panel, regardless of the line voltage.

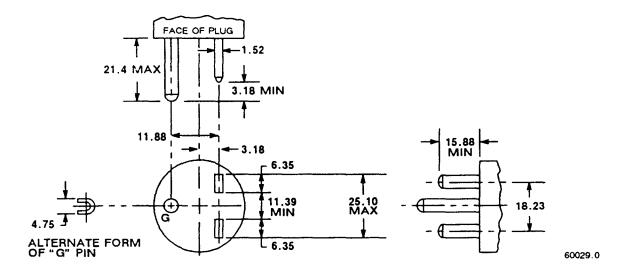

Figure 2-2. Configuration of 250-V 15-A plug. Dimensions in mm. This is listed as NEMA 6-15P. Use for example Hubbell plug number 5666.

#### 2.4 LINE- VOLTAGE REGULATION

The accuracy of measurements accomplished with precision electronic test equipment operated from ac line sources can often be seriously degraded by fluctuations in primary input power. Line-voltage variations of +/15% are commonly encountered, even in laboratory environments. Although most modern electronic instruments incorporate some degree of regulation, possible power-source problems should be considered for every instrumentation setup. The use of line-voltage regulators between power lines and the test equipment is recommended as the only sure way to rule out the effects on measurement data of variations in line voltage.

#### 2.5 TEST-FIXTURE CONNECTIONS

#### 2.5.1 For the 1689 Digibridge

Because an unusually versatile test fixture is provided on the front shelf of the instrument, external test-fixture connections are generally NOT required. Simply plug the device to be measured (DUT) into the test fixture, with or without its adaptors. For details, refer to paragraph 3.2.

Accessory extender cables are available to connect to a DUT that is multiterminal, physically large, or otherwise unsuited for the built-in test fixture. Extender cables are needed, similarly, to connect from the Digibridge test fixture to the DUT socket in a mechanical parts handler. Cables and adaptors are listed in Table 1-3. Connection details are given in paragraph 3.2.

#### **NOTE**

The GenRad line of Digibridge test fixtures, adaptors, and other accessories does continue to be improved and expanded. Inquire periodically at your local GenRad sales office for the latest information.

#### 2.5.2 For the 1689M Digibridge

An external test fixture is always required, because connection from the 1689M Digibridge to the DUT is provided via BNC cables (from connectors that can be positioned at either front or rear of the instrument, as described in Section 5). For general purposes, the recommended test fixture, cable, and their connections are as follows. Refer to paragraphs 1.4 and 3.2 for more information about accessories.

| On 1689M | Cable 1689-9602 | On 1689-9605 | Test | Fixture |
|----------|-----------------|--------------|------|---------|
| IL       | black band      | I+           |      |         |
| PL       | black & white   | P+           |      |         |
| PH       | red & white     | P-           |      |         |
| IH       | red band        | I-           |      |         |

COMMENT: It is important that the n. and PL leads connect to the same end of the DUT (and that PH and IH connect to the other end). Also, *for the* 1689 *and* 1689M Digibridges, connecting IL/PL to the testfixture connectors labeled "+" (and IH/PH to "-") assures that the test fixture's "+" and "-" labels agree with the bias polarity.

NOTE: In the cable's color code, RED is associated with "hot" leads, which have dc voltage, negative with respect to ground, when bias is used.

#### 2.6 BIAS VOLTAGE FOR THE DUT

#### 2.6.1 Internal Bias

No external connections are required for the internal 2-volt bias. The circuit is self contained.

#### 2.6.2 External Bias

External bias can be provided by connecting a suitable current-limited, floating dc voltage source, as follows.

**Be sure** that the voltage is never more than 60 V, max.

A current limiting voltage supply is recommended; set the limit at 200 mA, max.

**Be sure** that the bias supply is floating; DO NOT connect either lead to ground.

**A well filtered** supply is recommended. Bias-supply hum can affect some measurements, particularly if test frequency is the power frequency.

**Generally** the external circuit must include switching for both application of bias after each DUT is in the test fixture and discharge before it is removed.

Connect the external bias voltage supply and switching circuit,

using the 1658-2450 cable, supplied, via the rear-panel EXTERNAL BIAS connector.

**Observe polarity** marking on the rear panel; connect the supply accordingly.

## 2.7 HANDLER INTERFACE (OPTIONAL)

## 2.7.1 Interface via High-Speed Measurement / Interface Option (1689-9620)

If you have the 1689-9620 High-Speed Measurement / IEEE-488 Bus / Handler Interface Option, connect from the HANDLER INTERFACE on the rear panel to a handler, printer, or other suitable peripheral equipment as follows. (The presence of the 24-pin connectors shown in Figure 1-3 verifies that you have one of the interface options; see also paragraph 2.7.2.) Refer to Table 1-2 for the appropriate connector to use in making a cable. Refer to Table 2-1 for the key to signal names, functions, and pin numbers.

Connect the bin control lines to the handler. See Table 2-1. Notice that the 1689-9620 High-Speed Measurement Option provides outputs for automatic sorting into 15 bins. (Refer to paragraph 3.8.)

As indicated in the Specifications at the front of this manual, the output signals come from opencollector drivers that pull each signal line to a low voltage when that signal is active and let it float when inactive. Each external circuit must be powered by a positive voltage, up to 15 V (max), with sufficient impedance (pull-up resistors) to limit the active-signal (logic low) current to 24 mA (max).

## CAUTION

Provide protection from voltage spikes over 15 V.

The cautionary note above means typically that each relay or other inductive load requires a clamping diode (rectifier) across it (cathode connected to the power-supply end of the load).

The input signal is also active low and also requires a positive-voltage external circuit, which must pull the signal line down below 0.4 V, but not less than 0.0 V, i.e., not negative. The logic-low current is 0.4 mA (max). For the inactive state (logic high), the external circuit must pull the signal line above +2.5 V, but not above +5 V.

## NOTE

The "end of test" signal EOT is provided by the Digibridge only while binning is enabled, by having a non-zero "nominal value" in memory. Refer to paragraph 3.8 for details.

Table 2-1 HANDLER INTERFACE KEY

| Signal<br>Name | 1689-*<br>Pin No. | 1658-*<br>Pin No. | Function (All signals "active low")              |
|----------------|-------------------|-------------------|--------------------------------------------------|
|                | D                 | C CONNECTI        | ONS:                                             |
|                | 5,6,7             | 5,6,7             | Ground connection.                               |
|                | 10                | 10                | DC bus (+5 V) available; see note**              |
|                | 1                 | NPUT:             |                                                  |
| START          | 1                 | 1                 | Initiates measurement (single or avg).           |
|                | O                 | UTPUTS:           |                                                  |
| EOT            | 18                | 18                | "End of test"; bin signals are valid.***         |
| ACQ OVER       | 22                | 22                | "Data acquisition over"; DUT removal OK.         |
| BIN 0          | 15                | 15                | No-go because of D or Q limit.                   |
| BIN 1          | 17                | 17                | Go, bin 1.                                       |
| BIN 2          | 19                | 19                | Go, bin 2.                                       |
| BIN 3          | 21                | 21                | Go, bin 3.                                       |
| BIN 4          | 23                | 23                | Go, bin 4.                                       |
| BIN 5          | 14                | 14                | Go, bin 5.                                       |
| BIN 6          | 16                | 16                | Go, bin 6.                                       |
| BIN 7          | 20                | 20                | Go, bin 7.                                       |
| BIN 8          | 24                |                   | Go, bin 8.                                       |
| BIN 9          | 2                 |                   | Go, bin 9.                                       |
| BIN 10         | 3                 |                   | Go, bin 10.                                      |
| BIN 11         | 4                 |                   | Go, bin 11.                                      |
| BIN 12         | 8                 |                   | Go, bin 12.                                      |
| BIN 13         | 9                 |                   | Go, bin 13.                                      |
| BIN 14         | 13                |                   | RLC fail, no-go by default (suits no other bin). |
| OTHER PAS      | S                 | 24                | Go, eighth bin, for 1689 bins 8,9,10,11,12,13.   |
| RLC FAIL       |                   | 13                | Ninth bin, no-go by default (1689 bin 14).       |

Interface plug-in options: 1689-9620 (high-speed) and 1658-9620.

## 2.7.2 Interface via IEEE-488 Bus / Handler Interface Option (1658-9620)

If you have the 1658-9620 interface option, connect from the HANDLER INTERFACE on the rear panel to a handler, printer, or other suitable peripheral equipment as follows. (The presence of the 24-pin connectors shown in Figure 1-3 verifies that you have one of the interface options; refer to paragraph 2.7.1) Refer to Table 1-2 for the appropriate connector to use in making a cable. Refer to Table 2-1 for the key to signal names, functions, and pin numbers.

<sup>\*\*</sup> Low-power dc bus (+5 V) available for systems use, commonly for opto-couplers. CAUTION: Limit the load to 25 mA, max.

<sup>\*\*\*</sup> EOT is enabled if binning is enabled (by having a non-zero nominal value).

Connect the bin control lines to the handler. See Table 2-1. Notice that the 1658-9620 IEEE-488 Bus / Handler Interface Option card provides outputs for automatic sorting into 10 bins. (Refer to paragraph 3.8.)

As indicated in the Specifications at the front of this manual, the output signals come from open collector drivers that pull each signal line to a low voltage when that signal is active and let it float when inactive. Each external circuit must be powered by a positive voltage, up to 30 V (max), with sufficient impedance (pull-up resistors) to limit the active-signal (logic low) current to 16 mA (max).

#### **CAUTION**

Provide protection from voltage spikes over 30 V.

The cautionary note above means typically that each relay or other inductive load requires a clamping diode (rectifier) across it (cathode connected to the power-supply end of the load).

The input signal is also active low and also requires a positive-voltage external circuit, which must pull the signal line down below 0.4~V, but not less than 0.0~V, i.e., not negative. The logic-low current is 0.4~mA (max). For the inactive state (logic high), the external circuit must pull the signal line above +2.5~V, but not above +5~v.

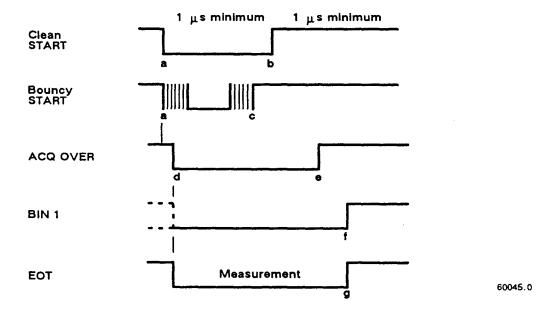

Figure 2-3. Handler interface timing diagram. External circuit must keep a-b > 1 us, and (if START is not "debounced") a-c < [the settling time or programmed delay]. For single measurements, the DUT can be disconnected after e. The selected BIN line goes low at f; the other BIN lines stay high. For MEDIAN and/or AVERAGE measurement routines, ACQ OVER goes low (e) at the end of the last measurement.

## 2.7.3 Timing Figure 2-3.

Refer to the accompanying figure for timing guidelines. Notice that START must have a duration of 1 us (minimum) in each state (high and low). If START is provided by a mechanical switch without debounce circuitry, the Digibridge will make many false starts; if START does not settle down (low) within the default settling time or the programmed delay time after the first transition to high, the measurement time may increase substantially. For an explanation of settling and delay time, refer to paragraph 3.5.3.

Measurement starts at time d, which is essentially the same as time b or c; measurement is completed at g. (The START signals are expanded for clarity.) Interval a-e, during which the DUT must remain conflected for data acquisition, is considerably shorter than the total measurement time a-g. The DUT can be changed after e ("indexing on ACQ", to save time) or after g ("indexing on EOT", for a simpler test setup), as explained below.

After the calculation interval e-f, measurement results are available for sorting, i.e., one of the BIN lines goes low. A few micro-seconds later, EOT goes low (can be used to set a latch holding the bin assignment). ACQ OVER, the selected BIN line, and EOT then stay low until the next start command.

The time required for measurement depends on whether you have the high-speed measurement option, on test conditions, programmable values, and operating selections. Interval a-e can be less than 15 ms; the cycle ag can be less than 40 ms; refer to paragraph 3.5 for details.

Set up the handler either of two ways: indexing on EOT or indexing on ACQ, as follows. The handler must supply a signal (here called "start next measurement") when it has completed connection of the DUT to the test fixture.

*Indexing on EOT*, Set up the handler to respond to the EOT signal from the Digibridge, which occurs at the "end of test", when the bin assignment is available for sorting. Set up the Digibridge to receive its START signal from the handler's "start next measurement" signal. This setup is simpler than the one below.

#### NOTE

The Digibridge requires that a non-zero value be entered for "nominal value" to enable generation of the EOT signal and indication by the GO/NO-GO lights; see paragraphs 3,8.3, 3,8.4.

*Indexing on ACQ*. Set up the handler to respond to the ACQ OVER signal from the Digibridge, which occurs when the "data acquisition" is complete, The handler can then remove the DUT from the test fixture and replace it with another DUT, while the Digibridge is calculating the result,

In addition, set up an interface that provides a START signal to the Digibridge by logical combination of the EOT signal from the Digibridge AND the "start next measurement" signal from the handler. Indexing on ACQ results in higher measurement rate than indexing on EOT.

Be sure the TALK switch is set to TALK ONLY, if the IEEE-488 bus is not used.

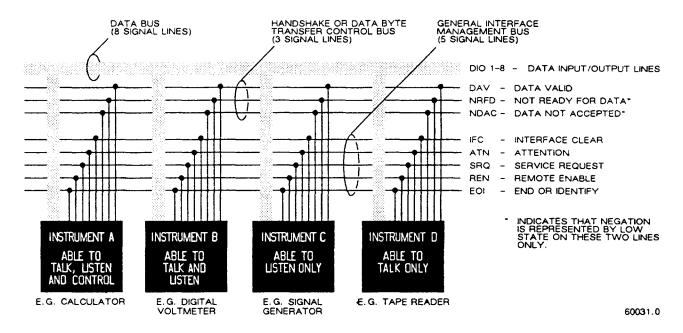

Figure 2-4. Block diagram of a generalized system interconnected by the 16-signal- line bus specified in the IEEE Standard 488. Reprinted from *Electronics*, November 14, 1974; copyright McGraw-Hill, Inc., 1974.

#### 2.8 IEEE-488 INTERFACE (OPTION)

#### 2.8.1 Purpose

#### Figure 2-4.

If you have either interface option, you can connect this instrument to a printer or into a system (containing a number of devices such as instruments, apparatus, peripheral devices, and generally a controller or computer) in which each component meets IEEE Standard 488-1978, Standard Digital Interface for Programmable Instrumentation. A complete understanding of this Standard (about 80 pages) is necessary to understand in detail the purposes of the signals at the IEEE-488 INTERFACE connector at the rear panel of this instrument.

## **NOTE**

For copies of the Standard, order "IEEE Std 488-1978, IEEE Standard Digital Interface for Programmable Instrumentation", from IEEE Service Center, Department PB-8, 445 Hoes Lane, Piscataway, N. J. 08854.

To make connection to a single device like a printer, use a IEEE-488 cable, which fits the rear-panel connector labeled IEEE-488 INTERFACE. For larger systems, each device is connected to a system bus, in parallel, usually by the use of several stackable cables. Refer to the figure for a diagram of a hypothetical system. A full set of connections is 24 (16 signals plus shield and ground returns), as tabulated below and also in the Standard. Suitable cables, stackable at each end, are available from Component Manufacturing Service, Inc., West Bridgewater, MA 02379, U.S.A. (Their part number 2024/1 is for a I-meter-Iong cable.)

This instrument will function as either a TALK/LISTEN or a TALK ONLY device in the system, depending on the position of the TALK switch. "TALK/LISTEN" denotes full programmability and is sllited for use in a system that has a controller or computer to manage the data flow. The "handshake" routine assures that the active talker proceeds slowly enough for the slowest listener that is active, but is not limited by any inactive (unaddressed) listener. TALK ONLY is suited to a simpler system -e.g. Digibridge and printer --with 110 controller and no other talker. Either mode provides measurement results to the active listeners in the system.

#### 2.8.2 Interface Functions

## Figure 2-5.

The following functions are implemented. Refer to the Standard for an explanation of the function subsets, represented by the identifications below. For example, T5 represents the most complete set of talker capabilities, whereas PPO means the absence of a capability.

SHI, source handshake (talker)

AHI, acceptor handshake (listener)

T5, talker (full capability, serial poll)

L4, listener (but not listen-only)

SRI, request by device for service from controller

RL2, remote control (no local lockout, no return-to-local switch)

PP0, no parallel poll

DC1, device clear

DT1, device trigger (typically starts measurement)

C0, no controller functions.

The handshake cycle is the process whereby digital signals effect the transfer of each data byte by means of status and control signals. The cycle assures, for example, that the data byte has settled and all listeners are ready before the talker signals "data valid". Similarly, it assures that all listeners have accepted the byte before the talker signals "data not valid" and makes the transition to another byte. Three signal lines are involved, in addition to the 8 that convey the byte itself. Refer to the accompanying figure.

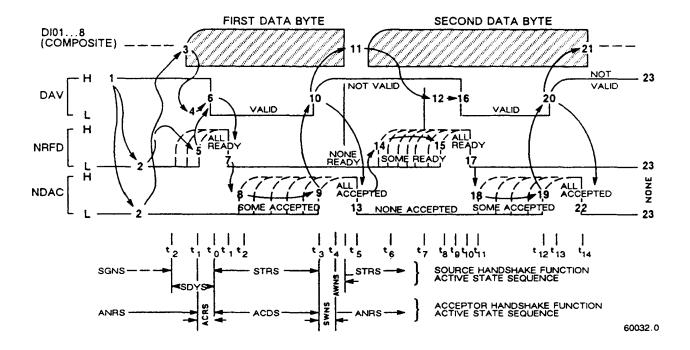

Figure 2-5. The handshake process, illustrated by timing diagrams of the pertinent signals for a system with one talker and several listeners. For details, refer to the standard.

## 2.8.3 Signal Identification

Refer to Table 2-2 for a key to signal names, functions, and pin numbers. Further explanation is found in the Standard. The first three signals listed take part in the "handshake" routine, used for any multiline message via the data bus; the next five are used to manage the flow of information; the last eight constitute the multiline message data bus.

## Table 2-2 IEEE-488 INTERFACE KEY

| Pin No.                            | Signal Name                                                  | Function or Significance                                                                                                    |
|------------------------------------|--------------------------------------------------------------|----------------------------------------------------------------------------------------------------|
| 6                                  | DAV                                                          | Low state: "data is available" and valid on the DI01DI08 lines.                                                                                                    |
| 7                                  | NRFD                                                         | Low state: at least 1 listener on the bus is "not ready for data."                                                                                                    |
| 8                                  | NDAC                                                         | Low state: at least 1 listener on the bus is "not done accepting data."                                                                                                    |
| 11                                 | ATN                                                          | "Attention", specifies 1 of 2 uses for the DI01DI08 lines, as follows. Low state: controller command messages. High state: data bytes from the talker device.                                                                    |
| 9                                  | IFC                                                          | "Interface clear." Low state: returns portions of interface system to a known quiescent state.                                                                                                    |
| 10                                 | SRQ                                                          | "Service request." Low: a talker or listener signals (to the controller) need for attention in the midst of the current sequence of events.                                                                                      |
| 17                                 | REN                                                          | "Remote enable." Low state: enables each device<br>to enter remote mode when addressed to listen;<br>(Remote-control commands are conveyed while ATN<br>is high.) High state: all devices revert to<br>local control.            |
| 5                                  | EOI                                                          | "End or Identify." "END" if ATN is in high<br>state, then, low state of EOI indicates end of a<br>multiple-byte data transfer sequence.*<br>"IDY" if ATN is in low state; then, low state of<br>EOI activates a parallel poll.** |
| 1<br>2<br>3<br>4<br>13<br>14<br>15 | DI01<br>DI02<br>DI03<br>DI04<br>DI05<br>DI06<br>DI07<br>DI08 | The 8-line data bus, which conveys interface messages (ATN low state) or device-dependent messages (ATN high state), such as remote-control commands from the controller or from a talker device.                                |

<sup>\* &</sup>quot;END" is typically sent concurrently with the delimiter "linefeed" character that terminates the string(s) of data output from the Digibridge (1, 2, or 3 lines; see para 2.8.4).

<sup>\*\*</sup> IDY is not implemented in this Digibridge.

#### 2.8.4 Codes and Addresses

General. The device-dependent messages, such as instrument programming commands and measurement data (which the digital interface exists to facilitate), have to be coded in a way that is compatible between talkers and listeners. They have to use the same language. Addresses have to be assigned, except in the case of a single "talker only" with one or more "listeners" always listening. The Standard sets ground rules for these codes and addresses.

In this instrument, codes for input and output data have been chosen in accordance with the rules. The address (for both talker and listener functions) is user selectable, as explained below.

Instrument Program Commands. The set of commands used in remote programming is an input data code to which the instrument will respond as a "talker/listener", after being set to a remote code and addressed to listen to device-dependent command strings. The set includes all of the keyboard functions except switching

external bias ON/OFF and full recalibration, which are not remotely programmable.

Refer to paragraph 3.12.3 for a table of the commands used in programming.

Address. The initial setting of address, provided by the factory, is binary 00011. Consequently, the talk-address command (MTA) is C in ASCII code and, similarly, the listen-address command (MLA) is #. If a different address pair is desired, set it manually using the following procedure.

#### WARNING

Because of shock hazard and presence of electronic devices subject to damage by static electricity (conveyed by hands or tools), disassembly is strictly a "service" procedure.

- a. Take the Digibridge to a qualified electronic technician who has the necessary equipment for minor disassembly and adjustment. Have the electronic technician remove the interface option assembly, as described in the 1689 Digibridge Service instructions. (There is no need to remove the top cover first.)
  - b. Set the switches in "DIP" switch assembly S2 to the desired address, which is a 5-bit binary number. (See below.)
    - c. Replace the interface option assembly in its former place.

Notice that S2 is located at the end of the interface option board, about 3 cm (1 in.) from the TALK switch SI. If S2 is covered, lift the cover off, exposing the "DIP" switch, which has 6 tiny switches, numbered 1 thru 6. To enter logical 1 's, depress the side of each switch nearest the end of the board (switch open). To enter logical O's, depress the other side of the switch (switch closed). The address is read from 5 to 1 (not using 6). Thus, for example, to set up the address 00011, enter O's at positions 5,4,3; enter I's at positions 2, 1. (This makes the talk address "C" and the listen address "#".) Strictly speaking, the address includes more; S2 determines only the device-dependent bits of the address. You cannot choose talk and listen addresses separately, only as a pair. The list of possible pairs is shown in Table 2-3.

Table 2-3
ADDRESS PAIRS AND SETTINGS FOR SWITCH S2

| Talk address |   | Listen ad | Switch setting* |                    |   |     |     |   |   |   |   |   |
|--------------|---|-----------|-----------------|--------------------|---|-----|-----|---|---|---|---|---|
| Symbol       | В | inar      | y               | Symbo l            | В | nar | y   | 5 | 4 | 3 | 2 | 1 |
| @            | 1 | 000       | 000             | (space)            | 0 | 100 | 000 | 0 | 0 | 0 | 0 | 0 |
| A            | 1 | 000       | 001             | !                  | 0 | 100 | 001 | 0 | 0 | 0 | 0 | 1 |
| В            | 1 | 000       | 010             |                    | 0 | 100 | 010 | 0 | 0 | 0 | 1 | 0 |
| C            | 1 | 000       | 011             | #                  | 0 | 100 | 011 | 0 | 0 | 0 | 1 | 1 |
| D            | 1 | 000       | 100             | \$                 | 0 | 100 | 100 | 0 | 0 | 1 | 0 | 0 |
| E            | 1 | 000       | 101             | %                  | 0 | 100 | 101 | 0 | 0 | 1 | 0 | 1 |
| F            | 1 | 000       | 110             | &                  | 0 | 100 |     | 0 | 0 | 1 | 1 | 0 |
| G            | 1 | 000       | 111             | ,                  | 0 | 100 | 111 | 0 | 0 | 1 | 1 | 1 |
| Н            | 1 | 001       | 000             | (                  | 0 | 101 | 000 | 0 | 1 | 0 | 0 | 0 |
| I            | 1 | 001       | 001             | )                  | 1 | 101 | 001 | 0 | 1 | 0 | 0 | 1 |
| J            | 1 | 001       | 010             | *                  | 0 | 101 | 010 | 0 | 1 | 0 | 1 | 0 |
| K            | 1 | 001       | 011             | +                  | 0 | 101 | 011 | 0 | 1 | 0 | 1 | 1 |
| L            | 1 | 001       | 100             | €3                 | 0 | 101 | 100 | 0 | 1 | 1 | 0 | 0 |
| M            | 1 | 001       | 101             | 5. <del>4</del> .5 | 0 | 101 | 101 | 0 | 1 | 1 | 0 | 1 |
| N            | 1 | 001       | 110             | <b>.</b> 63        | 0 | 101 | 110 | 0 | 1 | 1 | 1 | 0 |
| 0            | 1 | 001       | 111             | 1                  | 0 | 101 | 111 | 0 | 1 | 1 | 1 | 1 |
| P            | 1 | 010       | 000             | 0                  | 0 | 110 | 000 | 1 | 0 | 0 | 0 | 0 |
| Q            | 1 | 010       | 001             | 1                  | 0 | 110 | 001 | 1 | 0 | 0 | 0 | 1 |
| R            | 1 | 010       | 010             | 2                  | 0 | 110 | 010 | 1 | 0 | 0 | 1 | 0 |
| S            | 1 | 010       | 011             | 3                  | 0 | 110 | 011 | 1 | 0 | 0 | 1 | 1 |
| Т            | 1 | 010       | 100             | 4                  | 0 | 110 | 100 | 1 | 0 | 1 | 0 | 0 |
| U            | 1 | 010       | 101             | 5                  | 0 | 110 | 101 | 1 | 0 | 1 | 0 | 1 |
| v            | 1 | 010       | 110             | 6                  | 0 | 110 | 110 | 1 | 0 | 1 | 1 | 0 |
| W            | 1 | 010       | 111             | 7                  | 0 | 110 | 111 | 1 | 0 | 1 | 1 | 1 |
| X            | 1 | 011       | 000             | 8                  | 0 | 111 | 000 | 1 | 1 | 0 | 0 | 0 |
| Y            | 1 | 011       | 001             | 9                  | 0 | 111 | 001 | 1 | 1 | 0 | 0 | 1 |
| Z            | 1 | 011       | 010             | :                  | 0 | 111 | 010 | 1 | 1 | 0 | 1 | 0 |
| <b>z</b>     | 1 | 011       | 011             | ;                  | 0 | 111 | 011 | 1 | 1 |   | 1 |   |
| \            | 1 | 011       | 100             | <                  | 0 | 111 | 100 | 1 | 1 | 1 | 0 | 0 |
| j            | 1 | 011       | 101             | -                  | 0 | 111 | 101 | 1 | 1 | 1 | 0 | 1 |
|              | 1 | 011       | 110             | >                  | 0 | 111 | 110 | 1 | 1 | 1 | 1 | 0 |

<sup>\*</sup> Do N:::Yr set the swi tch to 11111, because a talk address of "-" would be confused with an "untalk" comnand, and a I isten address of "?" with an "unl isten" comnand. (ASCII code for "-" is 1 011 III and for "?" is 0 III III.)

In the above example, the remote message codes MLA and MTA are X0100011 and X100001 J , respectively. Thus the listen address and the talk address are distinguished, although they contain the s;\me set of device-dependent bits, which you set into S2.

Data Output. Data (results of measurements) are provided on the DIO1...DI07 lines as serial strings of characters. Each character is a byte, coded according to the 7-bit ASCII code, as explained above. The alphanumeric characters used are appropriate to the data, for convenience in reading printouts. The character strings are always provided in the same sequence as that tabulated in paragraph 3.12.3; for example: RLC value, QDR value, bin number --if all 3 were selected (by the X7 command). The carriage-return and line-feed characters at the end of each string provide a printer (for example) with the basic commands to print each string on a separate line.

For example, if the measurement was 0.54321 uF (1 kHz, range 4 held), the character string for RLC value is:

U(space)C(space)uF(2 spaces)0.54321(CR)(LF).

If the D measurement was .001, the character string for QDR value is:

(2 spaces)D(5 spaces)00.0010(CR)(LF).

If the measurement falls into bin 9, the character string for bin number is:

F(space)BIN(2 spaces)9(CR)(LF).

The character string for RLC value has the length of 17 characters; for QDR value, 17 characters; for bin number, 10 characters -including spaces, carriage-return, and line-feed characters. Refer to the format tables in paragraph 3.12.2 for details.

#### 2.9 ENVIRONMENT

The Digibridge can be operated in nearly any environment that is comfortable for the operator. Keep the instrument and all connections to the parts under test away from electromagnetic fields that may interfere with measurements.

Refer to the Specifications at the front of this manual for temperature and humidity tolerances. To safeguard the instrument during storage or shipment, use protective packaging. Service personnel refer to Section 5.

When the Digibridge is mounted in a rack or other enclosed location, make sure that the ambient temperature inside the rack does not exceed the limits specified under "Environment" in the Specifications at the front of this manual, and that air can circulate freely past all air inlet and outlet vents.

#### 2.10 RACK MOUNTING

**1689-9611, For 1689M Digibridge**. The 1689M Digibridge is more readily mounted in a rack than the 1689. Use this procedure.

a. If the location of the four BNC connectors (for test-fixture cables) is satisfactory, go on to the next step. Otherwise, the BNC connector location can be moved from front to rear (or vice versa); this is a SI;:RVICE procedure, described in Section .5, paragraph 5.5.

b. Preassemble the instrument with the shelf of the 1689-9611 Rack Mount Kit, as follows. Place the instrument on the shelf so that its feet drop through the large holes. Lift the shelf up snugly under the instrument and secure them together with a No. 10-32 screw through the small hole centered at the rear of the shelf, into the corresponding tapped hole in the instrument's rear panel.

#### NOTE

This screw is important for electrical grounding, as well as for mechanical security.

c. position this assembly in the rack as desired and fasten the shelf at the front of the rack, using the four dress screws, supplied. If the rack's mounting holes are tapped with number 10-32 threads, the nuts supplied for these screws can be omitted.

**1657-9000, For 1689 Digibridge.** The 1689 Digibridge can be mounted in a rack, using hardware that permits sliding the instrument forward for access. Use this procedure.

- a. Obtain the 1657-9000 Slide Rack Mounting Kit, which includes the 1657-3100 sliding shelf assembly, instructions, and hardware.
- b. Mount the shelf and slides in the rack, using the screws provided. Fasten the assembly at the front and rear of the rack. Slide the shelf forward for access.
  - c. Remove the four screws from the bottom of the Digibridge and slide the instrument out of its bottom shell.
    - d. Remove the four rubber feet from the bottom shell.
- e. Place the bottom shell on the slide rack shelf and align it so that four small holes in the shelf appear centered through the four large holes in the shell. Fasten the shell to the shelf through these four holes using 10-32 screws, provided, as follows. Place a large washer under the head of each screw, which is then run through the hole in the shelf; place lock washer and nut on the end of the screw and tighten.
- f. Slide the instrument into its bottom shell and reinstall the four screws removed in step c. (Large clearance holes are provided in the shelf for access.) This completes the installation.

# Operation - Section 3

| 3.1  | BASIC PROCEDURE                                  |     | 3 - 1 |
|------|--------------------------------------------------|-----|-------|
| 3.2  | CONNECTING THE DUT                               |     | 3-4   |
| 3.3  | MEASUREMENT PARAMETERS, RESULTS DISPLAYS, OUTPUT | rs  | 3-13  |
| 3.4  | PRINCIPAL TEST CONDITIONS                        |     | 3-23  |
| 3.5  | MEASUREMENT TIME AND MEASUREMENT RANGES          | *   | 3-26  |
| 3.6  | ACCURACY                                         |     | 3-36  |
|      | BIAS FOR THE DUT                                 |     |       |
| 3.8  | BIN SORTING AND GO/NO-GO RESULTS                 |     | 3-49  |
| 3.9  | KEYBOARD LOCK, FUNCTION MAP AND INTERROGATIONS   |     | 3-58  |
| 3.10 | SPECIAL FUNCTIONS                                | ÷   | 3-60  |
| 3.11 | OPERATION WITH A HANDLER                         | Ç.) | 3-63  |
| 3.12 | DATA OUTPUT AND/OR PROGRAMMING VIA IEEE-488 BUS  |     | 3-64  |
| 3.13 | SELF CHECKS AND FAILURE DISPLAYS (ERROR CODES)   |     | 3-81  |
| 3.14 | SAMPLE IEEE PROGRAMS                             |     | 3-83  |

#### 3.1 BASIC PROCEDURE

## 3.1.1 General

For initial familiarization with the Digibridge(R) RLC tester, follow this procedure carefully. After that, use this paragraph as a ready reference and refer to later paragraphs in this section for details. Condensed operating instructions are provided in Section 1.

Users of the 1689 Digibridge (not the 1689M), refer also to the Condensed Operating Instructions, found stored in a pocket under the instrument. Reach under the front edge and pull the card forward as far as it slides easily. After use, slide it back in the pocket for protection.

## **3.1.2 Startup**

#### **CAUTION**

Set the line voltage switch properly (rear panel) before connecting the power cord.

This is the regular startup procedure.

a. After the line-voltage switch has been set to the position that corresponds to your power-line voltage (which must be in either range: 90 to 125 V or 180 to 250 V ac, nominally 50 or 60 Hz), then connect the power cord as explained below.

*Temperature*. If the Digibridge tester has been very cold, warm it up in a dry environment, allowing time for the interior to reach 0 degrees C or above, before applying power. Otherwise, the instrument may be damaged by thermal shock

Power Cord. Connect the power cord to the rear-panel connector, and then to your power receptacle.

- b. If the Digibridge tester includes an optional IEEE-488 interface, set TALK switch (rear panel) to TALK ONLY unless instructions are to be received through the IEEE-488 bus.
  - c. Switch EXTERNAL BIAS OFF (front panel).
- d. Press the POWER button "in", so that it stays in the depressed position. Self-check codes will show briefly, indicating that the instrument is automatically executing a power-up routine that includes self checks.

(To turn the instrument off, push and release the POWER button and leave it in the "out" position.)

e. Wait until keyboard lights indicate MEASURE, VALUE, SLOW, CONT (or TRIGGERED), SERIES. If they do not, there are two possible explanations: self-check fault and keyboard lock. If a fault is detected in the self-check, measurements are blocked and an error code remains displayed. Under some conditions, the block to operation can be bypassed. (See paragraph 3.13.) If the keyboard is locked, all of those keyboard indicators remain unlit except MEASURE and/or

(See paragraph 3.13.) If the keyboard is locked, all of those keyboard indicators remain unlit except MEASURE and/or REMOTE CONTROL --and all previously programmed test conditions, limits, . etc are reestablished. To unlock it, see paragraph 3.9.

#### 3.1.3 Zeroing

Before measurement, zero the Digibridge as follows. In this process, the instrument automatically measures stray parameters and retains the data, which it uses to correct measurements so that results represent parameters of the DUT alone, without (for example) test-fixture or adaptor capacitance.

a. Conditions.

SLOW measure rate, 1 V test voltage (default), RANGE HELD indicator NOT lit.

b. Open Circuit.

Press [FUNCTION] key (if necessary) to select MEASURE function.

Press [MEASURE MODE] key (if necessary) to select TRIGGERED mode.

If any test-fixture adaptors are to be used, install and position them

for use. (See paragraph 3.2.) For the 1689M, connect the remote test fixture or at least the BNC cables and adaptors that will contact the DUT.

**Be** sure that the test fixture is open circuited.

If you want this "zero" process to echo a display of 00000,

press the [Cs/D] key. However doing so will disable automatic

parameter selection. (See paragraph 3.1.4, step b.)

**Press** these keys deliberately: [1] [6] [8] [9] [=] [SHIFT] [OPEN].

**Note:** the GO indicator being lit and two zeros confirm the previous step.

Watch the GO indicator on the keyboard; not one on any remote test fixture.

**Keep** hands and objects at least 10 cm (4 in.) from test fixture.

**Press** the START button. The GO indication disappears.

Wait for the GO indicator to be lit again.

c. Short Circuit.

**Short** the fixture with a clean copper wire (AWG 18 to 30), length 5 to 8 cm.

**Press** these keys: [1] [6] [8] [9] [=] [SHIFT] [SHORT].

**Note:** the GO indicator being lit and two fives confirm the previous step.

Press the START button. The GO indication disappears.

Wait for the GO indicator to be lit again.

Remove the short circuit.

NOTE For best accuracy:

Repeat this procedure daily and after changing test-fixture adaptors or frequency.

#### **3.1.4 Routine Measurement**

a. Verify or select measurement conditions as follows (indicated by keyboard lights); press the adjacent key to change a selection.

Function: MEASURE ([FUNCTION] key), a necessary selection Display: VALUE ([DISPLAY] key), for normal RLC/QDR results Measure rate: SLOW ([MEASURE RATE] key), for best accuracy Measure mode: TRIGGERED ([MEASURE MODE] key), optional

Equivalent circuit: SERIES ([EQUIVALENT CIRCUIT] key) -- see paragraph 3.3

If you are in doubt about how to connect the device to be tested with the Digibridge, refer to paragraph 3.2, below.

b. To measure *any passive component* (without knowing whether it is essentially a resistor, inductor, or capacitor), use "automatic parameter selection". This feature is provided at power-up and remains enabled as long as you do NOT select any particular parameter. (Automatic parameter selection can be disabled by pressing the [Cs/D] key, for example. Once disabled, this feature can be enabled again by selecting the ENTER function and then pressing these keys:

[1][=] [SHIFT] [SPECIAL] [7].)

Place DUT in test fixture. Press START. (See note below.) The RLC display and units indicator show the principal measured value and the basic parameter, thus identifying the DUT. The QDR display shows the measured Q if the principal units are ohms or henries; the measured D if they are farads.

#### NOTE

Use either the Digibridge START button or the start bar on the 1689-9605 test fixture (if properly connected).

In steps c, d, e, f, the parameters to be measured are specified by the user.

- c. To measure *C* and *D* of a Capacitor (C Range .00001 pF to 99999 uF, D range .0001 to 9999): Press [Cs/D]. Place capacitor in test fixture. Press START. The RLC display shows Cs (series capacitance) and units (uF, nF, pF); the QDR display shows D (dissipation factor). {If "NEG RLC" is lit, DUT is inductive.}
- d. To measure *C* and *R* of a Capacitor (C Range .00001 nF to 99999 uF, R range .0001 ohm to 9999 kilohm): Press [Cs/Rs]. Place capacitor in test fixture. Press START. The RLC display shows Cs (series capacitance) and units (uF, nF); the QDR display shows Rs (equivalent series resistance) and units (ohms, kilohms). {If "NEG RLC" is lit, DUT is inductive.}
- e. To measure *Land Q of an Inductor* (1 range .00001 mI-l to 99999 H, Q range .0001 to 9999): Press [Ls/Q]. Place inductor in test fixture. Press START. The RLC display shows Ls (series inductance) and units (mH, H); the QDR display shows Q (quality factor). {If "NEG RLC" is lit, DUT is capacitive.}
- f. To measure *Rand Q of a Resistor* (R range .00001 ohm to 99999 kilohms, Q range .0001 to 9999): Press [Rs/Q]. Place resistor in test fixture. Press START. The RLC display shows Rs (series resistance) and units (ohms, kilohms); the QDR display shows Q (quality factor). {If "NEG QDR" is lit, DUT is capacitive; if not lit, DUT is inductive.}

NOTE: This procedure is basic; there are many alternatives described later. You can select and program for other parameters, equivalent circuits, types of results displayed, test conditions, measurement rate, and bin sorting, etc.

#### 3.2 CONNECTING THE DUT

#### 3.2.1 General

Connect the "device under test" (DUT), whose parameters are to be measured.

#### WARNING

Charged capacitors can be dangerous, even lethal. Never handle their terminals it they have been charged to more than 80 V. Routine discharging procedures may not be perfectly dependable.

#### **NOTE**

Clean the leads or the DUT if they are noticeably dirty, even though the test-fixture contacts will usually bite through a film of wax to provide adequate connections.

## 3.2.2 Using the Integral Test Fixture on the 1689 Digibridge tor Radial-Lead DUTs Figure 3-1.

NOTE: For use of a similar remote test fixture, refer to paragraph 3.2.4.

If the DUT is a radial-lead component or has parallel leads at one side, insert them into the Digibridge test-fixture slots as described below.

The test fixture provided on the front ledge of the 1689 Digibridge provides convenient, reliable, guarded 4-terminal connection to any common radial-lead or (with adaptors that are provided) an axial-lead component part.

The slots in the test fixture accommodate wires with diameters from 0.25 mm (.01 in., AWG 30) to 1 mm (.04 in., AWG 18), spaced from 4 to 98 mm apart (0.16 to 3.9 in.) or equivalent strip conductors. Each "radial" wire must be at least 4 mm long (0.16 in.). The divider between the test slots contains a shield, at guard potential, with its edges semi-exposed. The tapped holes (6-32 thread) at the left and right ends of the test fixture are also grounded, to connect the shields of extender cables.

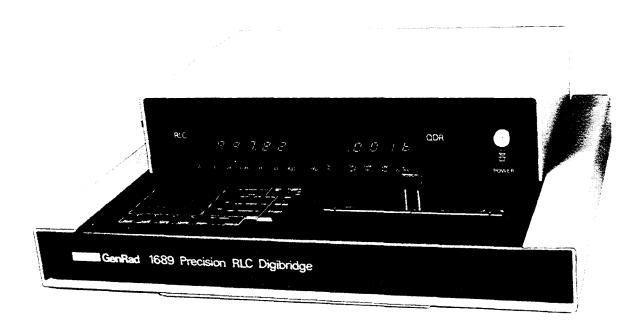

Figure 3-1. A radial-lead DUT is inserted into the test fixture.

#### NOTE

If any adaptor(s), described below, are in place, remove them before attempting to insert a radiallead DUT.

## 3.2.3 Using the Test-Fixture Adaptors for Axial-Lead DUTs

Figure 3-2.

If the DUT is an axial-lead component or has leads at opposite ends, insert the leads into the test fixture adaptor's slots as shown in the accompanying figure and described below. NOTE: This description applies to the built-in test fixture of the 1689 Digibridge and also to remote test fixtures 1689-9600 and 1689-9605.

Install the test-fixture adaptors, supplied, as shown; put one in each slot of the test fixture, by pushing vertically downward. Slide the adaptors together or apart so the body of the DUT will fit easily between them.

Notice that the contacts inside the adaptor are off center; be sure to orient the adaptors so the contacts are close to the body of the DUT, especially if it has short or fragile leads.

The adaptors accommodate wires with diameters up to 1.5 mm (.06 in., AWG 15). The body of the DUT that will fit between these adaptors can be 80 mm long and 44 mm diameter (3.1 x 1.7 in.) maximum. Each "axial" wire must be at least 3 mm long (0.12 in.). The overall length of the DUT, including the axial wires must be at least 22 mm (0.866 in.).

Insert the DUT so that one lead makes connection on the left side of the test fixture, the other lead on the right side. Insertion and removal are smooth, easy operations and connections are reliable if leads are reasonably clean and straight. Press the DUT down so that the leads enter the slots in the adaptors as far as they go easily.

Be sure to remove any obvious dirt from leads before inserting them. The test-fixture contacts will wipe through a film of wax, but can become clogged and ineffectual if dirty leads are inserted repeatedly.

Be sure to insert only one thing into each half of the test fixture, at anyone time. (If any object is inserted into the same slot with a DUT lead, it will probably NOT make true "Kelvin" connections.)

## **NOTE**

For a DUT with very short leads, it is important to orient each adaptor so that its internal contacts (which are off center) are close to the DUT. To remove each adaptor, lift with a gentle tilt left or right (never forward or back).

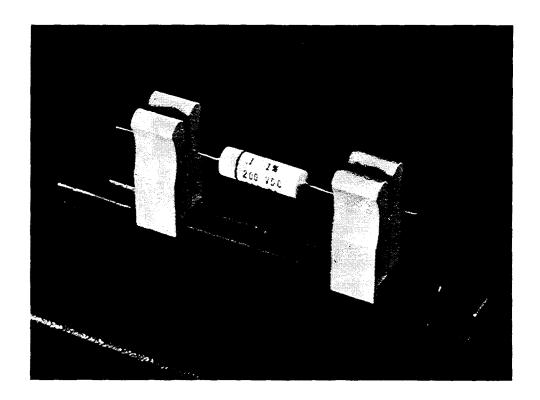

Figure 3-2. Use of the adaptors (supplied) for connection of an axial-lead DUT to the Digibridge test fixture.

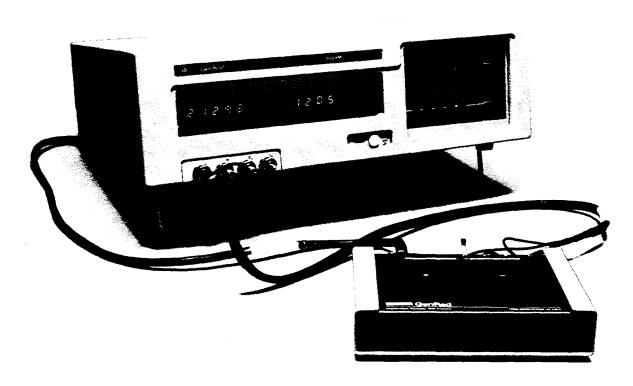

Figure 3-3. Remote test fixture (1689-9605), connected to 1689M Digibridge tester.

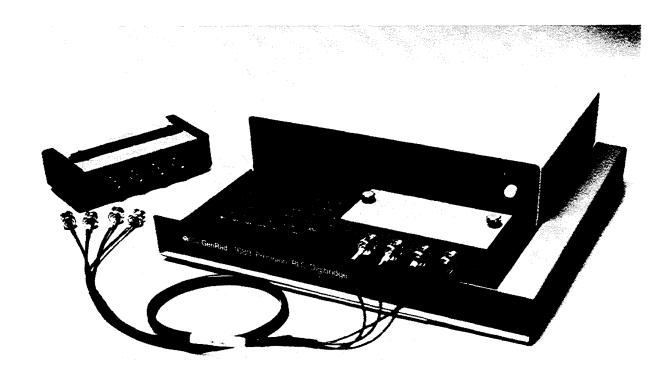

Figure 3-4. Remote test fixture (1689-9600), connected to 1689 Digibridge tester.

## 3.2.4 The 1689-9600 or -9605 Remote Test Fixture (with -9602 BNC Cable) Figures 3-3,3-4.

Connection of the DUT at a remote test fixture normally requires:

**Remote** Test Fixture 1689-9600, 1689-9605, or equivalent special fixture. **BNC** Cable Assembly 1689-9602 ---supplied with 1689M Digibridge **BNC** Adaptor 1689-9601 -----NOT needed with 1689MDigibridge

This remote test fixture functions like the one supplied on the 1689 Digibridge. True "Kelvin" connections are made at the points of contact with the DUT leads. The recommended cable should be used (rather than any randomly chosen BNC patch cords) because the known cable parameters enable you to make corrections for best accuracy. Install the remote test fixture as follows.

- a. Remove any adaptors, cables, etc, if present, from the DUT port of the instrument (test fixture of 1689 or BNC connectors of 1689M).
- b. If the instrument is a 1689, plug the BNC adaptor into the integral test fixture, with the BNC connectors facing forward. Lock the connection with the 2 captive thumb screws. (The screws must be seated to complete the ground connection.)
- c. Connect the BNC cable assembly to the Digibridge and to the remote test fixture as indicated in Table 3-1. Note that red designates leads that may be "hot". (When bias is applied, they carry dc negative voltage with respect to ground.)

Table 3-1: REMOTE TEST FIXTURE CONNECTIONS VIA BNC CABLE

| Test-Circuit<br>Function                | Bias<br>Polarity | BNC Connector at Digibridge | Color Code on<br>1689-9602 Cable | Connection at<br>1689-9600/-9605<br>Test Fixture * |  |  |  |
|-----------------------------------------|------------------|-----------------------------|----------------------------------|----------------------------------------------------|--|--|--|
| IL (current, low) PL (potential, low)   | + +              | Left<br>Left-center         | Black<br>Black/white             | I+, Left<br>P+, Left-center                        |  |  |  |
| PH (potential, high) IH (current, high) | -                | Right-center<br>Right       | Red/white<br>Red                 | P-, Right-center<br>I-, Right                      |  |  |  |

<sup>\*</sup> Left and right are defined with the fixture oriented for reading the legend.

- d. For the 1689-9605 remote test fixture ---in order to activate the "Start" bar and the GO/NO-GO lights --connect the 1689-2400 Remote Tester Cable (supplied with the fixture) as follows. Connect'one end to the HANDLER INTERFACE connector behind the instrument. Connect the other end to a similar connector behind the fixture.
- e. Before making measurements, be sure to repeat the zeroing procedure (open circuit and short circuit), as described in paragraph 3.1.3.

NOTE: User provided cables and/or remote test fixtures can be used, particularly if the DUT is to be handled automatically. (See paragraph 3.11 about handlers.) For notes on cable and fixture capacitance and zeroing, see paragraph 3.2.7, below.

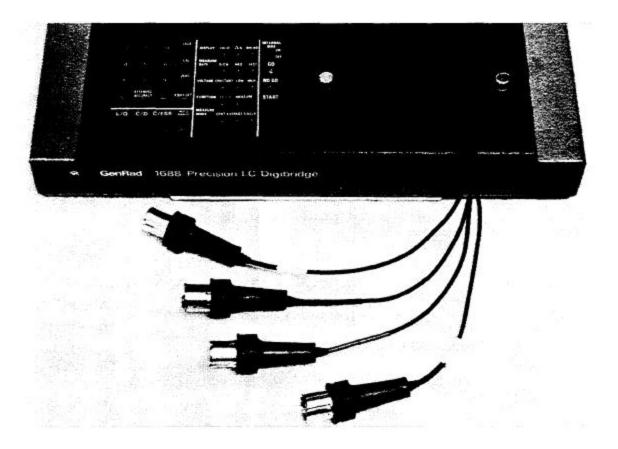

Figure 3-5. The type 874 extender cable is shown plugged into a Digibridge test fixture. Notice that the two thumb screws must be hand tightened for the guard connection (shields of cable).

## **3.2.5** The 1688-9800 Extender Cable ("Type 874" Connectors)

Figure 3-5.

The accessory extender cable 1688-9600 can be used to connect a DUT that is multiterminal, physically large, or otherwise unsuited for the built-in test fixture. This low-capacitance cable is used, for example, to connect type-874 equipped impedance standards or a special test fixture. The cable tips are type 874 coaxial connectors, which mate with a broad line of components and adaptors. Make connections as follows.

- a. Remove the adaptors, if present, from the test fixture (front of 1689 or remote type 1689-9600 or 1689-9605 used with 1689M).
- b. Plug the single-connector end of the extender cable into the test fixture so that its blades enter both slots and the cable lies away from the display panel (or away from the BNC connectors of the remote test fixture). Lock the connector with the two captive thumb screws.

c. Using the type 874 connectors, connect to the DUT with careful attention to the following color code.

IL (current, low)Black/blackConnect to first (+) main terminal of DUT.PL (potential, low)Black/whiteConnect to first main terminal of DUr.

PH (potential, high)
Red/white
Connect to second (-) main terminal of DUT.

IH (current, high)
Red/red
Connect to second main terminal of DUT.

Guard (shield or gnd)
Outer contacts
Connect to shield or case of DUT, if any,

only if isolated from main terminals.

Notice that the 2 cables with red must connect to the same end of the DUT, through a coaxial tee if the DUT is a 2-terminal or 3-terminal device; the 2 cables labeled with black, connect to the other end, similarly. Connection of guard, via the outer portion of the coaxial connector, should be to the shield or case of the DUT, but NOT to either of the two main terminals.

#### 3.2.6 The 1657-9600 Extender Cable (Banana Plugs) and the BNC Cable with Banana Plug Adaptors

1657-9600 Extender Cable (Recommended for 1689 Digibridge)

The accessory extender cable 1657-9600 is available to connect to DUTs that are multiterminal, physically large, or otherwise unsuited for the built-in test fixture. (Refer to Table 1-3.) This cable is particularly convenient for connecting multiterminal components with binding posts that accommodate banana plugs.

- a. Remove the adaptors, if present, from the test fixture.
- b. Plug the single-connector end of the extender cable into the Digibridge test fixture so that its blades enter both slots and the cable lies away from the display panel. Lock the connector with the two captive thumb screws.
- c. Note the color coding of the five banana plugs. Be sure that the "low" terminals (both potential and current) connect to one end of the DUT and the "high" terminals to the other end. Connect guard to a shield if any, but not to either end of the DUT. Refer to the following tabulation.

IL (current, low)BlackConnect to first (+) main terminal of DUT.PL (potential, low)Black/whiteConnect to first main terminal of DUT.PH (potential, high)Red/whiteConnect to second (-) main terminal of DUT.IH (current, high)RedConnect to second main terminal of DUT.Guard (shield or gnd)Black/greenConnect to shield of DUT, if any, but

not to either main terminal.

NOTE: The Kelvin junctions (IL & PL) and (PH & IH) can be made by using stackable banana plugs, for convenience ---so that only one connection is sufficient at each main terminal of the DUT. Then, to obtain best results, it is very important to locate the banana-plug hardware in final position while zeroing (paragraph 3.1.3).

BNC Cable with Adaptors to Banana Plugs (Recommended for 1689M Digibridge)

This arrangement used for the same applications as described above.

- a. Connect 1689-9602 BNC cable to 1689M Digibridge as specified in Table 3-1.
- b. Connect the set of four BNC-to-banana-plug adaptors to the free end of this cable. (One of these adaptors, supplied with 1689M, has a pigtail for connecting "guard", which may not be identified with the colors that the table indicates.)
  - c. Connect the banana plugs (and guard, if appropriate) to the DOT as described above.

## **NOTE**

Avoid contact between outer conductors of BNC-to-banana adaptors. Otherwise, measurements with high test frequency are liable to have errors that result from the changing mutual inductances between shields of cable conductors.

## 3.2.7 The Effects of Cable and Fixture Capacitances

It is important to use very low-capacitance shielded wire for cables, not only for accuracy, but also to minimize resonance effects in the measurement of large inductance at high frequency.

The Capacitances that are Most Liable to Affect Accuracy. Any test fixture extension cable adds a bit of capacitance in parallel with the DOT (because shielding of the leads is imperfect) and more between each terminal and ground. The zeroing process (paragraph 3.1.3) will compensate fully for the capacitances between cables in any normal test setup.

However, capacitance between ground and the "low" connections at the DUT (C from ground to IL and C from ground to PL, in parallel, designated Csn) can affect measurement accuracy of very-high-impedance DUTs at high frequencies.

Zeroing. Be sure to repeat either the entire power-up procedure or at least the open-circuit and short-circuit zeroing procedure after any change in test fixtures or their cable connections.

Calculating the Capacitance Loading Error. The error due to this capacitance Csn is designated Ald ("additional error due to loading"). The magnitude of Ald can be calculated so that you know how significant it is and so that measurements can be corrected if desired. Refer to paragraph 3.6, Accuracy, subparagraph 7.

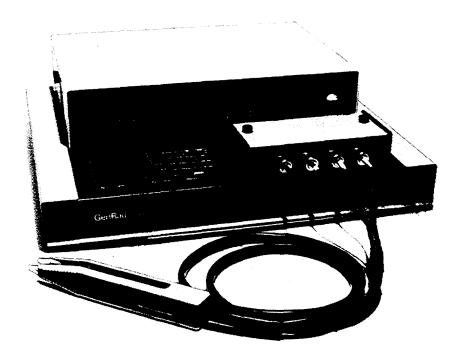

Figure 3-6. 1689-9603 tweezers connected to the 1689 Digibridge, with BNC adaptor.

#### 3.2.8 The 1689-9603 Tweezers

Figure 3-6.

The 1689-9603 tweezers combine the two functions:

- 1. Tweezers for handling chip components, up to 0.5 in. (12 mm) thick.
- 2. Test fixture for measuring these components, if their terminals are on opposite faces.

With these tweezers, you can conveniently pick up a tiny chip component, measure it, and put it in a bin (or decide what else to do with it), all in one operation.

Installation on the 1689 Digibridge requires BNC Adaptor 1689-9601 ---not needed with 1689M Digibridge. Install the tweezers as follows.

- a. Remove any adaptors, cables, etc, if present, from the DUT port of the instrument (test fixture of 1689 or BNC connectors of 1689M).
- b. If the instrument is a 1689, plug the 1689-9601 BNC adaptor into the integral test fixture, with the BNC connectors facing forward. Lock the connection with the 2 captive thumb screws, which must be seated to complete the ground connection. (The model 1689M requires no adaptor.)
- c. Connect the BNC cables of the tweezer assembly to the Digibridge as indicated in Table 3-1. In this table, ignore the last column (about the remote test fixture). Note that red designates leads that may be "hot". (When bias is applied, they carry dc negative voltage with respect to ground.)

d. If dc bias is used (see paragraph 3.7), notice that the faces of the tweezers are labeled "+" and "-" to indicate bias polarity.

## **3.2.9** The 1689-9606 Kelvin Clip Cable

The 1689-9606 Kelvin Clip Cable provides a means for easily making four terminal (Kelvin) connections to passive components. This cable is especially useful for testing low impedance devices or devices with large nonstandard terminations, such as electrolytic capacitors or inductors.

Install Kelvin Clips as follows:

- a. Remove any adaptors, cables, etc., if present, from the DUT port of the instrument.
- b. Connect the BNC cables of the Kelvin Clips assembly to the Digibridge as indicated in Table 3-1. Note that red designates leads that may be "hot". (When bias is applied, they carry dc negative voltage with respect to ground).
- c. If dc bias is used (see paragraph 3.7), notice that the faces of the Kelvin Clips are labeled "+" and "-" to indicate bias polarity.

NOTE: Instructions supplied with the 1689-9606 may differ from Table 3-1. It is important to be aware that if DC BIAS is used, that it is a negative voltage and that it is applied to the ill lead from the instrument.

## 3.3 MEASUREMENT PARAMETERS, RESULTS DISPLAYS, AND OUTPUTS

## **3.3.1** Parameters (R/Q, L/Q, C/D, C/R)

Automatic Selection. The Digibridge as powered up provides you with automatic selection of parameters (unless keyboard has been locked with a particular parameter selected).

This feature enables you to measure any passive component (without knowing whether it is essentially a resistor, inductor, or capacitor). It is provided at power-up and remains enabled as long as you do NOT select any particular parameter.

Automatic parameter selection can be disabled by pressing any parameter key, such as the [Cs/D] key, for example. Once disabled, this feature can be enabled again by selecting the ENTER function and then pressing these keys:

[1] [=] [SHIFT] [SPECIAL] [7]

To select parameter automatically, the Digibridge calculates Q: if lQl < 0.125, R is selected; otherwise, for positive Q, L is selected; and for negative Q, C is selected. (The sign of Q is the same as the sign of the reactive component of impedance.)

*Manual Selection* To select the parameter to be measured:

- a. Press one of the 4 parameter keys: [R/Q, L/Q, C/D, C/R].
- b. Use the [EQUIVALENT CIRCUIT] key to select SERIES or PARALLEL. Note: When you select SERIES equivalent ckt, the 4 keys obtain Rs/Q, Ls/Q, Cs/D and Cs/Rs. When you select PARALLEL equiv ckt, the 4 keys obtain Rp/Q, Lp/Q, Cp/D and Cp/Rp.

Note: equivalent circuits are discussed below, in paragraph 3.3.2.

For an inductor select LjQ; for a capacitor, either C/D or C/R; for a resistor, R/Q. There will be an immediate confirmation on the display panel, where appropriate units indicators will be lit. (However, do not attempt to select the unit multiplier.) The Digibridge will automatically switch to the appropriate multiplier mnF to pF for example --, unless RANGE is HELD, when it makes a measurement. The result will be displayed in terms of the parameters and tquivalent circuit that you select, (even if the DUT has the opposite kind of reactance --see below).

Note: Observing the results displays can be helpful in deciding whether you have made the best parameter selection. (See below.) Displays are discussed further in paragraph 3.3.3.

The NEG RLC Indicator. If the NEG RLC indicator on the main display panel is lit with an L or C

value displayed, the DUT reactance is opposite to the selected parameter. As a rule, you should change parameter (usually select L instead of C or vice versa) so that a positive L or C value display can be obtained. However, the displayed negative value of L or C is mathematically correct and (without the minus sign) is in fact the value that will resonate with the DUT at the test frequency. Notice that the appearance of a device can be misleading. (For example, an inductor is capacitive if test frequency is above resonance; or a component part can be mislabeled or unlabeled.)

When the display is VALUE or BIN No., avoid incorrect choice of parameter by watching for the NEG RLC indicator on the display panel. If this indicator is lit, the principal parameter (L or C) was selected incorrectly. Try the opposite choice.

However, when the display is delta% or deltaRLC, a negative indication means that the measured value is less than the reference (stored nominal value), and the parameter is probably correct.

For more information about both the NEG RLC and the NEG QDR indicators, see paragraph 3.3.3.

## 3.3.2 Equivalent Circuits -- Series, Parallel

The results of R, L, or C measurements of many components depend on which of two equivalent circuits is chosen to represent it --series or parallel.

The more nearly "pure" the resistance or reactance, the more nearly identical are the "series" and "parallel" values of the principal parameter. However, if D is high or Q low, Cs differs substantially from Cp and Ls differs substantially from Lp; and these values are frequency dependent. Usually several measurements at frequencies near the desired evaluation will reveal that either series measurements are less frequency dependent than parallel, or the converse. The equivalent circuit that is less frequency dependent is the better model of the actual device.

We first give general rules for selection of measurement parameters, then some of the theory.

## **Making The Selection**

The power-up selection is "series", confirmed by the SERIES indicator being lit, on the keyboard. To change the selection, press the [EQUIVALENT CIRCUIT] key.

Specifications. The manufacturer or principal user of the DUT probably specifies how to measure it. (Usually "series" is specified.) Refer also to the applicable MIL or EIA specifications. Select "parallel" or "series" and the test frequency according to the applicable specifications. If there are none known, be sure to specify with your results whether they are "parallel" or "series" and what the measurement frequency was.

## Suggested Test Conditions.

Capacitors less than 10 pF: Parallel, 10 kHz.

Capacitors from 10 to 400 pF: Series or Parallel, 10 kHz.

Capacitors from 400 pF to 1 uF: Series, 1 kHz.

Capacitors greater than 1 uF: Series, 0.1 or 0.12 kHz.

Unless otherwise specified or for special reasons, always select "series" for capacitors and inductors. This has traditionally been standard practice. For very small capacitance, select a higher measurement frequency for best accuracy. (Refer to paragraph 3.6.) Conversely, for very large capacitance, select a lower measurement frequency for best accuracy.

Inductors less than 10 uH: Series, 100 kHz. Inductors from 10 uH to 1 mH: Series, 10 kHz. Inductors from 1 mH to 1 H: Series, 1 kHz. Inductors greater than 1 H: Series, 0.1 kHz.

Select "series" as explained above. For very small inductance, select a higher measurement frequency for best accuracy. Conversely, for very large inductance, select a lower measurement frequency for best accuracy.

Resistors, below about 1 kilohm: Series, 1 kHz. Usually the specifications call for dc resistance, so select a low test frequency to minimize ac effects. Select "series" because the reactive component most likely to be present in a low resistance resistor is series inductance, which has no effect on the measurement of series R.

Larger Resistors, between 1 kilohm and 10 megohms: Parallel, 0.250 kHz.

Resistors greater than 10 megohms: Parallel, 0.030 kHz. As explained above, select a low test frequency. Select "parallel" because the reactive component most likely to be present in a high-resistance resistor is shunt capacitance, which has no effect on the measurement of parallel R. If the Q is less than 0.1, the measured Rp is probably very close to the dc resistance.

## **Theory --Series and Parallel Parameters**

Figure 3-7.

An impedance that is neither pure reactance nor a pure resistance can be represented at any specific frequency by either a series or a parallel combination of resistance and reactance. The values of resistance and reactance used in the equivalent circuit depend on whether a series or parallel combination is used. Keeping this concept in mind will be valuable in operation of the instrument and interpreting its measurements.

The equivalent circuits are shown in the accompanying figure, together with useful equations relating them. Notice that the Digibridge measures the equivalent series components Rs, Ls, or Cs, if you select SERIES EQUIVALENT CIRCUIT. It measures the parallel equivalent components Rp, Lp, or Cp if you select PARALLEL. D and Q have the same value regardless whether series or parallel equivalent circuit is calculated.

# 

Figure 3-7. Equivalent circuits and mathematical relationships for lossy inductors and capacitors.

ESR for Capacitors. The total loss of a capacitor can be expressed in several ways, including D and "ESR", which stands for "equivalent series resistance" and which is designated "Rs" in the preceding paragraph. To obtain ESR, be sure that the SERIES indicator is lit; if you want ESR displayed simultaneously with Cs, push the [Cs/Rs] parameter key; if you want the 5-place resolution for ESR, push the [Rs/Q] key.

60046.0

"Equivalent series resistance" is typically much larger than the actual "ohmic" series resistance of the wire leads and foils that are physically in series with the heart of a capacitor, because ESR includes also the effect of dielectric loss. ESR is related to D by the formula ESR = Rs = D/wCs (where w represents "omega" = 2 pi times frequency).

Parallel Equivalent Circuits for Inductors. Even though it is customary to measure series inductance of inductors, there are situations in which the parallel equivalent circuit better represents the physical device. For small "air-core" inductors, the significant loss mechanism is usually "ohmic" or "copper loss" in the wire; and the series circuit is appropriate.

However, if there is an iron core, the significant loss mechanism may be "core loss" (caused by eddy currents and hysteresis); and the parallel equivalent circuit is appropriate, being a better model of the inductor. Whether this is true at any particular frequency should be determined by an understanding of the DUT, but probably it is so if the following is true: that measurements of Lp at two frequencies near the frequency of interest differ from each other less than do measurements of Ls at the same two frequencies.

#### 3.3.3 Results Displayed

#### PRINCIPAL MEASUREMENT RESULTS

The principal Digibridge measurement will be presented on the left (RLC) part of the display panel in one of four ways; VALUE, deltaRLC, delta%, or BIN No., (only one way for any single measurement).

VALUE, Selected by the [DISPLA Y] Key. This measurement provides two displays: the principal one is RLC (resistance, inductance, or capacitance) and the secondary one is QDR (quality factor with R or 1, either dissipation factor or resistance with C). The VALUE selection is the power-up default and one of the selections of the [DISPLAY] key.

Read the measurement on the main displays. The RLC display is the principal measurement, complete with decimal point and units which are indicated by the light spot in the lower part of the display panel. The QDR display is Q if the selected parameter is R/Q or L/Q; it is D for C/D, or resistance (with units indicated) for C/R. Leading zeroes before the decimal point are automatically eliminated in most cases by positioning of the decimal point. Otherwise, such zeroes are blanked out.

The NEG RLC Indicator. If the NEG RLC indicator on the main display panel is lit with an L or C value displayed (or with parameter selection Lor C and BIN NO. displayed), the DUT reactance is opposite to the selected parameter. Generally, you should change parameter (usually select L instead of C or vice versa) so that a positive Lor C value display can be obtained. See paragraph 3.3.1.

However a negative indication when the display is delta% or deltaRLC means that the measured value is less than the reference (stored nominal value), and the parameter is probably correct.

Delta Percent Displays, Selected by the [DISPLA Y]Key. This presents the principal measurement (RLC) in terms of a percent difference above or below the nominal value last entered (i.e., a previously stored reference). Use this procedure.

- a. Select ENTER with the [FUNCTION] key.
- b. Select appropriate parameter and units with [EQUIVALENT CIRCUIT] and [R/Q, L/Q, C/D, or C/R] key. (Repeat keying will change unit multipliers.)
  - c. Enter the reference for delta percent by keying:

(Y)[=] [SHIFT] [NOM VALUE]

in which Y represents 1 to 6 numerical keys and (optionally) the decimal point key, depressed in sequence. Confirmation is shown (up to 5 digits) on the RLC display.

d. Select MEASURE with the [FUNCTION] key and delta% with the [DISPLAY] key.

e. Observe that the RLC display will now be in percent, not an electrical measurement unit. It is the difference of the measured principal value from the nominal value (the stored reference), expressed as a percent of the nominal value. If the NEG RLC indicator is lit, the measured value is less than the nominal value; and conversely, if not lit, the measured value is greater.

The secondary measurement result appears in the QDR display area, just as it would if the principal display were VALUE.

NOTE: If you wish to see the delta% display simultaneously with bin sorting (data output to handler or IEEE-488 bus), enter the bin limits first, as described in paragraph 3.8. Then (unless the last setting of nominal value happens to be the desired reference for percent difference) use the above procedure for setting up delta% displays.

Delta RLC Display, Selected by the [DISPLAY]Key. This selection is indicated by lighting BOTH indicators together: VALUE and delta%. The deltaRLC display is a difference from the stored nominal value, measured in the indicated electrical units, such as ohms, millihenries, or picofarads. The NEG RLC indicator is lit if the measured value is less than reference. The procedure for selecting deltaRLC displays is like the delta% procedure, above, except that the [DISPLAY] key is pressed repeatedly until two DISPLAY indicators (together labeled deltaRLC) are lit.

The secondary measurement result appears in the QDR display area, just as it would if the principal display were VALUE.

*Bin No.* Selected by using the [DISPLAY] key. When measurement is completed, the bin assignment will be shown on the left (RLC) display only, as a one-digit or two-digit number, with the following significance:

0 = No-Go because of the secondary (QDR) Limit

1 = Go, bin 1

2 = Go. bin 2

...Go, bin 3, 4, 5, ...12, or 13, as indi cated.

14 = No-go by default (suits no other bin).

*Ratio Displays.* The Digibridge can be programmed to display a ratio instead of either measured value or delta percentage. Refer to paragraph 3.3.7.

## SECONDARY MEASUREMENT RESULTS

The secondary Digibridge measurement will be presented on the right (QDR) display panel, for each measurement if the DISPLAY selection is VALUE, delta%, or deltaRLC. There is no secondary display if the selection is BIN NO.

The NEG QDR Indicator. The NEG QDR indicator has the following meanings.

| Parameter Selection   | NEG QDR not lit        | NEG QDR lit                        |
|-----------------------|------------------------|------------------------------------|
| R/Q                   | DUT is inductive       | DUT is capacitive                  |
| L/Q, $C/D$ , or $C/R$ | Q, D, or R is positive | Q, D, or R is negative (see below) |

If the secondary measurement is negative --Q, D, or R as calculated by the Digibridge when selected parameter is L/Q, C/D, or C/R --then there are t", o likely possibilities. If the Q or D value (whichever is being displayed) is very sma.ll, a small (acceptable) calibration and/or measurement error can lead to a negative result. (It should of course fall within the specified accuracy of the instrument.) Measurement error can be reduced by choice of measurement conditions, averaging, etc. Another possibility is that the DUT (as seen by the Digibridge)

really does have a negative loss factor. This situation might occur when you are measuring certain kinds of multiterminal networks or active devices.

#### NOTE

Improper connection of extender cables can cause a false indication of NEGATIVE QDR.

DQ IN PPM, Selected by the [SHIFT][DQ in PPM] Keys. For D or Q values less than .0100, selecting DQ in PPM improves the resolution by a factor of 100. For example, if the displayed D values of two capacitors are both .0001, changing to DQ in PPM might distinguish them by providing a reading of 138 ppm for one and 87 ppm for the other.

The "DQ in PPM" selection applies to the Q or D result only, and is effective for all selections of the [DISPLAY] key except BIN NO, and for all parameter selections except C/R.

When this selection is in effect: the DQ IN PPM indicator is lit; the display is always parts per million, without decimal point; if the display is blank, the D or Q value is greater than 9999 ppm (to obtain the value, cancel "DQ in PPM").

To cancel this selection, use the same keystrokes again: [SHIFT][DQ in PPM].

## GO/NO-GO INDICATORS

If comparison is enabled, by a non-zero entry for "nominal value", and limits in at least one bin, a GO or NO-GO indication is provided at the keyboard, for every measurement. If you are using the 1689-9605 remote test fixture, a GO /NO-GO indication appears there also. (The display selection can be whatever you choose.). GO means the measurement falls in bin 1 through 13; NO-GO means bin 0 or 14.

## 3.3.4 Units, Multipliers, and Blank Displays

Units of R, L, and C are determined entirely by your selection of parameter. Units multipliers are fixed by parameter, range, and frequency, except that selection of delta% changes the RLC display to a percentage. See Table 3-2.

Units of D and Q are dimensionless and are expressed as a decimal ratio, without multiplier --unless you select "DQ IN PPM", in which case D or Q is expressed in parts per million (see below). To obtain D or Q in percent, from the regular display, move the decimal point two places to the right. For example, a regular display of D = .0045 is equivalent to 0.45%

Table 3-2
UNITS AND MULTIPLIERS FOR EACH RANGE

| Freq:     | Up            | to 0          | . 1 kH                 | z                      | Fro           | m 0. | 1 to          | 6kHz                   | Fro | m 6+ | to                     | 20kHz         | Abo | ve 2          | 0kHz          |                        |
|-----------|---------------|---------------|------------------------|------------------------|---------------|------|---------------|------------------------|-----|------|------------------------|---------------|-----|---------------|---------------|------------------------|
| Range:    | 1             | 2             | 3                      | 4                      | 1             | 2    | 3             | 4                      | 1   | 2    | 3                      | 4             | 1   | 2             | 3             | 4                      |
| Parameter |               |               |                        |                        |               |      |               |                        |     |      |                        |               |     |               |               |                        |
| R         | K             | K             | o hm                   | ohm*                   | K             | K    | ohm           | o hm                   | K   | K    | ohm                    | o hm          | * * | K             | ohm           | o hm                   |
| L         | H             | H             | H                      | mH                     | H             | Н    | mΗ            | mH                     | H   | mΗ   | mΗ                     | mH            | * * | mΗ            | mΗ            | mΗ                     |
| C/D       | $\mathbf{nF}$ | nF            | ${f uF}$               | $\mathbf{u}\mathbf{F}$ | рF            | nF   | nF            | uF                     | рF  | nF   | nF                     | $n\mathbf{F}$ | * * | $\mathbf{pF}$ | $\mathbf{nF}$ | nF                     |
| C/R***    | nF            | $\mathbf{nF}$ | $\mathbf{u}\mathbf{F}$ | $\mathbf{uF}$          | $\mathbf{nF}$ | nF   | $\mathbf{nF}$ | $\mathbf{u}\mathbf{F}$ | nF  | пF   | $\mathbf{n}\mathbf{F}$ | nF            | **  | $\mathbf{nF}$ | nF            | $\mathbf{u}\mathbf{F}$ |
| •         |               |               |                        |                        |               |      |               |                        |     |      |                        |               |     |               |               |                        |

- \* K represents "kilohms".
- \*\* Range 1 is not used if frequency is above 20 kHz.
- \*\*\* For CinnF, Risinkilohms. For CinuF, Risin ohms.

Decimal Point Position. The decimal point is automatically positioned for maximum resolution (i.e., so that the first significant digit or the first zero after the decimal point is in the first position in the display) with a few exceptions, as listed below. Of course, displays on low underrange or low extension of a held range may have a number of necessary zeros to right of the decimal point (and therefore reduced number of significant digits compared to the display area) because uni~ and multipliers are fixed on anyone range. The above-mentioned exceptions are:

- 1. DQ IN PPM is always displayed without a decimal point, in ppm.
- 2. Delta% displays can resolve no less than 0.0001 % (i.e., 1 ppm).
- 3. Hysteresis is provided to reduce flickering, as explained below.

If the first digit of the measurement is 9, the decimal point for any measured-value display is left unchanged from its previous position, provided that so doing places that 9 in either the first or second position in the display area. (Notice that a number like 09XXX has resolution almost as fine as a number like 10XXX.)

For example, if the measured value is 99.985 nF, the display is a full 5 digits if the previous measured value display was 12.345, 99.984, or 99.999; but the display is rounded off to 099.98 nF if the previous measured value display was 100.02 or 1234.5 nF. Hysteresis is provided on both measured-value displays (RLC and QDR).

Blanks in Measured- Value Displays. If a measurement exceeds the capability of the display (99999 for RLC display, 9999 for QDR), the display is blank. If a measurement is less than 1 right-hand digit, the display is all zeros. If any leading zero before the decimal point must occupy a position in the display, that zero is blanked out. See below for programmed selection of digit blanking.

#### 3.3.5 D/Q in PPM

The Digibridge can easily be programmed to display the secondary test result --when it it either D or Q --in parts per million. To choose this display, press:

[SHIFT][DQ in PPM] so that the DQ IN PPM indicator is lit.

To disable this option, repeat the same keystrokes so that the indicator is NOT lit.

Units of D and Q *in PPM* are dimensionless and are expressed as a decimal ratio, with the multiplier of 1,000,000 understood. To obtain D or Q in percent, from the DQ in PPM display, place a decimal point four places to the left of its "understood" position at the right-hand end of the display.

For example, a "DQ in PPM" display of D = 120 ppm is equivalent to 0.012%.

#### 3.3.6 Digit Blanking, a Special Function

If you want to truncate the measured-value displays you can deliberately blank out some of the least significant digits, using a special-function command (described in paragraph 3.10).

For example, to truncate the RLC display to 4 digits and the QDR display to 3 digits, press:

[1][.][1][=] [SHIFT] [SPECIAL] [4]

To disable such digit blanking (return to normal), press:

[0][.][0] [=] [SHIFT] [SPECIAL] [4]

# 3.3.7 Ratio Displays, Virtual Range Extensions, and Conductance Measurements, via a Special Function

The Digibridge can easily be programmed to display the principal test result (RLC) in the form of a ratio instead of the actual measured value. The ratio is either (measured value / stored nominal value) or the reciprocal of that. By suitable choice of the nominal value, you can obtain virtual range extensions for measurement of very large values or for fine resolution in measurement of very small values.

One use of the ratio display capability is to obtain results in terms of a multiple of some reference, which can be obtained if desired by measuring a real reference DUT.

For Very Large R, L, or C. Another use of the ratio display is to obtain measurements of very high values (in high overrange, i.e., exceeding 99999 of the highest range). For example, consider the measurement of capacitors with values near 200 mF (i.e., 0.2 farad). Any value greater than 99999 uF (99.999 mF) normally causes a blank display (because the unit multiplier on the highest C range is fixed and the display is limited to 5 digits).

However, if you enter a nominal value of 1000 uF, and enable calculation and display of the ratio "measurement/nominal", then measurement results can be interpreted as though they were in units of mF (although the ratio is really dimensionless and the unit indicators remain unlit). In this example, the measurement results can then be 199.99, 200.00, 200.01, etc. For much larger capacitance, the Digibridge will automatically move the decimal point, up to 99999 mF (i.e., 99.999 farads). For still larger values, you can make the nominal value larger.

For Very Small R, L, or C. Another use of the ratio display is to obtain better resolution of very small values (Otherwise the resolution can be no better than .00001 on the lowest range.) For example, consider the measurement of some inductors with values near 20 nH. Because the minimum measured value, and the resolution limit also, is .00001 mH, the normal measurement results can only be .00000, .00001, .00002, .00003 mH, etc, i.e., steps of 50% of the 20 nH value.

However, if you enter a nominal value of .001 mH, and enable calculation and display of the ratio "measurement/nominal", then measurement results can be interpreted as though they were in units of uH (although the ratio is really dimensionless and the unit indicators remain unlit). In this example, the measurement results can then be .01999, .02000, .0'2001, etc, i.e., steps of .0.5%, which is very fine resolution. By selecting a sufficiently small nominal value, you can obtain resolution that is better than the repeatability of measurements.

Conductance Measurements. Another use of ratio display is to obtain conductance values when the primary parameter is resistance. (The parameter selection is Rp/Q or possibly Rs/Q.) The inverse ratio display is used. To obtain results that are direct reading in mS, enter nominal value of 1 kilohm; for direct reading in uS, enter nominal value of 1000 kilohms.

For example, if you enter a nominal value of 1000 kilohms and enable calculation and display of "nominal/measurement", then measurement results can be interpreted as though they were in units of microsiemens (although the ratio is really dimensionless and the unit indicators remain unlit). In this example, for a 9.8765kilohm resistor, the primary display would be 101.25, which you can interpret as 101.25 us.

*Procedure.* To program the Digibridge for ratio displays: enter desired nominal value in appropriate units of measurement; enable the special function, as follows.

- a. With the [FUNCTION] key, select ENTER.
- b. If the Digibridge has just completed a measurement of a DUT, so that the principal display already indicates the appropriate units of measurement, this step can probably be skipped. Otherwise, using the appropriate parameter key, select the units of the nominal value to be stored.
- c. Enter the desired nominal value. For example, if the unit5 displayed on the panel are uF and you want to set up a ratio display that can be interpreted as mF, press:

d. Enable the desired special function; the pertinent commands are:

```
To display measurement/nominal -- [2] [=] [SHIFT] [SPECIAL] [6]
To display nominal/measurement -- [1] [=] [SHIFT] [SPECIAL] [6]
To disable ratio displays ------ [0] [=] [SHIFT] [SPECIAL] [6]
```

- e. To enable measurements, select MEASURE with the [FUNCTION] key.
- f. To display the ratio in the left-hand display area, select VALUE with the [DISPLAY] key. After measurement, the right-hand display will be QDR, as usual; however, if the parameter selection is C/R, the unit5 for R will NOT be indicated.

## **NOTE**

The Digibridge indicates that its principal measurement is a ratio by keeping ALL units and % indicators unlit.

If the parameter selection is C/R, the ratio display in the left-hand display area is accompanied by a resistance value in the QDR display area, *without units indication*. If the ambiguity in units (ohms or kilohms) must be resolved, the following method is suggested. The units can be determined for a typical DUT by temporarily disabling ratio display. While ratio is disabled, make measurements also with parameter selection C/D and observe the typical value of D. Now you are prepared to measure a batch of similar capacitors with ratio display. For any of them, a temporary change of parameter selection from C/R to C/D and another measurement will provide a quick check on whether its loss is similar to the loss of the typical DUT. If it is similar, for similar value of C at the same frequency, the R value is similar also. However if its D is much higher, the value of & is higher and Rp is lower, in approximate proportion to D.

#### 3.4 PRINCIPAL TEST CONDITIONS

## 3.4.1 Test Frequency

Power-up frequency is 1 kHz, unless the keyboard has been locked with some other choice. There are 503 available frequencies, as detailed below.

*Selection.* To select the test frequency, simply key in the desired frequency as follows, and the Digibridge will automatically obtain the nearest available one.

a. Select ENTER with the [FUNCTION] key.

b. Enter the desired frequency *in kilohertz* and press [=][SHIFT][FREQUENCY] in sequence, as follows. For example, to select 500 Hz, press:

```
[.] [5][=] [SHIFT] [FREQUENCY]
```

Up to 6 digits and decimal point are valid in entry of desired frequency. For another example, if the desired frequency is 2300 Hz, key in:

```
[2] [.] [3] [=] [SHIFT] [FREQUENCY]
```

The actual frequency obtained appears immediately in the left (RLC) display area. In the example of desired frequency 2300 Hz, the display is 2.3077. The actual frequency obtained is always the closest one of the 503 available frequencies, which can be calculated from the following formulas, where n is always an integer in the range indicated:

```
(3 kHz)(C/n) where n range is: 13...250 (freq .012000 to 0.23077 kHz)
(60 kHz)(C/n) where n range is; 4...256 (freq 0.23438 to 15.000 kHz)
(200 kHz)(C/n) where n range is: 2...13 (freq 15.385 to 100.00 kHz)
```

and where C = 1 + c, where c is a very small number between -.000099 and +.000099

The "nominal value" of an available frequency can be calculated from the appropriate one of the three formulas, the appropriate value of integer n, and by assuming that c=0. The "corrected value" is more accurate, and is calculated in the same way except for using the true value of c.

The value of c is determined individually for each Digibridge as part of its factory calibration. If you want to find out what c is for your instrument, do the following. (The value will be in the range: -99 to 99 ppm.)

```
Select ENTER with the [FUNCTION] key. Then press: [SHIFT] [SPECIAL] [0]
```

*Indication.* Frequency display is the nominal value, to 5-digit resolution. This display is shown when frequency is selected (as described above) or by interrogation as follows' select ENTER function and then press:

[SHIFT] [FREQUENCY]

#### 3.4.2 Test Voltage

The power-up test voltage is 1.0 volt rms, unless the keyboard has been locked with some other choice. There are a total of 255 choices: .005 to 1.275 V in increments of .005 V. To program the test voltage:

- a. Select ENTER with the [FUNCTION] key.
- b. Enter the desired voltage in volts and press [=][SHIFT][VOLTAGE], in sequence as follows. For example, to select 750 m V rms, press:

The accuracy of the programmed source voltage is:

+/- 
$$[(5\% + 2 \text{ mV}) (1 + .001 f^2)]$$
, where f = value of test frequency in kHz.

The actual voltage across the DUT is never more than the source voltage, and depends on the DUT impedance and the source resistance of the Digibridge, for the range in use. The DUT voltage is close to the source voltage at the high-impedance end of each measurement range and lower at the low-impedance end. Normally, the smallest voltage across the DUT (if its impedance is 6.25 ohms or more) will be 20% of the source voltage; this is the case for resistors measured at the low end of each range. Refer to Table 3-3 for details. (This table is similar to the table of range constants in the specifications. However, the extreme limits are given here, on ranges 1 and 4.

For example, what is the voltage across the DUT if it is a 1-uF capacitor. Assume the test frequency is 1 kHz, the test voltage is 1.0 V, the CONSTANT VOLTAGE indicator is NOT lit and the RANGE HELD indicator is NOT lit. The Digibridge will measure on range 3, with 1.0 V behind source resistance of 400 ohms. The DUT reactance is 159 ohms and the voltage across it is 370 m V.

For comparison, what is the voltage across the same DUT if you select CONSTANT VOLTAGE (see paragraph 3.4.3) or if range 4 is held. In either case, the source, 1.0 V, is behind 25 ohms. The voltage across the DUT is 988 mV.

Table 3-3
AUTORANGING MEASUREMENT RANGES AND SOURCE RESISTANCES

|       | Source     | Princi         | pal Measured Parame | ter           |
|-------|------------|----------------|---------------------|---------------|
| Range | Resistance | Resistance     | Capacitance         | Inductance    |
|       |            | max 99999 K    | min .00001 pF       | max 99999 H * |
| 1     | 97.4 kohms | mid 97.4 K     | mid 1600 pF/f       | mid 16 H/f    |
|       |            | min 25.6 K     | max 6400 pF/f       | min = 4.1 H/f |
|       |            | max 25.6 K     | min 6.4 nF/f        | max 4100 mH/f |
| 2     | 6.4 kohms  | mid 6.4 K      | mid 25.3 nF/f       | mid 1025 mH/f |
|       |            | min 1.6 K      | max 100. nF/f       | min 256 mH/f  |
|       |            | max 1600 ohms  | min 100 nF/f        | max 256 mH/f  |
| 3     | 400 ohms   | mid 400 ohms   | mid 400 nF/f        | mid 64 mH/f   |
|       |            | min 100 ohms   | max 1600 nF/f       | min 16 mH/f   |
|       |            | max 100 ohms   | min 1.6 uF/f        | max 16 mH/f   |
| 4     | 25 ohms    | mid 25 ohms    | mid 6.4 uF/f        | mid 	 4 mH/f  |
|       |            | min .00001 ohm | max 99999 uF        | min .00001 mH |
|       |            |                |                     |               |

<sup>\* &</sup>quot;K" is kilohms; "f" is equal to the test frequency in kHz.

# 3.4.3 Constant-Voltage Source

If it is important to measure the DUT at a particular test voltage, then select the constant-voltage feature as follows. Press:

### [SHIFT] [CONSTANT VOLTAGE]

so that the CONSTANT VOLTAGE indicator is lit. The Digibridge now retains a source resistance of 25 ohms for all ranges. The voltage is constant for any DUT impedance significantly larger than 25 ohms. An example is given in the preceding paragraph. Choosing this feature causes a reduction in measurement accuracy by a factor of three, as accounted for by Kcv in the accuracy specifications. (To disable the constant-voltage feature, press the same keys again.)

### 3.4.4 Constant-Current Source

To provide a constant-current source for any measurement, select and hold a range such that the source resistance is much larger than the DUT impedance. (See table of ranges, above.) Thus:

- a. Select ENTER function with the [FUNCTION] key.
- b. Select and hold a range as follows: (See also paragraph 3.10.)

For source resistance = 97.4 kilohms (range 1): press [1][=] [SHIFT] [SPECIAL] [1] For source resistance = 6.4 kilohms (range 2): press [2][=] [SHIFT] [SPECIAL] [1] For source resistance = 400 ohms (range 3): press [3] [=][SHIFT] [SPECIAL] [1]

Source resistance is 25 ohms for range 4, which could be held similarly, if desired. However, if the DUT impedance is small compared to 25 ohms, the Digibridge will autorange to range 4 anyway.

c. Program the source voltage to be the product of the desired source current times the source resistance of the selected range. (Refer to paragraph 3.4.2 above, for programming the voltage.)

For example, if the DUT is a capacitor of nominal value near 0.4 uF, measured at about 1 kHz, its reactance is about 400 ohms. To measure it with constant-current source, select and hold range 2 (source resistance 6.4 kilohms). If the desired test current is 0.1 mA, program the source voltage too be 0.1 mA times 6.4 kilohms = 0.64 V. (Note that range 1 would provide still higher source resistance, but measurements would be less accurate, as shown by the factor Cx/Cmax in the accuracy formula; see specifications in the front of the manual.)

#### 3.4.5 Other Conditions

Other test conditions are described in other parts of this manual. Delay (programmable settling time before acquisition of data) ---paragraph 3.5.3. Averaging (selection of number of measurement to be averaged) --paragraph 3.6.3. Bias applied to the DUT (if it is a capacitor) ---refer to paragraph 3.7. Special functions ---refer to paragraph 3.10.

#### 3.5 MEASUREMENT TIME AND MEASUREMENT RANGES

#### 3.5.1 General

Selection of MEASURE RATE (SLOW, MEDIUM, and FAST) obviously relates to measurement time, providing the user with an easily made choice. (The slower rates provide greater accuracy.) Programming a DELAY (typically because the normal settling time is insufficient for a particular handler or biasing routine) also obviously affects measurement time.

In this paragraph, the many items that affect measurement time are explained. The measurement time (required to complete a measurement and display the results) depends not only on the selected measure rate, and programmed delay, but also on the presence or absence of the high-speed measurement option, test conditions, choice of display, whether data is being sent out to other devices, etc. The best combination of conditions for any particular job should be selected recognizing their effects on speed and accuracy. The following examples are representative; some of the numbers are approximate.

# NOTE

Except where stated otherwise (as in paragraph 3.5.9), measurement time is given for the condition that the "quick acquisition" special function is NOT selected. So accuracy is as specified. (See front of manual.)

1689M Digibridge. The minimum measurement time is about 22 ms (about 45 measurements per second). The corresponding conditions are: measure rate = fast, IT factor set to 0.25 (integration time factor -paragraph 3.5.5), test frequency = 10 to 100 kHz, display selection = bin no., measure mode = continuous (which eliminates the settling time that is normal with triggered mode), 1689M Digibridge with high-speed measurement option, no data output via IEEE-488 bus.

For test frequency = 1 kHz, the minimum is about 32 ms (31 meas per second). For best accuracy (power-up conditions), the time is about 950 ms (1 meas/second).

If you do NOT have the high-speed option: minimum is about 34 ms (30 meas/sec). The corresponding conditions are: measure rate = fast, IT factor set to 0.25 (integration time factor -paragraph 3.5.5), test frequency = 10 to 100 kHz, display selection = bin no., measure mode = continuous (which eliminates the settling time that is normal with triggered mode), 1689M Digibridge without high-speed measurement option, no data output via IEEE-488 bus.

For test frequency = 1 kHz, the minimum is about 44 ms (23 measurements per second). In general, without the high-speed option, each measurement cycle is about 12 to 24 ms longer than it would be WITH the high-speed option.

NOTE: The 1689 Digibridge is somewhat slower than the 1689M, because of a difference in CPU clock rate.

1689 *Digibridge*. The minimum measurement time is about 30 measurements per second). The corresponding conditions are: measure rate = fast, IT factor set to 0.25 (integration time factor --paragraph 3.5.5), test frequency = 10 to 100 kHz, display selection = bin no., measure mode = continuous (which eliminates the settling time that is normal with triggered mode), 1689 Digibridge with high-speed measurement option, no data output via IEEE-488 bus.

For test frequency = 1 kHz, the minimum is about 40 ms (25 meas per second). For best accuracy (power-up conditions), the time is about 970 ms (1 meas/second).

If you do NOT have the high-speed option: minimum is about 52 ms (19 meas/sec). The corresponding conditions are: measure rate = fast, IT factor set to 0.25 (integration time factor -paragraph 3.5.5), test frequency = 10 to 100 kHz, display selection = bin no., measure mode = continuous (which eliminates the settling time that is normal with triggered mode), 1689 Digibridge without high-speed measurement option, no data output via IEEE-488 bus.

For test frequency = 1 kHz, the minimum is about 59 ms (17 measurements per second). In general, without the high-speed option, each measurement cycle is about 19 to 38 ms longer than it would be WITH the high-speed option.

Surprisingly Long Times. Please be aware of the long time periods that can be required by this very fast measuring instrument.

## **NOTE**

Under some conditions, testing can consume so much time that the operator might wonder whether the Digibridge is really operating. See below.

The longest single measurement cycle (including programmable delay set to 99999 ms and the specialfunction selection of "median value") is about 5 minutes. The Digibridge will execute up to 255 full-length cycles if you select maximum averaging, for a total of about 22 hours from START to display of measured result.

#### 3.5.2 Measure Rate Selection at Keyboard

Choose one of 3 basic measurement rates with the [MEASURE RATE] key: SLOW, MEDIUM, or FAST. The continuous-mode rates are respectively about 1,5, and 12 measurements per second, if the other test conditions and programmable selections are left at normal power-up defaults, for the Digibridge with high-speed option.

The tradeoff is speed vs accuracy. The Digibridge will make a more precise and accurate measurement at a slower rate. For the above conditions, in very simplified terms, the basic accuracy is 0.02%, and the tradeoff is as follows:

SLOW rate, 1 measurement per second, 0.02% accuracy (or better); MEDIUM rate, 5 measurements per second, 0.05% accuracy (or better); FAST rate, 12 measurements per second, 0.12% accuracy (or better).

For details on accuracy, refer to the specifications. In the accuracy formulas, the effect of measure rate selection appears as the term "Ks".

### 3.5.3 Settling Time or Programmed Delay, in Triggered Measure Mode

For accurate measurements, it is often helpful to have a time delay between the START signal and the beginning of the first voltage measurement within the process of data conversion. Because such a delay allows time for switching transients to settle, and because more time is required for low test frequencies, the Digibridge normally incorporates "settling time" as follows.

If measure mode is CONTINUOUS, settling time = zero, programmed delay is disabled.

If measure mode is TRIGGERED, with measure rate FAST, settling time = 7 ms/f

If measure mode is TRIGGERED, with measure rate MEDfUM, settling time = 10 ms/f

If measure mode is TRIGGERED, with measure rate SLOW, settling time = 12 ms/f,

where f is equal to the test frequency in kHz. NOTE: the three times given above are verifiable in the ENTER function by pressing [SHIFT] [DELAY].

If measure mode is TRIGGERED, you can program any desired delay (from 0 to 99999 milliseconds) for transient voltages to settle, for mechanical handling to be completed and contacts to settle, etc. The Digibridge will pause for this much time after each START signal, before actually starting to take data.

 $Any \ programmed \ delay \ \textit{replaces} \ the \ default \ "settling time"; \ and \ affects \ measurements \ only \ in \ TRIGGERED \ measure \ mode.$ 

As an example, you can set delay to 2.5 ms, as follows.

Select ENTER with the [FUNCTION] key and press: [2] [5][=] [SHIFT] [DELAY]

Programmed delay is typically required for measurement of capacitors with bias, if the measure mode is TRIGGERED. Refer to paragraph 3.7.

NOTE: In the CONTINUOUS measurement mode, there will be no settling time or programmed delay; the speed of the Digibridge makes it reasonable to disregard the first displayed result (which is liable to be in error for several reasons), and observe subsequent displays for consistency, which indicates that any transients have settled.

# 3.5.4 Measure Mode and Display Selection, Effects on Measurement Time

*Measure Mode TRIGGERED.* Selection of TRIGGERED mode introduces a settling time or delay between the START signal (wllich is necessary in this mode) and the beginning of data acquisition. Refer to paragraph 3.5.3, above.

*Measure Mode CONTINUOUS*. Selection of CONTINUOUS measure mode eliminates the delay described above. Notice that in continuous mode, the measurement being made when the DUT is connected to the Digibridge is erroneous. Subsequent measurements have the benefit of any effective "delay" furnished by the preceding ones.

Display Selection. The selection of BIN NO. display cuts 6 to 10 ms from the measurement time, compared to any other choice of display. Therefore, the BIN NO. choice is recommended for use with an automatic parts handler, if maximum throughput is desired and there is no need for the operator to observe values or percent differences.

More information about operation with a parts handler is given in paragraph 3.11.

### 3.5.5 Integration-Time Factor (a Special Function)

The length of time that the Digibridge spends integrating analog voltages in the process of data acquisition can be varied by programming a number called the "integration-time factor", if the measure rate is selected to be FAST or MEDIUM. In general, programming the I- T factor to a larger value allows the Digibridge to integrate over more cycles of the test signal, thus increasing the measurement time and enhancing the accuracy. (If the measure rate is SLOW, integration time is automatically fixed at a relatively large value, so that any programmed I-T factor has no effect on measurement time.)

The I- T factor is normally 1. You can program it to values in the range from 0.25 to 6. For I- T factor = 0.25, if measurement rate is FAST, the integration time is set to 1 ms if the test frequency is above 1 kHz, or to one period of the test signal if test frequency is less than 1 kHz. The following tabulation indicates the integration time for several combinations of I- T factor and measurement rate, for test frequency of 1 kHz.

| I-T FA | CTOR = 0.23 | 5 1 |    | 6   |    |      |          |    |       |         |
|--------|-------------|-----|----|-----|----|------|----------|----|-------|---------|
| FAST   | 1 ms        | 4   | ms | 24  | ms |      |          |    |       |         |
| MEDIUM | 4 ms        | 17  | ms | 100 | ms |      |          |    |       |         |
| SLOW   | 100 ms      | 100 | ms | 100 | ms | (not | affected | by | I - T | factor) |

Programming the I- T factor is a special function, which is under keyboard control only if you have selected ENTER function. Then, for example, press these keys:

[.][2][5][=][SHIFT][SPECIAL][5] (to make the IT factor 0.25)

#### NOTE

"Max" rate is defined as the combination of FAST measure rate with I-T factor programmed to be 0.25. (The quick-acquisition special function is NOT used. See paragraph 3.10. With it, the measure rate would be even higher.)

The accuracy of measurement is affected by the value of 1- T factor (in combination with measure rate and other conditions). The tradeoff is illustrated as follows, for I-kHz test frequency, display = BIN NO., measurement mode = CONTINUOUS, with the high-speed option:

1- T factor = any value, SLOW rate, 0.02% accuracy, 1 measurement per second;

1- T factor = 1, MEDIUM rate, 0.05% accuracy, 5 measurements per second;

I-T factor = 1, FAST rate, 0.12% accuracy, 12 measurements per second.

1- T factor = 0.25, FAST rate ("Max"), 0.25% accuracy, 25 measurements/second.

For details about accuracy, refer to the specifications, where the effect of programming 1- T factor to be 0.25 and selecting FAST rate is designated as "maximum measurement rate" in the table of values for the term "Ks".

# 3.5.6 Ranges, Range Changing, and Holding a Range to Save Time

#### RANGES and RANGE CHANGING

Descriptions of ranges, range extensions, and decimal point control are explained below.

*Basic Ranges*. The 4 basic ranges are numbered 1, 2, 3, 4, in order of decreasing impedance. Each basic range is approximately a factor of 16 wide. Refer to paragraph 3.4.2 for a table of ranges.

The word "upper" as used below refers to increasing measured value (which is the direction of increasing range number only if the principal measured parameter is capacitance). Similarly, the word "lower" as used below refers to decreasing measured value (which is the direction of decreasing range number only if the principal measured parameter is capacitance).

Extensions. Each of the 4 ranges goes beyond its basic range, with both upper and lower range extensions (also called overrange and underrange). Most of these extensions are seldom used because they overlap basic portions of other ranges and the Digibridge will automatically select the basic range unless you have selected "hold range" (see RANGE HELD indicator). Measurement units and multipliers in any range extension are the same as in the basic range. The fact that range definition depends on frequency causes a considerable variation in the width of range extensions. The lower limit is generally .00001, with all-zeros next; the upper limit is 99999, with all blanks next. Blanks in the measurement display are discussed below. In general, for any measurement within the specifications of the Digibridge, if a measurement can be displayed, it will be.

The only range extensions that are valid with autoranging are low underrange and high overrange, explained below.

Low Underrange. The "low" extension of the low range goes down to 1 count, with reduced accuracy. The smallest "I-count" increment in the display is the minimum measured value, given in the specifications in the front of this manual. Any measurement smaller than 1 count is displayed as all zeros.

NOTE: If the measured value is very small (even below one count) or very large (even over 99999), high-resolution measurements are possible using the ratio display. Refer to paragraph 33.7 or 3.10.

High Overrange. The "high" extension of the high range goes up to the maximum display (all 9's, with the decimal point at the right), and finally to blank, with reduced accilracy. The high overrange is used for the very large values of RLC that exceed the basic high range.

*Autoranging*. Autoranging is normal; it is inhibited only if you select RANGE HELD. There is a slight hysteresis in the changeover from range to range to eliminate a possible cause of display flickering.

Time Required to Change Range. The Digibridge must almost complete a measurement cycle in the previously established range before starting measurement in the range to which it changes. The Digibridge completes the data acquisition and a large part of the calculation process before "deciding" whether the present

range is best for the measured value.

(If you have selected "median value", a special function, the Digibridge

will go through basically three measurement cycles so that it has the median value for making the decision whether to change ranges.) Thus, measuring a lot of components that straddle a range boundary requires almost double the regular measurement time for every DUT that is on the opposite side of the boundary from its predecessor. (Note: if the Digibridge starts in range 1 to measure in range 4, four almost complete measurement cycles are required

before the desired result appears.)

Therefore (at least in some measurement situations), maximum measurement speed requires range holding.

### **RANGE HOLDING**

Why Hold a Range'? The moot important use of the range holding capability is to avoid range changes when the component is removed from the fixture when in the CONTINUOUS mode. With no component connected, the instrument will autorange to range 1. Thus, if range 1 is not selected when the component is in place, considerable time is loot by unnecessary autoranging. Another use of the range hold occurs when measuring components of the same nominal value whose actual values spread across the boundry between two ranges. If allowed to autorange, the units and decimal point may change with range which may be confusing to the operator. There are other uses for holding a range, such as obtaining the correct bias current or getting better guard capability. When a range is held that is not the range that autoranging would select, the accuracy may be sacrificed.

To inhibit autoranging, select the "range held" mode (RANGE HELD indicator lit) as described below - four methods.

*To Hold Present Range*. If the present range (as indicated by the measurement display) is the desired one, press:

[SHIFT][HOLD RANGE]

to light the RANGE HELD indicator.

(To return to the normal autoranging feature, press the same two keys again, making the RANGE HELD indicator unlit.)

To Hold the Range of a Sample DUT. One way to get into the desired range is to measure a DUT known to be in that range, thus:

Measure the DUT as usual.

Verify that the desired range is confirmed by the measurement display.

Press: [SHIFT] [HOLD RANGE] to light the RANGE HELD indicator.

(To return to the normal autoranging feature, press the same two keys again, making the RANGE HELD indicator unlit.)

To Hold the Range selected by Use of a Parameter Key. Another way to get into the desired range is to use a parameter key, thus:

Select ENTER function with the [FUNCTION] key.

Press the appropriate parameter key (such as Cs/D) repeatedly, watching the units indicators. The range advances with each repetition, enabl ing you to determine the present range by the pattern of changes. Notice that there is *not* always a change of unit multiplier with each range change. (Refer to the table in paragraph 3.3.4.)

Press: [SHIFT] [HOLD RANGE] to light the RANGE HELD indicator.

(To return to the normal autoranging feature, press the same two keys again, making the RANGE HELD indicator unlit.)

*To Hold Range by Number.* If you know the desired range number (see table in paragraph 3.4.2), use the special function key as follows:

Select ENTER with the [FUNCTION] key. Then:

For range 1, press: [1] [=] [SHIFT] [SPECIAL] [1] For range 2, press: [2] [=] [SHIFT] [SPECIAL] [1] For range 3, press: [3] [=] [SHIFT] [SPECIAL] [1]

For range 4, press: [4] [=] [SHIFT] [SPECIAL] [1]

(Note: for autoranging, press: [0] [=] [SHIFT] [SPECIAL] [1].)

### 3.5.7 Time Required tor Obtaining Median Values and Averaging

Accuracy can be enhanced, at the cost of increased measurement time, by either or both of these methods. The time considerations and a brief instruction for selecting each method (while in the ENTER FUNCTION) are given here.

Median Value. This measurement time is somewhat less than triple the single measurement time, because three nearly complete measurements are made, from which the Digibridge selects the median for final results. To be more specific, each median-value measurement requires approximately as much time as three single measurements MINUS two of the three settling or delay time intervals and also MINUS about half of the calculation time. (The relative magnitudes of settling time, delay time, and calculation time in the single measurement cycle are illustrated in paragraph 3.5.10.)

Enabling and disabling median-value selection is a special function (paragraph 3.10). The enabling command is:

[1] [=] [SHIFT] [SPECIAL] [8] (See paragraph 3.6.4.)

*Averaging*. The measurement time is multiplied by the number of measurements (2 to 255), specified when averaging was programmed. To program the Digibridge to average, for example, 8 measurements, press:

[8] [=] [SHIFT] [AVERAGE] (See paragraph 3.6.3.)

*Both.* If both median value and averaging are enabled together, the measurement time is multiplied by almost three times the number specified when averaging was programmed. (The Digibridge finds the medians of groups of three measurements and then calculates the average of the medians.)

### 3.5.8 Time Required if IEEE-488 Output is Enabled

If data output is enabled, via IEEE-488 bus, additional time ---about 2 ms to 12 ms ---is required per measurement. This time requirement depends on the selected display and what data is being sent out, approximately as follows. (Refer to explanation of operation with the IEEE-488 interface, paragraph 3.12.)

|                 |     |     |     | Regular ( | Output Data | a Format |               | CBF *  |
|-----------------|-----|-----|-----|-----------|-------------|----------|---------------|--------|
|                 |     |     |     |           |             |          |               |        |
| Output data:    | BIN | RLC | QDR | RLC,QOR   | BIN, RLC    | BIN, QOR | BIN, RLC, QOR | (any)  |
| Display-BIN NO. | 2   | 6   | 8   | 10        | 10          | 10       | 12            | < 2 ms |
| Display=other   | 2   | 2   | 2   | 4         | 4           | 4        | 6             | < 2 ms |

<sup>\*</sup> Compacted Binary Format. If the compacted binary format is selected, data output requires less than 2 ms.

#### 3.5.9 Effect of Selecting a Low Test Frequency on Measurement Time

Selection of a test frequency near or below 0.1 kHz affects measurement time in two ways: both settling time and data acquisition time depend on the period of the test signal. (Selection of test frequency near and above 1 kHz has little effect on measurement time, particularly if the integration time factor is left at default or set to a larger value.)

In general, measurement time includes the following two terms, which are additive. (Note: f is equal to the test frequency in kHz.)

**Settling** time (if measure mode is TRIGGERED and you have not programmed any DELAY) is [7 to 12 ms][l/f]

periods.

In other words, approximately 10 periods.

**Data-acquisition** time is generally more than 9 periods (15 periods at SLOW measure rate), although relationship is not linear. (Refer to the the summary below and to theory, Section 4.)

Notice that you can select a shorter DELAY and you can select the "quick-acquisition" feature. The latter saves more than one test-frequency period (with some reduction in accuracy).

# **NOTE**

If a special function is selected that simplifies or eliminates data output for PASS results, the additional time described above is accordingly reduced or eliminated, except for FAIL results.

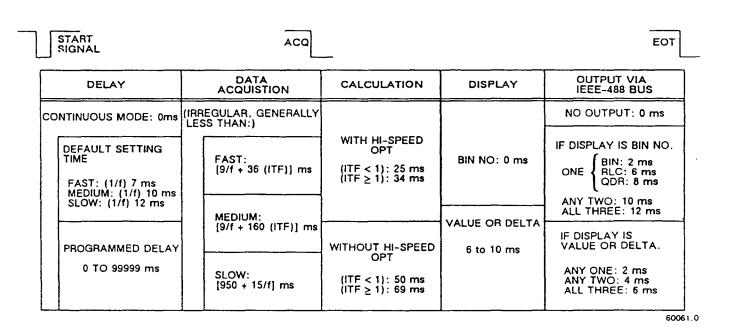

Figure 3-8. Summary of the components of measurement time used by the 1689 Digibridge and an indication of how the time per measurement depends on measurement conditions and system selections. The START signal can be received via START button, IEEE-488 bus, or handler interface. The ACQ (otherwise known as ACQ OVER) and EOT signals are sent via the handler interface. Symbol "f" is test frequency in kHz and "ITF" is integration time or I- T factor. The 1689M requires less time than the 1689, particularly for calculation.

# 3.5.10 Measurement Time Summary

### Figure 3-8.

To summarize the relationships of measurement time to a representative set of the many possible test conditions and operating selections, refer to Table 3-4 and the accompanying figure. Notice that the table applies to the 1689 Digibridge. Below the table are corrections that indicate about how much less time is required by the 1689M Digibridge.

# Table 3-4 1689 DIGIBRIDGE TYPICAL MEASUREMENT TIMES VS FREQUENCY AND MEASURE RATE

|       |                          |                             |                             |                                |                                  |                  |                            | IGH-SPI  |                        |                      |                           |                     |                      | Trigg                     |                           |          |           |
|-------|--------------------------|-----------------------------|-----------------------------|--------------------------------|----------------------------------|------------------|----------------------------|----------|------------------------|----------------------|---------------------------|---------------------|----------------------|---------------------------|---------------------------|----------|-----------|
|       | D:                       | . 1                         | р                           | INI                            | D:                               | 1                | WALL                       | TEC .    |                        | D:                   |                           | DIN                 |                      |                           | Note '                    |          | TIC       |
| M     |                          |                             |                             |                                |                                  | lay =            |                            |          | 1                      |                      |                           |                     |                      |                           | lay =                     |          |           |
|       |                          |                             |                             |                                |                                  | Freq             | ****                       |          | 1 XX                   |                      |                           |                     |                      |                           | Freq                      |          | - / / / / |
| Rate  | 0.1                      | 1                           | 10                          | 100                            | 0.1                              | 1                | 10                         | 100      | kHz:                   | 0.1                  | 1                         | 10                  | 100                  | 0.1                       | 1                         | 10       | 100       |
| 'Max' | "115                     | 42                          | 36                          | 35                             | 123                              | 50               |                            | 43 ms    | 125 - 125 C P T        |                      | 49                        | 37                  | 35                   | 193                       | 57                        | 45       | 43 m      |
| FAST  |                          |                             | 72                          | 71                             | 132                              | 87               |                            | 79 ms    |                        |                      | 86                        | 73                  |                      | 202                       | 94                        | 81       | 79 m      |
| MED   |                          |                             |                             |                                |                                  | 213              |                            | 193ms    |                        |                      |                           |                     |                      | 241                       | 223                       |          | 193m      |
| SLOW  | 958                      | 960                         | 950                         | 915                            | 966                              | 968              | 958                        | 923ms    | SLOW                   | 1078                 | 972                       | 951                 | 915                  | 1086                      | 980                       | 959      | 923m      |
|       |                          |                             | ]                           | FOR I                          | DIGIB                            | RIDGE            | witi                       | HOUT H   | GH-SI                  | PEED N               | ÆASUF                     | REMEZ               | NT O                 | PTION                     | ****                      |          |           |
|       |                          |                             |                             |                                |                                  |                  |                            |          |                        |                      |                           |                     |                      |                           |                           |          |           |
|       | Die                      | nlav                        | _ B                         | IN                             | Dien                             | lay =            | VALI                       | म        |                        | Dien                 | lav -                     | RIN                 |                      | Dien                      | lay =                     | VALI     | TE.       |
| Mese  |                          |                             |                             |                                |                                  | Freq             |                            |          |                        | Test                 | Free                      | (LH                 | - )                  | Test                      | Freq                      | (LH      | • )       |
|       |                          |                             |                             |                                |                                  | 1                |                            |          | kHz:                   |                      |                           |                     |                      |                           |                           | 10       |           |
|       | 0.1                      |                             |                             | 100                            | 0.1                              |                  |                            |          |                        | U.1                  |                           |                     | 100                  | 0.1                       |                           |          | 100       |
| "Max  |                          |                             |                             |                                | 148                              | 75               | 69                         | 68 ms    |                        |                      |                           | 62                  | 60                   | 218                       | 82                        | 70       | 68 m      |
| FAST  |                          |                             |                             |                                |                                  |                  |                            | 114ms    | 0.000                  |                      | 121                       |                     | 106                  |                           | 129                       |          | 114m      |
|       |                          |                             |                             |                                |                                  | 248              |                            | 228ms    |                        |                      | 250                       |                     | 220                  |                           | 258                       |          | 228m      |
| SLOW  | 993                      | 995                         | 985                         | 950                            | 1001                             | 1003             | 993                        | 958ms    | SLOW                   | 1113                 | 1007                      | 986                 | 950                  | 1121                      | 1015                      | 994      | 958m      |
|       |                          |                             |                             |                                |                                  |                  |                            |          |                        |                      |                           |                     |                      |                           |                           |          |           |
| :.    | No<br>12 i<br>f =<br>rep | entr<br>ms/f<br>tes<br>lace | y fo<br>defi<br>t fr<br>the | r de<br>ault:<br>eq i:<br>def: | lay. V<br>s for<br>n kHz<br>ault | When reason. Any | neasi<br>ire<br>pro<br>ing |          | de is<br>FAST<br>ed de | TRICK<br>MED<br>ay ( | GERED<br>, SLOV<br>can be | , se<br>V, r<br>e O | ttli<br>espe<br>to 9 | ng tir<br>ctive<br>9999 r | ne is<br>ly; wl<br>ns) wo | 7, inere | 10,       |
| ***   | Dis                      |                             | of '                        | VALU                           | E, de                            | lta% o           | or de                      | eltaRL0  | C requ                 | ires                 | 6 to                      | 10 ı                | ns m                 | ore t                     | han d                     | ispla    | ay of     |
| ****  |                          |                             | g th                        | e hi                           | zh-sp                            | eed m            | asu                        | r emen t | optio                  | on ade               | is abo                    | out                 | 38 m                 | s nor                     | nally                     | abo      | out       |
|       |                          |                             |                             |                                |                                  |                  |                            | other    |                        |                      |                           |                     |                      |                           |                           |          |           |
|       |                          |                             |                             |                                |                                  |                  |                            | with I'  |                        |                      |                           |                     |                      |                           |                           |          | ion).     |
|       |                          | 100                         | D 16                        | on a t                         | MOID                             | DILOGE           | WITT                       | н нісн   | CDEE                   | N AFTA               | eridea «                  | TAKE (              | ODTI                 | 787                       |                           |          |           |
| Subt  |                          |                             |                             |                                |                                  |                  |                            | as Rat   |                        |                      |                           |                     |                      |                           |                           |          |           |
| abov  |                          | abo                         | ut 1                        | o ms                           | 1 I OIII                         | IVIA X           | ivie                       | as nati  | eent                   | ies                  | in co                     | rres                | pona                 | ing i                     | 089 ta                    | able     | ,         |
|       | 200                      | aha                         | 1                           | 7                              | from                             | oth              | . M.                       | as Rat   |                        |                      |                           |                     |                      |                           |                           | . 1. 1 - |           |
| abov  |                          | abo                         | u 6 1                       | 1 1115                         | 1 rom                            | othe             | rivie                      | as nati  | e ent                  | ies                  | in co                     | res                 | pona                 | ing i                     | 009 (1                    | воте     | ,         |
|       | 2                        | FOD                         | 1690                        | M DIA                          | CI DD II                         | DOE W            | ישרו                       | UT HIG   | 1 com                  | TO ME                | SUDE                      | EVI                 | ODT                  | ION                       |                           |          |           |
|       |                          |                             |                             |                                |                                  |                  |                            |          |                        |                      |                           |                     |                      |                           |                           |          |           |
| Subt  |                          | 200                         | ut 1                        | ms                             | 1 rom                            | ,VEA X           | ivie                       | as nat   | e ent                  | ies                  | in co                     | res                 | pond                 | ing 1                     | 089 (                     | role     |           |
| Subt  | е.                       |                             |                             |                                |                                  |                  |                            |          |                        |                      |                           |                     |                      |                           |                           |          |           |

NOTE: Table 3-4 differs slightly from the table of typical measurement times given in the Specifications at the front of this manual (and data in paragraphs 3.5.1,3.5.2,3.5.5), although the tables are reasonably accurate. The differences underscore that these "typical" numbers are not specifications and that several test conditions and selections in addition to those stated for the tables affect measurement time. For example, selections of parameter and equivalent circuit affect calculation time.

### 3.6 ACCURACY, THE LIMITS OF ERRORS

#### 3.6.1 General

Refer to the Specifications, at the front of this manual. The specifications apply at an ambient temperature of 23 degrees C (unless recalibration has been done at some other temperature), in low humidity, if the OPEN and SHORT zeroing procedures have been executed properly (paragraph 3.1), and the quick-acquisition feature is NOT selected.

Typical accuracy is described below, for convenience in obtaining a birds-eye view of the way it relates to the principal test conditions, instrument programming, averaging, and median-value selection.

Refinement of the zeroing procedure to enhance accuracy for certain kinds of measurements is described in paragraphs 3.6.5 and 3.6.6. Cable-related errors and their correction are described in paragraph 3.6.7. Paragraph 3.6.8 describes the use of signal reversing (a special function) to enhance accuracy whenever test frequency is the same as power-line frequency.

# 3.6.2 Accuracy for Some Typical Conditions

Figure 3-9.

For convenience in comparing the tradeoffs between speed and accuracy, the accuracy is tabulated in Table 3-5 for the same frequencies, and the results tabulated in the same arrangement, as the measurement-time tables. The data also appear as a graph of speed vs accuracy for several frequencies, in the accompanying figure.

Table 3-5
ACCURACY FOR A SET OF CONDITIONS COMPARABLE TO THOSE IN PREVIOUS TABLE \*

| —— Range 1 (Basic Range) ** ——                                                          | —— Ranges 2, 3, 4 (Basic) *** ——                                                            |
|-----------------------------------------------------------------------------------------|---------------------------------------------------------------------------------------------|
| Meas Test Freq (kHz)<br>Rate 0.1 1 10 100                                               | Meas Test Freq (kHz)<br>Rate 0.1 1 10 100                                                   |
| "Max" .27 .25 .40 xx % FAST .14 .12 .27 xx % MED .07 .05 .20 xx % SLOW .04 .02 .17 xx % | "Max" .27 .25 .28 .55 % FAST .14 .12 .15 .43 % MED .07 .05 .08 .35 % SLOW .04 .02 .05 .32 % |

<sup>\*</sup> With test voltage = 1 to 1.275 V, CONSTANT VOLTAGE indicator NOT lit, autoranging, RLC value within basic ranges (see below), and Q<<1 with R, Q>>1 with L, D<<1 with C.

- \*\* (R) 25.6 to 410 kilohm
  - (L) 4.1/f to 65/f H
  - (C) 400/f to 6400/f pF

- \* (R) 6.25 ohms to 25.6 kilohm
  - (L) 1/f mH to 4100/f mH
  - (C) 6.4/f nF to 25/f uF

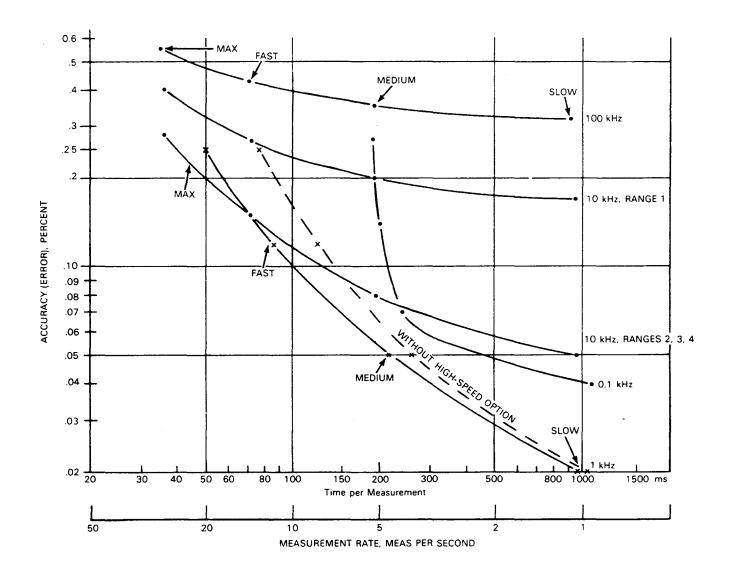

Figure 3-9. General view of the tradeoffs between measurement time and accuracy. Each curve shows the tradeoff for one test frequency. Operating points are labeled according to the selected measure rate (FAST, MEDIUM, SLOW). All of these curves apply to the following conditions: R, L, or C within basic ranges, D <<1 or Q>>1, display is BIN NO., test voltage =>1.0 V, constant voltage NOT selected, delay NOT programmed, measure mode is TRIGGERED, and the high-speed option is used (except for the dashed curve, which shows approximately the difference that this option makes). NOTE: for display of VALUE, add 6 to 10 ms to the time.

NOTE: The purpose of this graph is to show general tradeoffs. The curves were drawn from early 1689 Digibridge data; actual performance is generally better. The 1689M Digibridge is considerably faster, so that the three curves that are shown starting near 35 ms (for 1689) would start near 25 ms (if redrawn for 1689M).

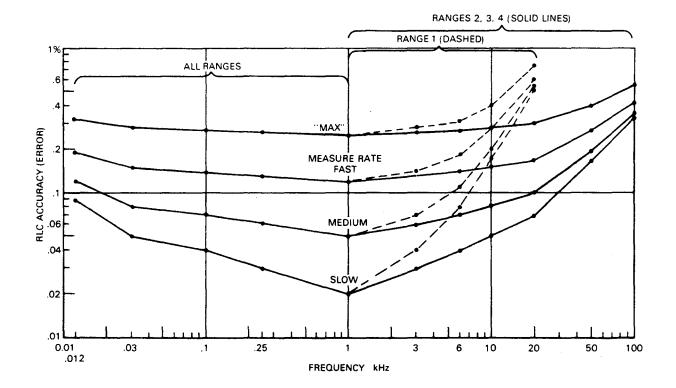

Figure 3-10. Approximate RLC accuracy vs test frequency for these test conditions: R, L, and C within basic range< D< <lor Q> >1, test voltage => 1 V, constant voltage NOT selected. The curves are labeled according to measure rate, SLOW, MEDnJM, and FAST; "Max" is FAST with integration-time factor set to 0.25 (a special function).

# 3.6.3 Averaging to Improve Accuracy

Figure 3-10.

The accuracy of measuring each DUT can be enhanced automatically by the Digibridge if you program it to make several measurements and average them before reporting the final result. Thus, errors due to electrical noise and other effects that are just as likely to make the measurement too high as too low are largely canceled. (This is true regardless of the display selection, VALUE, BIN NO., etc.) Of course, the time required to complete a measurement with averaging set to 10 (for example) is 10 times as long as the time for a single measurement.

Averaging can be set to any integer up to 255. To select 8 for example, select ENTER with the [FUNCTION] key, then press:

[8][=] [SHIFT] [AVERAGE]

Similarly, to inhibit averaging, select ENTER function and press:

[1][=] [SHIFT] [AVERAGE]

This is the default situation (no averaging).

Displays of averaged measurements depend on the measure mode.

- 1. If the measure mode is TRIGGERED, the display is repeatedly updated to be the running average, until the programmed number of measurements have been made; then the final average remains displayed until the next START command.
- 2. If the measure modl' is CONTINUOUS, averaging proceeds without any change of display until the programmed number of measurements have been made; then the final average is displayed and remains until replaced by another final average.

#### 3.6.4 Selection of Median Value for Better Accuracy

The Digibridge can be programmed to make measurements in one or more groups of three and take for results the median value in each group. If you also select averaging (of 5 for example), the median values of (5) groups will be averaged. Examples of uses for the median-value capability are given below.

If the "median-value" capability is enabled, the Digibridge makes three measurements, discards the highest and lowest results, and uses the median result for further calculations (if any), such as averaging. This capability is a special function. To enable it, press the following keys:

```
[1] [=] [SHIFT] [SPECIAL] [8]
To disable "median value", press: [0][=][SHIFT][SPECIAL][8]
```

An example of a use for the median value capability is to greatly reduce the likelihood of displaying an erroneous "transitory" measurement in CONTINUOUS measure mode. This erroneous measurement is typically caused by insertion or switching of the DUT at some indeterminate time during a measurement cycle. Typically, this erroneous measurement is preceded and followed by valid ones. (The next several measurements are correct until the DUT is changed again). If median value capability is enabled, the Digibridge displays the median of three measurements, only one of which is liable to be erroneous. Because the erroneous one is commonly quite different from the other two, the median is very likely to be one of the correct ones. Consequently, you see only one change in the value displayed, from "before" to "after" the DUT change.

Another example of a use for the median value capability is for measuring in the presence of occasional noise that pollutes some measurements ---particularly noise spikes or bursts that can occasionally be coupled from electrical equipment (through power line to Digibridge circuits or via inductive or capacitive coupling to the DUT itself). Such noise pollutes a measurement now and then, among a majority of measurements that are correct. This noise is non-random, i.e., not "white" noise, but it may be repetitive. Obviously you would prefer to have only the correct results displayed and/or output via the interfaces to other devices. If the duration of the noise spike is typically small compared to the length of a measurement cycle and the noise repetition rate is small compared to the Digibridge measurement rate, then it is likely that any polluted measurement will be one of three measurements in the median taking, the other two being valid and practically identical. The median of any three consecutive measurements is therefore very likely to be correct.

### 3.6.5 Accuracy Enhancement for Large or Small Impedances at Particular Frequencies

Regular Zeroing at Test Frequency. When measuring very large or small values of impedance, the Digibridge will provide much better accuracy than the specifications, if the OPEN and SHORT zeroing procedure has been recently repeated with test frequency set to the actual test condition.

Examples of the accuracy that is typically obtained with measure rate = SLOW, after using the actual test frequency when zeroing:

```
At 30 Hz, R = 100 megohms +/- 1 % (range-1 extension, a factor of 240 over Rmax) At 120 Hz, C = 0.1 farad +/- 1% (range-4 extension, a factor of 480 over Cmax) At 10 kHz, C = 0.1 pF +/- 1% (range-1 extension, a factor of 400 below Cmin) At 100 kHz, L = 0.1 uH +/- 1% (range-4 extension, a factor of 100 below Lmin).
```

NOTES. Even better accuracy is possible if several measurements are averaged. See paragraph 3.6.3, above. Use of the "ratio display" special function is recommended when you measure very large values (which otherwise cannot be displayed) or very small values (for which ratio display can provide greatly improved resolution). See paragraph 3.3.7.

# 3.6.6 Accuracy Enhancement by Special Attention to Short-Circuit Inductance

The ratio display (paragraph 3.3.7) enables very high-resolution measurements of low inductance and high capacitance -even beyond the limits of normal RLC displays. If such measurements are planned, especially if the test frequency is high, the inductance of the "short circuit" used in the normal zeroing procedure should be considered.

The short circuit provided by a wire inserted into the Digibridge test fixture (paragraph 3.1.3) has an effective inductance in series with its very low resistance. This inductance typically has a magnitude of several nanohenries.

To enhance accuracy of measurements in which a few nanohenries of inductance are significant, use a properly chosen shape, size, and orientation of wire for the short circuit. For greatest accuracy, particularly for axial-lead DUTs, also correct the measured value by suitable calculation.

Accuracy Enhancement Procedures. Three methods are described. See Figure 3-11.

If measurements are to be made without any adaptors (radial-lead DUT), use a piece of no. 18 (AWG) wire, 2.2 cm long (7/8 in.), bent into a hair-pin shape as shown in "A". Press this wire fully down into the Digibridge test fixture, keeping the straight sides of the wire vertical. Measurement results now depend on the geometry of the DUT leads, but will typically contain a related error less than 10 nH. For even smaller error, correct inductance measurements by adding 5 nH to the displayed value.

If measurements are to be made with adaptors (axial-lead DUT), for most situations, make the shortcircuit calibration WITHOUT the adaptors. Use a piece of no. 18 (AWG) wire, 5 cm long (2 in.), bent into a rectangular shape as shown in "B". Press this wire fully down into the Digibridge test fixture, keeping the center of the wire above the center of the fixture and the straight sides of the wire vertical. Measurement results (with adaptors) will typically contain a related error of less than 5 nH, which can be verified by measuring a DUT consisting of a straight wire of known inductance --refer to one of the accompanying tables of inductances. (Wire length is measured between points of contact in the adaptors.)

If measurements are to be made with adaptors (axial-lead DUT), for greatest accuracy (requiring a manual calculation for every measurement), make the short-circuit calibration WITH adaptors spaced exactly as they will be for the DUT. Use any piece of straight wire having a known self inductance Lo --refer to Table 3-6. Measure the DUT using the series equivalent circuit. Then make the following calculation for each measurement.

```
For an inductor: Ls = Lm + Lo For a capacitor: Cs = Cm / (1 - w^2 LoCm) = approximately Cm (+ w^2 LoCm)
```

where Ls and Cs are the corrected series values, 1m and Cm are the mea.sured series values, w represents omega = 2 pi times frequency, and 10 is defined above. (Refer to the specification: MIL-C-39010.)

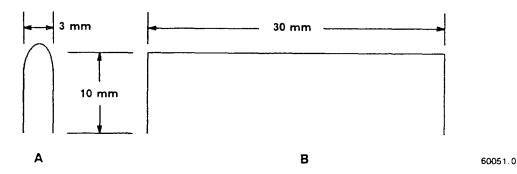

Figure 3-11. Shapes of wire recommended for short-circuit zeroing procedures before critical low-impedance measurements. Use "A" for radial-lead or miscellaneous DUTs. Use "B" before installing adaptors for axial-lead DUTs.

Table 3-6
INDUCTANCE OF STRAIGHT ROUND WIRES
(Body of Table = Inductance in nH)\*

| For frequency = 100 kHz<br>Wire Wire Length in Centimeters |     |   |      |      |      |      | ,    | Vire 1 |       | or lov |      |      |      |      |      |      |       |
|------------------------------------------------------------|-----|---|------|------|------|------|------|--------|-------|--------|------|------|------|------|------|------|-------|
| Size                                                       | 2   | _ | 3    | 4    | 5    | 6    | 7    | 8 D    | )elta | 2      | 3    | 4    | 5    | 6    | 7    | 8    | Delta |
| 16                                                         | 13. | 0 | 22.0 | 31.6 | 41.7 | 52.3 | 63.1 | 74.3   | .13   | 13.5   | 22.7 | 32.6 | 42.9 | 53.7 | 64.8 | 76.2 | . 25  |
| 18                                                         | 14. | 1 | 23.5 | 33.7 | 44.3 | 55.4 | 67.3 | 78.5   | .16   | 14.4   | 24.1 | 34.4 | 45.2 | 56.4 | 68.1 | 79.9 | . 25  |
| 20                                                         | 15. | 1 | 25.1 | 35.8 | 47.0 | 58.5 | 70.5 | 82.7   | .19   | 15.4   | 25.5 | 36.3 | 47.6 | 59.3 | 71.3 | 83.6 | . 25  |
| 22                                                         | 16. | 2 | 26.7 | 37.9 | 49.6 | 61.7 | 74.1 | 86.9   | .22   | 16.3   | 26.9 | 38.1 | 49.9 | 62.1 | 74.6 | 87.3 | . 25  |

<sup>\*</sup> From the formula L = 21 [logn(21/rho) - 1 + delta] nanohenries, where l = length (cm), rho = radius (cm), logn = natural logarithm, delta = skin-effect correction (tabulated). Reference: R. E. Terman, Radio Engineers' Handbook, McGraw Hill.

### 3.6.7 Cable-Related Errors and How to Correct for them

Test-fixture extension can introduce measurement error so that specified accuracy may not be met. In other words, some of the series impedances and ground capacitances a sociated with connecting a remote DUT can be large enough to introduce terms that add significantly to the error permitted by the accuracy specifications. In this paragraph, we discuss the cable-related sources of error, how to estimate it, and how to correct for it.

# **NOTE**

We define the "normal DUT interface" here as the built-in test fixture of the 1689 Digibridge or the 1689-9600 or 1689-9605 remote test fixture attached via 1689-9602 BNC cable to the 1689M Digibridge.

OPER 1 TTON 2 11

The Digibridge automatically compensates for capacitance between "high" terminals and "low" in the zero calibration. Also the 5-terminal "Kelvin" circuitry is designed to minimize the effect of other cable and testfixture impedances on measurement accuracy. However, the following terms can be significant under some circumstances, particularly if a long extender cable is used to reach beyond the "normal DUT interface".

- 1. Acm, common-mode accuracy term, most significant on range 4.
- 2. Ald, capacitive-loading accuracy term, most significant on range 1, at high frequency.

Formulas and typical constants are given below for obtaining useful approximations to these terms.

Common-Mode Accuracy Term. (Applies to any extension beyond instrument.)

Acm = 
$$\pm$$
 [(.05) (r + jx) / Z] % of measured impedance

where (r + jx) is the series impedance in the II lead including the cable, and Z is the DUT impedance. However, if you hav~ selected SERIES EQUIV CKT, it is more useful to split Acm into the following 2 components, for treating Ls and Cs errors separately from Rs error:

Acmx = 
$$\pm$$
- [(.05) (x) / (DUT reactance)] % of measured Ls or Cs  
Acmr =  $\pm$ - [(.05) (r) / (Rs)] % of measured Rs.

If either of these is significant, one can calculate and use it to correct each corresponding measured value. However, first make careful measurements with a known low-impedance DUT, to determine whether each correction should be positive or negative for your particular test fixture.

Capacitive-Loading Error Term.

Ald = 
$$[(.003) (Krange) (f^2) (Csn / 1000 pF)]$$
 % of principal measured value

where Krange is: for range 1, 1; for range 2, .0625; for range 3, .0040; for range 4, .00024. Factor f is frequency in kilohertz. Csn is total capacitance from the low (IL and PL) terminals to ground (in cable and test fixture, beyond the "normal DUT interface" ---see notes above and below).

# **NOTE**

If the 1689-9603 tweezers (or other extension having capacitance of about 200 to 300 pF) is connected directly to the 1689M Digibridge (without any other cable) the difference from "normal DUT interface" is trivial, and Ald error is negligible.

If Ald is significant, one can calculate and use it to correct each measured C, L, or (if the DUT is a resistor) R. The effect on D or Q is negligible. For C, the Digibridge reads high; use a negative correction. For L or R, the Digibridge reads low; use a positive correction.

Refer to Table 3-7 for typical values to be used in the preceding formulas.

Refer to Table 3-8 for some representative examples of accuracy (error) terms related to cables, for certain range and frequency selections.

Notice that the addition of any unspecified cable and/or "homemade" remote test fixture will probably increase each of these parameters and error terms. Also, cable and test fixture capacitance can aggravate a resonance problem in measurement of large values of inductance at high frequency; refer to para 3.12.

Table 3-7
TYPICAL PARAMETERS FOR DIGIBRIDGE EXTENDER CABLES

| Cable                                                    | r<br>(ohm) | Lc *<br>(uH) | Csn<br>(pF) |
|----------------------------------------------------------|------------|--------------|-------------|
| For 1689                                                 |            |              |             |
| 1689-9603 (tweezers, with integral cable connected to    |            |              |             |
| 1689-9601 BNC adaptor at instrument)                     | . 40       | 1.4          | 280         |
| 1689-9602 (BNC cable, with 1689-9601 BNC adaptor         |            |              |             |
| at instrument, and remote 1689-9600 test fixture)        | . 33       | 1.10         | 210         |
| 1657-9600 (plugs into instrument, remote banana plugs)   | .036       | 1.10         | 475         |
| 1688-9600 (plugs into instrument, remote 874 connectors) | .019       | 0.45         | 155         |
| For 1689M                                                |            |              |             |
| 1689-9603 (tweezers, with integral cable                 |            |              |             |
| connected directly to instrument)                        | . 40       | 1.4          | 67          |
| 1689-9602 (BNC cable, with 1689-9600 or 1689-9605 remote |            |              |             |
| test fixture)                                            | . 33       | 1.1          | 0           |
| 1657-9600 (with 1689-9602 BNC cable at instrument and    |            |              |             |
| 1689-9600/9605 fixture, has remote banana plugs)         | . 37       | 2.20         | 475         |
| 1688-9600 (with 1689-9602 BNC cable at instrument and    |            |              |             |
| 1689-9600/9605 fixture, has remote 874 connectors)       | . 35       | 1.55         | 155         |
|                                                          |            |              |             |

<sup>\*</sup> The formulas for Acm and Acmx contain x, which is 2(pi)fLc, where pi is 3.1416, where f is expressed in Hz, and inductance Lc is tabulated above.

Table 3-8
TYPICAL CABLE-RELATED ACCURACY (ERROR) TERMS

|                             |                    | (                     | Cable                  |                                         | , <b></b>       |
|-----------------------------|--------------------|-----------------------|------------------------|-----------------------------------------|-----------------|
| Accuracy<br>Term*           | 1688-9600<br>(874) | 1657-9600<br>(Banana) | 1689-9602<br>(BNC/BNC) | 1689-9603<br>(Tweezers)                 | Units           |
| For 1689                    |                    |                       |                        |                                         |                 |
| Acmx for 1 kHz              |                    | .00034/Xdut           | .00034/Xdut            | .00044/Xdut                             | % of Ls or Cs   |
| Acmx for 20 kHz             | .0028/Xdut         | .0069/Xdut            | .0069/Xdut             | .0088/Xdut                              | % of Ls or Cs   |
| Acmr (any freq)             | .001/Rsdut         | $.002/\mathrm{Rsdut}$ | .016/Rsdut             | $.020/\mathrm{Rs}\mathrm{du}\mathrm{t}$ | % of measd Rs   |
| Ald for conditions below ** |                    |                       |                        |                                         |                 |
| Range 1, 1 kHz              | -<br>.00046        | .0014                 | . 00063                | .00084                                  | % of meas value |
| Range 1, 20 kHz             |                    | . 57                  | . 25                   | . 34                                    | % of meas value |
| Range 2, 20 kHz             | 012                | .036                  | . 016                  | . 021                                   | % of meas value |
| Range 2, 100kHz             |                    | .90                   | . 39                   | .52                                     | % of meas value |
| itange 2, iookiiz           | . 20               | . 50                  | . 00                   | . 02                                    | y or meas varie |
| Range 3, 20 kHz             | .0007              | .0023                 | .0010                  | . 0013                                  | % of meas value |
| For 16891                   | M                  | - <b></b>             |                        |                                         |                 |
| Acmx for 1 kHz              | .00048/Xdut        | .00069/Xdut           | .00034/Xdut            | .00044/Xdut                             | % of Ls or Cs   |
| Acmx for 20 kHz             | .0097/Xdut         | .0069/Xdut            | .0069/Xdut             | .0088/Xdut                              | % of Ls or Cs   |
| Acmr (any freq)             | .0018/Rsdut        | .002/Rsdut            | .016/Rsdut             | $.020/\mathrm{Rs}\mathrm{du}\mathrm{t}$ | % of measd Rs   |
| Ald for conditions below ** |                    |                       |                        |                                         |                 |
| Range 1, 1 kHz              | . 00046            | .0014                 | zero **                | .00021                                  | % of meas value |
| Range 1, 20 kHz             |                    | . 57                  | zero **                | .084                                    | % of meas value |
| Range 2, 20 kHz             | .012               | .036                  | zero **                | . 0052                                  | % of meas value |
| Range 2, 100kHz             |                    | . 90                  | zero **                | . 13                                    | % of meas value |
| ,                           |                    |                       |                        |                                         |                 |
| Range 3, 20 kHz             | .0007              | .0023                 | zero **                | .00033                                  | % of meas value |
|                             |                    |                       |                        |                                         |                 |

<sup>\*</sup> Xdut and Rsdut represent the DUT's series reactance and resistance, respectively

# 3.6.8 Use of Signal Reversing (Special Function) for Tests at Power Frequencies

The special "signal reversing" function is primarily for use whenever the test frequency is 60 or 120 Hz (if your power frequency is 60 Hz) or whenever it is 50 or 100 Hz (if your power frequency is 50 Hz). However, it is also useful whenever the test frequency is equal to or very close to the frequency of any constant external signal that can be coupled to the low terminal(s) of the DUT (IL and PL).

<sup>\*\*</sup> Ald error is significant only for extension beyond "normal DUT interface", where the system software applies compensation.

If this disturbance is strong enough, it can degrade the accuracy of normal measurements. However, if the disturbance is not so very strong that the Digibridge sensing circuits are overdriven, then "signal reversing" will typically restore specified accuracy. This special function enables a test routine in which the phase of the test signal is periodically reversed and the Digibridge senses both phases additively. However, the constant-phase disturbance component of the sensed signal is canceled by subtraction. This capability is a special function. To enable it, press the following keys:

[1][=] [SHIFT] [SPECLAL] [3]

To disable "signal reversing", for fastest measurements, press:

[0][=] [SHIFT] [SPECLAL] [3]

#### 3.7 BIAS FOR THE DUT

### NOTE

Keep the E XTERNAL BIAS switch OFF and the BIAS ON indicator unlit, for all measurements of inductors and resistors, and also for capacitors unless they are to be measured with dc bias applied.

#### 3.7.1 Internal Bias

To measure capacitors with the internally available 2-volt dc bias voltage applied, use the following procedure. (The FUNCTION can be either MEASURE or ENTER.)

- a. Press [SHIFT] [INT BIAS] keys so that the BIAS ON indicator is lit. NOTE: This indication, for internal bias, is somewhat dimmer than the other keyboard indicators.
- b. The special shorting routine is recommended (see para 3.7.3); enable it as follows. Select ENTER function and then press:

[2] [=] [SHIFT] [SPECLAL] [3] Select MEASURE function.

- c. Wait at least I second before initiating measurement, to allow for settling of internal circuits. (In the CONTINUOUS mode, disregard displays for this interval.) This delay is associated with enabling the internal bias; it applies to each DUT only if internal bias is disabled for each change of DUT.
- d. Observe correct polarity when inserting DUT into test fixture. Bias POSITIVE polarity is at the LEFT ("low" terminals) of the 1689 Digibridge built-in test fixture, as well as the remote test fixtures 1689-9600 and 1689-9605. Bias NEGATIVE polarity is at the RIGHT.
- e. For each DUT, in the CONTINUOUS measure mode, disregard the first displayed result and read the second. Notice enough of the subsequent results to verify that the DUT has stabilized. Use the stable result.
- f. In the TRIGGERED measure mode, each measurement cycle includes the normal settling time (7 to 12 ms for 1-kHz measurements), or a programmed delay. See paragraph 3.5.3. Remeasure enough DUTs to be sure that they are stabilized in the first measurement so that any subsequent differences are well within the error permitted by your needs. If not, program in a longer delay.

NOTE: There are two effects to be aware of in watching for stabilization of the DUT: voltage and capacitance. Besides charging to a "final" voltage, there is also the stabilization of capacitance value itself. For example, some aluminum electrolytic capacitors respond slowly to a change in applied voltage, therefore the DUT capacitance can be settling long after the voltage is essentially stable.

Normally, the delay for internal bias measurements should be about:

Delay = 10 Rstd Cx seconds

(If the internal bias is being switched off during each change of DUT --by remote control perhaps --this delay should be 1 second larger: 1 + 10 Rstd Cx.)

NOTE: Rstd is 102400 for range 1,6400 for range 2, 400 for range 3, 25 for range 4. (See table in paragraph 3.4.2.) Cx is the capacitance of the DUT in farads.

For example, measuring 2000 pF at 1 kHz (range 1), this delay time should be about (10)(102 400)(.000 000 002) = approx .002 seconds. (Normal settling time is adequate.)

g. After biased measurements are completed, remember to disable the shorting routine, by selecting the ENTER function and pressing:

[0][=] [SHIFT] [SPECIAL] [3]

h. Remove internal bias by pressing the [SHIFT] [INT BIAS] keys, so that the BIAS ON indicator is NOT lit.

#### **NOTE**

The BIAS ON indicator serves to indicate whether internal bias is connected or disconnected *only if the EXTERNAL BIAS* is *switched OFF*. (See below for external bias.)

Notice that repeating the same keyboard sequence will cyclically enable and disable internal bias. For best results, after removing bias and b~fore making further measurements, allow least 2 seconds for internal circuit discharge and settling.

### 3.7.2 External Bias

If bias is required at some other voltage than the 2- V internal bias, use external bias as described below.

Also:

**Be sure** that the voltage is never more than 60 V, max.

A current limiting voltage supply is recommended; set the limit at 200 mA, max.

**Be sure** that the bias supply is floating; DO NOT connect either lead to ground.

Generally the external circuit must include switching for both application of

bias after each DUT is in the test fixture and discharge before it is removed.

**A well-filtered** supply is recommended. Bias-supply hum can affect some measurements, particularly if test frequency is the power frequency.

Setup Procedure.

- a. Connect the external bias voltage supply and switching circuit, using the 1658-2450 cable, supplied, via the rear-panel EXTERNAL BIAS connector. Observe polarity marking on the rear panel; connect the supply accordingly.
  - b. Set the external suprly to limit current (< 200 mA).
  - c. Set the external bias supply to the desired voltage (< 60 V).
- d. If the Digibridge power is off, switch its POWER ON and wait for completion of the self-check routine before the next step.
- e. Switch the EXTERNAL BIAS ON (switch is at right of keyboard) and verify that the BIAS ON indicator is lit --see below. (If polarity is inverted, the indicator will not be lit as brightly as normal.)

If the bias cable fuse must be replaced, use a 200 mA fast-acting fuse.

f. Switch the bias off using an external switch, so that the DUT can be inserted before bias is applied to it. Refer to the Operating Procedure below.

### NOTE

The BIAS ON indicator serves to indicate that the EXTERNAL BIAS is switched ON, NOT NECESSARILY the presence of external bias. See below. Also: whenever the EXTERNAL BIAS switch is ON, the Digibridge automatically selects CONSTANT VOLTAGE.

*Indicator*. When the EXTERNAL BIAS switch is ON, the BIAS ON indicator shines as long as the Digibridge POWER is ON. (The indicator brightness depends somewhat on the external bias voltage.) Also, when the EXTERNAL BIAS switch is ON, but the POWER is switched OFF, this indicator is lit by external bias voltages above about 3 V.

*Effect on Power- Up.* Be sure that the EXTERNAL BIAS switch is OFF before you switch the Digibridge POWER ON. This is generally necessary to permit the power-up self checks to pass.

*Protection.* The Digibridge is internally protected from damage from charged capacitors with stored energy up to 1 joule at any voltage up to 60 V.

### **CAUTION**

If your test procedure includes charging capacitors to higher energy or higher voltage before or during connection to the Digibridge, EXTERNAL PRECAUTIONS MUST BE TAKEN TO PROTECT THE INSTRUMENT.

Operating Procedure.

a. If TRIGGERED measure mode is to be used, calculate the delay that is suitable for the largest value capacitor in the group to be measured with external bias, thus:

$$Delay = (Cx \ Vbias) / Imax + 10 \ Rstd \ Cx$$

NOTE: Cx is the capacitance of the DUT in farads. Vbias is the external bias voltage in volts. Imax is the maximum current from the external supply (usually 0.2) amperes. Rstd is 102400 for range 1, 6400 for range 2, 400 for range 3,25 for range 4. (See table in paragraph 3.4.2.)

seconds

If the calculated delay is greater than the normal settling time (7 to 12 ms for 1-kHz measurements), then program the Digibridge to use this delay. See paragraph 3.5.3.

b. The special shorting routine is recommended (see para 3.7.3); enable it as follows. Select ENTER function and press:

[2] [=] [SHIFT] [SPECIAL] [3] Select MEASURE function.

- c. Observe correct polarity when inserting DUT into test fixture. Bias POSITIVE polarity is at the LEFT ("low" terminals) of the 1689 Digibridge built-in test fixture, as well as the remote test fixtures 1689-9600 and 1689-9605. Bias NEGATIVE polarity is at the RIGHT.
- d. Use the external switches (user supplied) to remove bias from the test fixture, apply bias after the DUT is in place, remove bias after measurement, and short the DUT before its removal. A routine like this is generally recommended.

However, for occasional (non-production) measurements, if the capacitances being measured are less than 200 uF and the bias voltage less than 30 V, an optional procedure is to leave the external bias circuitry "on" during measurements and to use the Digibridge EXTERNAL BLI\S switch to apply bias to the DUT (ON) and to remove it and discharge the DUT (OFF).

- e. For each DUT, in the CONTINUOUS measure mode, disregard the first displayed result and read the second. Notice enough of the subsequent results to verify that the DUT has stabilized. Use the stable result.
- f. In the TRIGGERED measure mode, each measurement cycle includes the normal settling time (7 to 12 ms for 1-kHz measurements), or a programmed delay. Remeasure enough DUTs to be sure that they are stabilized in the first measurement so that any subsequent differences are well within the error permitted by your needs. If not, program in a longer delay.

NOTE: There are two effects to be aware of in watching for stabilization of the DUT: voltage and capacitance. Besides charging to a "final" voltage, there is also the stabilization of capacitance value itself. For example, some aluminum electrolytic capacitors respond slowly to a change in applied voltage, therefore the DUT capacitance can be settling long after the voltage is essentially stable.

g. After biased measurements are completed, remove all bias by sliding the EXTERNAL BIAS switch OFF and if necessary pressing the [SHIFT][INT BIAS] keys, so that the BIAS ON indicator is NOT lit. Disable the shorting routine. (See below.)

### 3.7.3 Suppression of Transients

When measuring biased capacitors, the time required for settling of transients in the measuring circuitry can usually be reduced by selecting the automatic shorting routine (a special function), as follows. Select ENTER function and press:

[2][=] [SHIFT] [SPECIAL] [3]

However, if there is no bias, the normal routine is faster. To obtain it, select ENTER function and press:

[0] [=] [SHIFT] [SPECIAL] [3]

### **NOTE**

This automat.ic shorting routine DOES NOT discharge the capacitor DUT. It does short a capacitance in the measurement circuit to help terminate the transient that results from connecting a DUT with bias.

#### 3.8 BIN SORTING AND GO/NO-GO RESULTS

# 3.8.1 Introduction to Binning (Sorting Based on Limit Comparisons)

If a group of similar DUTs are to be measured, it is often convenient to use the limit-comparison capability of the Digibridge to categorize the parts. This can be done in *lieu of* or *in addition to* recording the measured value of each part. For example, the instrument can be used to sort a group of nominally 2.2-uF capacitors into bins of 2%, 5%, 10%, 20%, lossy rejects, and other rejects. Or it can assign DUTs to bins of (for example) a 5% series such as 1.8, 2.0, 2.2, 2.4, 2.7 uF, etc. The bin assignments can be displayed, for guidance in hand sorting, or (with an interface option) output automatically to a handler for mechanized sorting.

Up to 13 regular bins are provided for categories of the principal measurement (RLC), in addition to a bin for rejects in the secondary measurement (QDR), and a bin for all other rejects; total = 15 bins.

NOTE: The 1689-9620 high-speed measurement and IEEE/handler interface option provides a separate output signal line for each bin, suitable for connection to automatic handlers. However, the 1658-9620 IEEE/handler interface option provides only eight "go" bin output signal lines. Thus, an automatic handler can sort into bins 1 through 8. However, any assignments by the Digibridge into bins 9 through 13 are lumped with bin 14 (no-go), so far as the 1658-9620 handler interface is concerned.

Manually entered limits are normally entered in pairs (defining the upper and lower limits of a bin), in the form of nominal value" and "percent" above and below that nominal. If only one "percent" value is entered for a bin, the limit pair is symmetrical (such as +/-2%). To set up a non-symmetrical pair of limits, two "percent" values must be entered, the higher one first. Any overlapping portion of 2 bins is automatically assigned to the lower-numbered bin.

For simple GO/NO-GO testing, set up a QDR limit and one regular bin. Entry of limits in additional bins will define additional GO conditions. Be sure the unused bins are closed. (Bins 0 thru 13 are initially zero, at power-up. This means that the default QDR limit is "all fail" for D, Rs, and Q with R; it is "all pass" for Rp or Q with L; and that bins 1 through 13 are initially closed.)

The test frequency can be selected after limits are entered, before any particular measurement.

# 3.8.2 Sorting Methods

# Figures 3-12, 3-13.

The figures illustrate 2 basic methods of sorting: nested and sequential. Nested limits are the natural choice for sorting by tolerance around a single nominal value. The lower numbered bins must be narrower than the higher numbered ones. Symmetrical limit pairs are shown; but unsymmetrical ones are possible. (For example, range AB could be assigned to bin 3 and range FG to bin 4 by use of unsymmetrical limit pairs in these bins.)

Sequential limits, on the other hand, are the natural choice for sorting by nominal value. Any overlap is assigned to the lower numbered bin; any gap between bins defaults to bin 14. The usual method of entry uses a redefined nominal value for each bin, with a symmetrical pair of limits. If it is necessary to define bins without overlap or gaps, use a single nominal value and unsymmetrical limit pairs. It is possible to set up one or more tighter-tolerance bins within each member of a sequence.

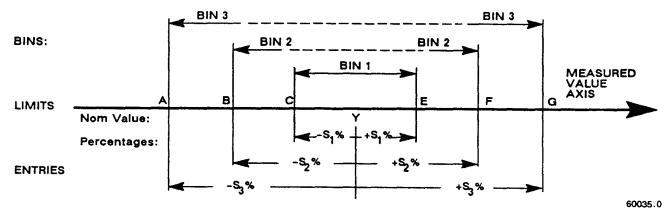

Figure 3-12. Nested limits. A single nominal value Y is used and all limit pairs are symmetrical in this basic plan.

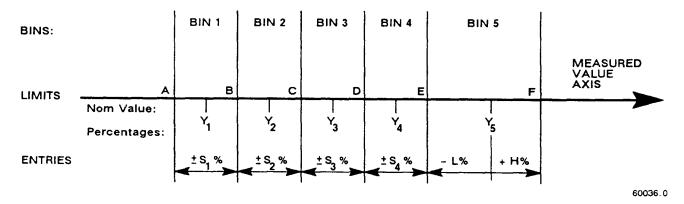

Figure 3-13. Sequential limits. A different nominal value is entered for each bin and all limit pairs are symmetrical except for the unsymmetrical pair shown for example in bin 5.

Bucket sorting means sorting into bins that are not nested. The usual method is that mentioned above, sequential limits. However, there is no requirement that the bins be adjacent. Any of them can be defined with its own specific limits, which may be overlapping, adjacent, or isolated from any other bin.

# 3.8.3 Limit Entry Procedure

To enable comparisons (unless the keyboard is locked), first enter limits as follows. This procedure makes use of limit entry keys, (at the left of the [SHIFT] key), with gray (or yellow) labels that apply only when the selected FUNCTION is ENTER.

a. Press [DISPLAY] key to select VALUE.

Press [FUNCTION] key to select ENTER.

b. To enter a single QDR limit (always bin 0): press the parameter key (such as [Cs/D]) appropriate to DUT. To change range and unit multipliers, press the same key repeatedly. (Refer to paragraph 3.3.4 for a table of units and multipliers, which indicates the sequence of multipliers that will appear.) Enter the maximum limit of D or Rs or Q with R; enter the minimum limit of Rp or Q with L, as follows. (Keyed numbers appear on the lefthand display). For example, to enter a Q limit of 85, press:

[8] [5] [=] [SHIFT] [BIN NO][0][0].

The value now moves to the right-hand display, confirming storage of the limit. Note: if you make a mistake, press the parameter key again and repeat the entry.

- c. To enter RLC limits for bins 1-13, three methods are given:
- 1. *Symmetrical percentage tolerances* (nested bins). Enter the nominal value of DUTs to be sorted. (The value appears on the RLC display. Units were selected in step b.) For example, to enter 123.40 as the nominal value, press:

[1] [2][3] [.][4][=] [SHIFT] [NOM VAL].

Enter for bin 1 the narrowest percent tolerance to be sorted. As an example, for a tolerance of +/-0.2%: press

[.][2][%] [=][SHIFT] [BIN NO][0][1].

The numerical limits for RLC are automatically computed and rounded-off values appear on the Digibridge displays (upper limit at the left, lower at the right).

For bin 2, enter the next wider tolerance, similarly. (Be sure to use 2 digits for the bin number.) Repeat the procedure for bins 3, 4, 5, ...up to a maximum of 13 bins.

- 2. Various nominal values (bucket sort). Plan for non-overlapping bins, each with a nominal value and limits defined by percent t;olerance. For bin 1, enter nominal value and tolerance as described above. For each successive bin, similarly enter a new nominal value, then the tolerance and bin number. (Changing the nominal value does not affect limits already stored. Any DUT that qualifies for 2 overlapping bins will automatically be assigned to the lower bin.)
  - 3.  $Unsymmetrical\ tolerances$ . To enter unsymmetrical limits, for example +2% -5% in bin 6: press:

[2][%][-][S][%][=j[SHIFT][BIN NO] [0][6].

Two percentages of the same sign can be entered. Always enter the more positive tolerance first.

d. You can close any bin that has been opened (as in steps b, c). For RLC bins, follow this example for bin 8: press:

[0] [=] [SHIFT] [BIN NO] [0] [8].

To disable QDR sorting, close bin 0 (using two digits for the bin number, as noted before); thus: for D or Rs or Q with R, press:

[9][9][9] [9] [=][SHIFT][BIN NO] [0][0];

However, for Rp or Q with L, press:

[0][=][SHIFT] [BIN NO] [0][0].

e. To enable GO/NO-GO lights after opening at least one bin, leave "nominal value" at any non-zero value. To disable GO/NO-GO and all bin sorting, press:

[0] [=] [SHIFT] [NOM VAL].

Note: To see the present numerical limits for bin 3 (for example), press:

[SHIFT] [BIN NO] [0][3]

and similarly, to see the nominal value, press:

[SHIFT] [NOM VAL].

This is the value that the Digibridge will use for a subsequent entry of bin limits, and (when function is changed to MEASURE and measurements are made) for calculation of delta %, delta RLC, etc.

f. To measure a DUT with bin sorting:

- Press the [FUNCTION] key to select MEASURE
- Press the [DISPLAY] key to select BIN NO.
- Insert the DUT.
- If the measure mode is TRIGGERED, press the START button.
- Observe GO/NO-GO and bin-number results. NO-GO indicates either QDR failure (bin 0) or RLC failure (bin 14). See also paragraph 3.1.4.

For continued operation of the Digibridge, in MEASURE function, using the limits entered as above, you can select any desired display, such as VALUE, or BIN No., with the [DISPLAY] key. (If you have the interface option, the available output data are not limited to the display selection.) The GO/NO-GO lights will operate unless you inhibit comparisons. (See below.)

### 3.8.4 Verification or Nominal and Limit Values

While the function is ENTER, the exact values entered into the Digibridge can be seen by either of 2 methods, as follows.

During the Entry Process. A confirming display is automatically provided immediately after the final keystroke of each entry step. For example, after the [NOM VALUE] keystroke, the entered value appears on the

RLC display. After the [BIN NO] and number keystrokes, the actual limits of RLC value (not percentages) appear across the full display area: upper limit on the regular RLC display, lower limit (4 most significant digits) in the regular QDR display area. For bin 0, the QDR limit appears in the QDR area.

Upon Demand. To see the current "nominal value", depress the [NOM VALUE] key (while the ENTER indicator is lit). To see the limits in any particular bin (or to verify that it has been closed), depress [SHIFT][BIN NO] and the desired number, similarly. Displays selected in this way are limited by the units that are shown on

the panel. For example, if the bin-3 limits are 162 and 198 nF, but the display units are pF, when you press [BIN No.] [0] [3], the display will go blank. Select either nF or uF (instead of pF) to obtain a display of these limits.

However, any "nominal values" previous to the current one are lost and cannot be displayed (unless entered again). Bin limits are not lost until replaced by new entries in the particular bin; but they are normally lost when POWER is switched OFF. To prevent loss, lock the keyboard; see paragraph 3.9.

For comments on how bin sorting information is displayed, see paragraph 3.3.3.

### 3.8.5 Examples of Limit Entry

Nested Limit.s. To enter a set of nested limits, operate the keyboard as described below for the example of inductors having Q > 21, Ls = 33 mH +/- 0.35%, +/- 1%, +/- 5%, +7 -9%.

- a. With [FUNCTION] key, select ENTER.
- b. With [EQUIVALENT CIRCUIT] key, select SERIES.
- c. With parameter key [Ls/Q], select RLC units: mH.
- d. Enter Q limit thus: [2][1] [=][SHIFT] [BIN No.][0][0].
- e. Enter nominal RLC value: [3][3] [=][SHIFT] [NOM VALUE].
- f. Set bin 1 limits: [.][3][5][%][=][SHIFT][BIN No.] [0] [1].
- g. Set bin 2 limits: [1] [%][=] [SHIFT] [BIN No.][0][2].
- h. Set bin 3 limits: [5] [%] [=] [SHIFT] [BIN No.][0][3].
- i. Set bin 4 limits: [7] [%] [-] [9] [%][=] [SHIFT] [BIN No.] [0] [4].
- j. Close bin 5 (if open): [0] [%] [=] [SHIFT] [BIN No.][0][5].
- k. Close bins 6 through 13, similarly, if used before.

Sequential Limits. Sequential limits can be entered by either of the following methods; use the method that fits your application.

Method 1, changing the nominal value for each bin.

Advantage: Straightforward definition of each bin in terms of percentages of the bin's nominal value. Disadvantage: overlaps or gaps in coverage among several bins are not obvious.

(Remember that overlaps default to the lower-numbered bin; gaps default to bin 14.)

Example: For sorting capacitors into part of the standard 5% series, setting D < .005, and nominal values for the bins at Cs = 0.91, 1.0, 1.1, 1.2, 1.3 uF.

- a. With [FUNCTION] key, select ENTER.
- b. With [EQUIVALENT CIRCUIT] key, select SERIES.
- c. With parameter key [Cs/D], select units: uF.
- d. Enter D limit: [.] [0] [0][5][=] [SHIFT] [BIN No.][0][0].
- e. Enter nominal C value: [.][9] [1] [=] [SHIFT] [NOM VALUE].
- f. Set bin 1 limits. [5][%][=][SHIFT][BIN No.][0][1].
- g. Redefine nominal [1][=] [SHIFT] [NOM VALUE].
- h. Set bin 2 limits: [5][%][=][[SHIFT]BIN No.][0][2].
- i. Redefine nominal: [1][.][1][=][SHIFT][NOM VALUE].
- j. Set bin 3 limits. 15][%][=][SHIFT][BIN No.][0][3].
- k. Redefine nominal: [1][.][2][=][SHIFT][NOM VALUE].
- I. Set bin 4 limits: [5][%][=][SHIFT][BIN No.][0][4].
- m. Redefine nominal: [1][.][3][=][SHIFT][NOM VALUE].

- n. Set bin 5 limits: [5][%][=] [SHIFT] [BIN No.][0][5].
- o. Close bin 6 (if open): [0] [%][=][SHIFT][BIN No.][0][6].
- p. Close bins 7 through 13, similarly (if used before).

NOTE: Because there are overlaps, bin numbers affect the binning (if a DUT satisfies two bins, it goes into "the lower-numbered bin"); for example, 1.046 uF will go into the 1.00uF bin (No.2) because it is numbered lower than the 1.1-uF bin (No.3).

Method 2, using one nominal value for the set of bins.

Advantage: All bin limits are related *to* the same nominal value, making it easy *to* define bins exactly adjacent *to* each other without overlaps *or* gaps. Disadvantage: Each bin is not readily defined in terms *of* its own nominal value. Example: *For* sorting capacitors into six adjacent "1%" bins from -3% to +3%, setting D < .005, and nominal value *of* the six bins at Cs = 1.0 uF.

```
a. With [FUNCTION] key, select ENTER.
b. With [EQUIVALENT CIRCUIT] key, select SERIES.
c. With parameter key [Cs/D], select units: uF.
d. Enter D limit: [.][0][0][5][=][SHIFT][BIN No.][0][0].
e. Enter nominal C value: [1][=][SHIFT][NOM VALUE].
f. Set bin 1 limits: [-][2][%][-][3][%][=][SHIFT][BIN No.][0][1].
g. Set bin 2 limits: [-][1][%][-][2][%][=][SHIFT][BIN No.][0][2].
h. Set bin 3 limits: [0][%][-][1][%][=][SHIFT][BIN No.][0][3].
i. Set bin 4 limits: [1][%][0][%][=][SHIFT][BIN No.][0][4].
j. Set bin 5 limits: [2][%][1][%][=][SHIFT][BIN No.][0][5].
k. Set bin 6 limits: [3][%][2][%][=][SHIFT][BIN No.][0][6].
l. Close bin 7 (if open): [0][%][=][SHIFT][BIN No.][0][7].
m. Close bins 8 through 13, similarly (if used before).
```

NOTE: *For* any bin the less negative *or more* positive percentage must be entered first as shown clearly in steps f and k. Because there are no overlaps, there will be no "default assignment *to* the lower-numbered bin". Binnumber sequence is immaterial.

# 3.8.6 Notes on Limit Entries in General

For additional detail, refer *to* the condensed instructions on the reference card under the Digibridge, and to the following notes.

Frequency. It is NOT necessary to select the test frequency first. Comparison results are valid even if the test frequency is changed later in the entry j measurement procedure.

Bin 0. The limit entered in bin 0 is always QDR. It is an upper or lower limit on the secondary measured value, depending on the parameter selection, as tabulated:

| Rs/Q (upper) | Ls/Q (lower) | Cs/D (upper) | Cs/Rs (upper)  |
|--------------|--------------|--------------|----------------|
| Rp/Q (upper) | Lp/Q (lower) | Cp/D (upper) | Cp/Rp (lower). |

Unsymmetrical Limit Pairs. Enter 2 percentages for the bin. One or both may be + (unspecified sign) or -. Enter first the one that yields the larger absolute value of RLC.

Unused Bins. Initially, at power-up, bins 1 through 13 are closed so that unused ones can be ignored. Every unused bin that ha.s previously been used (except 14) must be closed by entering 0%, as in the above examples. Once closed, it will stay closed until non-zero percent limits are inserted.

Allowable Limits. Max of 6 significant figures (example: 38.6719% or 999999%).

*Bin Order*. Optional except for nested bins; be sure the narrower limit pairs go into lower numbered bins (because all overlap goes to the lower numbered bin).

Inhibiting Comparisons. To inhibit all comparisons, set nominal value to zero. (Then GO/NO-GO indicators stay off.) Subsequent setting of nominal value to any number except zero enables all comparisons as previously set up. To inhibit QDR comparisons, set bin 0 to the "all-pass" extreme, i.e., to 0000 for Rp, or Q with L; to 9999 for D or Rs or Q with R.

# NOTE

When POWER is switched ON -if the keyboard is not locked -nominal value is initialized at zero. Therefore, all bin sorting is initially inhibited.

Changing Entries. Enter new value(s) --or a zero --to delete obsolete or erroneous nominal value or bin limits. Do not attempt to change or enter a single separate upper or lower limit in a bin, because any single percentage entered for a bin will be interpreted as a symmetrical pair of limits. Changing nominal value does not change any limits, but does determine the base for subsequent limit entries for specific bins. (After function is changed to MEASURE, this nominal value will also serve as reference for delta percent measurements.)

*RLC Unit Selection.* In limit entry procedures, it is NOT necessary to select the range that the Digibridge will use in measuring. Just be sure that the number you enter for nominal value is suited to the units and unit multiplier indicated on the display panel. For example, nominal values of .033 H, and 33 mH are equivalent.

#### 3.8.7 Go/No-Go and Bin Assignment Results

If comparison (binning) is enabled, the GO /NO-GO indicators will provide the following information after each measurement:

```
GO --- The DUT passed, in bin 1,2, 3, ... 13
NO-GO --- The DUT failed, in bin 0 (QDR failure) or bin 14 (RLC failure).
```

If the display selection is BIN NO., the bin assignment will be shown in the left display area.

### 3.8.8 Bin Sum Information

If comparison (binning) is enabled, the Digibridge automatically keeps totals of the number of measurements assigned to each bin since power-up (or reset of the count to zero). The sums can be called up onto the display or sent out over the IEEE-488 bus. To make use of the bin-sum feature use these keystroke sequences.

```
[SHIFT] [BIN SUM] [0] [0] --- requests the sum for bin 0
[SHIFT] [BIN SUM] [0] [1] --- requests the sum for bin 1
[SHIFT] [BIN SUM] [0] [2] --- requests the sum for bin 2
[etc) Note: sum appears at left, bin number at right.
[SHIFT] [BIN SUM] [LOCK] --- sends the sums out via the IEEE-488 bus
[=] [SHIFT] [BIN SUM] [0] [0] [1] [4] --- resets all sums to zero
```

### 3.8.9 Binning and Ratio Measurement Simultaneously

In order to bin-sort component parts whose values lie beyond the normal measurement range of the Digibridge, you must combine ratio measurement (paragraph 3.3.7) with limit comparisons and binning (paragraph 3.8). You should first become familiar with both ratio measurement and binning procedures because the combined procedure (as follows) can be somewhat tricky. Just as the display is a dimensionless number in ratio measurement, so the limit comparisons are made on dimensionless ratios in this combined procedure.

Plan ahead so that you have in mind what the ratio display will be like for any given measurement. For entering bin limits, each nominal ratio is the ratio display that would be expected if a corresponding nominal valued DUT were measured.

General Procedure.

- a. Select units appropriate for the component you plan to measure and a range that uses the largest unit multiplier. (This is necessary even if the measured valu~ of the DUT is very small.) Select ENTER function.
- b. Enter the nominal ratio (see above) as the bin-limit "nominal value". Ignore units and multiplier (although those selected in step a will still be displayed); the number entered will be used by the Digibridge as a *ratio* reference.
- c. Enter (as usual) the desired set of tolerances for bin sorting. (If sequential limits are desired, also enter another nominal ratio, limits for other bins, etc.)
- d. If you plan to measure large-value components, make no change in range. (However, if you plan to measure small-valued components select a range that uses a small unit multiplier.)
- e. Enter the nominal value to be used by the Digibridge in the ratio calculations. Notice that units and multiplier are displayed. You can calculate what to enter as follows:

- $f. \ Enable \ ratio \ measurement \ (measured \ value \ / \ nominal) \ as \ usual. \ [NOTE: if \ you \ want \ the \ other \ ratio \ 'nominal/measured \ value) \\ instead, \ then \ the \ calculation \ in \ step \ e \ has \ to \ be \ the \ product \ (expected \ meas) X (corresponding \ ratio).]$
- g. Select MEASURE function and proceed with measurements. Display selections VALUE, delta%, and deltaRLC will all display the ratio; BIN NO. will display the bin assignment. With a few strokes of the [DISPLAY] key, it is easy to obtain both ratio and bin number for each DUT (even without using the handler or IEEE-488 interfaces).

*Example* 1. To sort 200-mF capacitors in bins of +/-5%, 10%, and 20%. Displays to be ratios that ;an be interpreted as Cp values in mF and dissipation factor D.

a. Select PARALLEL equivalent circuit and ENTER function. Press [Cp/D]. Hold range 4 as follows.

[4] [=][SHIFT] [SPECIAL] [1]

b. Set up nominal ratio to look like 200 mF:

[2][0][0] [=] [SHIFT] [NOM VAL]

c. Set up symmetrical bins as stated above:

```
[5][%] [=] [SHIFT] [BIN NO][0][1]
[1] [0] [%] [=] [SHIFT] [BIN NO] [0][2]
[2] [0][%] [=] [SHIFT] [BIN NO] [0] [3]
```

- d. No action is required; range is correct.
- e. Calculate  $(200\ 000\ uF)/(200) = 1000$  and press:

```
[1] [0][0] [0] [=] [SHIFT] [NOM VAL]
```

f. Enable the ratio mode (measurement/nominal) by pressing:

```
[2] [=] [SHIFT] [SPECIAL] [6]
```

g. Select MEASURE function and make measurements as usual. If you enable VALUE display, the ratio shown can be interpreted as value in mF, and the measured D is also displayed. If you enable BIN NO. display, the bin number only will be shown.

Example 2. To sort 1-milliohm resistors in bins of +/-1%,5%, and 10%. Displays to be ratios that can be interpreted as Rs values in milliohms (with better resolution than displays in ohms) and Q. NOTE: If the display resolution were not important, normal binning procedures would be sufficient; ratio measurement is not necessary for this binning.

a. Select SERIES equivalent circuit and ENTER function. Press [Rs/Q]. Hold range 1 as follows:

```
[1] [=][SHIFT] [SPECIAL] [1]
```

b. Set up nominal ratio to look like 1 milliohm:

```
[1] [=] [SHIFT] [NOM VAL]
```

c. Set up symmetrical bins as stated above:

```
[1][%][=] [SHIFT] [BIN NO][0][1] [5]
[%] [=] [SHIFT] [BIN NO][0] [2]
[1] [0][%] [=][SHIFT] [BIN NO][0][3]
```

 $\ d. \ Change \ from \ largest-value \ range \ to \ smallest-value \ range \ by \ pressing:$ 

```
[4] [=)[SHIFT] [SPECIAL] [1]
```

e. Calculate (.001 ohm) / (1) = .001 and press:

```
[.][0][0][1]l=][SHIFT][NOM VAL]
```

f. Enable the ratio mode (measurement/nominal) by pressing:

[2][=] [SHIFT] [SPECIAL] [6]

g. Select MEASURE function and make measurements as usual. If you enable VALUE display, the ratio shown can be interpreted as value in milliohms, and the measured Q is also displayed. If you enable BIN NO. display, the bin number only will be shown.

### 3.9 KEYBOARD LOCK, FUNCTION MAP, AND SUMMARY OF INTERROGATIONS

# 3.9.1 Keyboard Lock

Locking the keyboard provides security against unintentional or unauthorized change in the keyboard selectable test conditions, as well as preserving them during the time that POWER is switched OFF.

Indications of the unlocked or locked state are as follows:

Unlocked --several keyboard indicators lit.

Locked --NO keyboard indicators lit,
except possibly MEASURE, BIAS ON and/or REMOTE CONTROL.

To lock the keyboard, first select MEASURE function. Then, press the following keys *deliberately*. The command sequence is the same to lock and to unlock:

[1][6][8][9][=] [LOCK]

### NOTE

If the REMOTE CONTROL indicator is lit, the keyboard may have been deactivated by remote command, in which case the way to reactivate it is by remote command. Refer to paragraph 3.12.

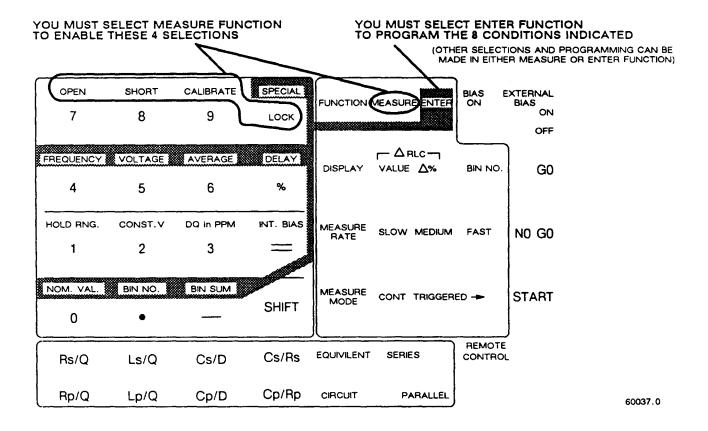

Figure 3-14. Map of keyboard, showing which programming entries can be made in MEASURE function and which ones in ENTER function.

# 3.9.2 Function Map Figure 3-14.

The figure shows graphically (like a map of the keyboard) which programming keys are enabled in the MEASURE function and which ones in the ENTER function. Notice that one row of keys inside the square 16-key area and all of the keys outside of that square are enabled *regardless* of any selection by the [FUNCTION] key.

# 3.9.3 Summary of Interrogations

Certain status (and results) information is indicated automatically on the display panels. For example:

Indicators below RLC display ---parameter and/or units of measurement.

All units and % indicators unlit --display is either bin no. or ratio.

NEG RLC -- "negative" L or C; or (for displays of delta% or deltaRLC)

measured value less than stored nominal.

NEG QDR --capacitive resistor; or apparently negative loss factor. RANGE HELD --- autoranging is disabled.

CONST VOLT --source resistance held to 25 ohms (accuracy compromised). DQ IN PPM --- units of D or Q (not R) are parts per million.

Hardly any keyboard indicators lit, ---keyboard is locked.

Left display "0", right also "0", GO ---open-circuit zeroing enabled.

Left dispJay "5", right also "5", GO ---short-circuit zeroing enabled.

```
Left display "6", right also "6", GO ---calibration enabled.

Left display "0 14 ", right "blank" --measurement signal overload.

Left display "22222", right "1111" ---convertor/detector malfunction.

Left display "22222", right "2222" ---(convertor/detector malfunction.
```

The preceding three lines are explained in paragraph 3.13. Indicators on the keyboard provide important information, NOT summarized here.

The following interrogations will work only if you select ENTER function:

```
[SHIFT] [NOM VAL] ---stored nominal value (appears displayed at left).

[SHIFT] [BIN NO] [0] [1] --limits for bin 1 (both displayed, left and right).

[SHIFT] [BIN NO][1][2] --limits for bin 12 (both displayed).

[SHIFT] [BIN SUM] [0][3] ---count in bin (left); bin number (right).

[SHIFT] [FREQUENCY] ---test frequency, kHz (displayed at left).

[SHIFT][VOLTAGE] --test voltage that is applied behind source resistance.

[SHIFT] [AVERAGE] --number of measurements (or medians) averaged per result. [SHIFT] [DELAY] ---

milliseconds of delay after START before data is acquired.
```

The following special functions are explained more fully in paragraph 3.10. Each response display is: detail code at left and special-function number at right.

```
Interrogation ---Detail Code

[SHIFT] [SPECIAL] [1] ---present range number.

[SHIFT] [SPECIAL] [2] ---code for data output via IEEE-488 bus (para 3.10).

[SHIFT] [SPECIAL] [3] ---measurement routine (see paragraph 3.10).

[SHIFT] [SPECIAL] [4] ---number of digits blanked from left & right displays.

[SHIFT] [SPECIAL] [5] ---integration time factor (normal: 1).

[SHIFT] [SPECIAL] [6] ---displays -meas/nom: 2, nom/meas: 1, normal: 0.

[SHIFT] [SPECIAL] [7] ---parameter selection --auto: 1, normal: 0.

[SHIFT] [SPECIAL] [8] ---if median of 3 meas taken: 1, normal: 0.

[SHIFT] [SPECIAL] [9] ---version number of Digibridge internal software.

[SHIFT] [SPECIAL] [0] ---ppm offset of source frequency from nominal.

[SHIFT] [SPECIAL] [1] ---IEEE Address (2 digits) when this option is installed.
```

The following interrogation will work only if you select MEASURE function:

```
[SHIFT] [SPECIAL] (hold key down) --all special functions
```

except 0, 1, and 9 (see above) that are NOT set to "0". For example, under default (power-up) conditions, the display is \*\*\*\* \*7\* (where \* represents "blank").

NOTE: special function 7 is initially set to 1; see Table 3-9. If you set special functions 2 through 8 each to 1, this display will be 2345 678. If you set these special functions each to 0, this display will be \*\*\*\* \*\*\* (blank).

### 3.10 SPECIAL FUNCTIONS

Most of the special functions are described in more detail in other parts of the manual. Refer to Table 3-9 for a brief summary of the special functions and how to operate the [SPECIAL] key. Programming of special functions can be done only in ENTER function.

Table 3-9 SPECIAL FUNCTIONS

| Purpose                               | Specific Selection                                                                                                    | Keystrokes                                                                                                    | Re Para |
|---------------------------------------|----------------------------------------------------------------------------------------------------|----------------------------------------------------------------------------------------------------|---------|
| 1. Setting the Range                  | Autorange (normal) Hold range 1 Hold range 2 Hold range 3 Hold range 4                                                                                                    | [0] [=] [SHIFT] [SPECIAL] [1] [1] [=] [SHIFT] [SPECIAL] [1] [2] [=] [SHIFT] [SPECIAL] [1] [3] [=] [SHIFT] [SPECIAL] [1] [4] [=] [SHIFT] [SPECIAL] [1]                                                                                                    | 3.5.6   |
| 2. Output<br>via<br>IEEE-488<br>Bus   | No output (max meas speed) Bin numbers only QDR results only QDR and bin numbers RLC results only RLC and bin numbers RLC and QDR results RLC, QDR, & bin numbers = full data No data on PASS, full data on FAIL BIN no. on PASS, full data on FAIL | [0] [=] [SHIFT] [SPECIAL] [2] [1] [=] [SHIFT] [SPECIAL] [2] [2] [=] [SHIFT] [SPECIAL] [2] [3] [=] [SHIFT] [SPECIAL] [2] [4] [=] [SHIFT] [SPECIAL] [2] [5] [=] [SHIFT] [SPECIAL] [2] [6] [=] [SHIFT] [SPECIAL] [2] [7] [=] [SHIFT] [SPECIAL] [2] [8] [=] [SHIFT] [SPECIAL] [2] [9] [=] [SHIFT] [SPECIAL] [2] | 3.5.8   |
| 3. Special<br>Measurement<br>Routines | Normal Signal reversing (useful when test frequency coincides with power frequency)                                                                                                    | [0] [=] [SHIFT] [SPECIAL] [3] [1] [=] [SHIFT] [SPECIAL] [3]                                                                                                    | 3.6.8   |
|                                       | Shorting in measurement circuit (useful when measuring biased capacitors)                                                                                                    | [2] [=] [SHIFT] [SPECIAL] [3]                                                                                                    | 3.7.3   |
|                                       | Both reversing and shorting Quick acquisition meas routine (MED and FAST only; useful at low frequencies)                                                                                                    | [3] [=] [SHIFT] [SPECIAL] [3]<br>[4] [=] [SHIFT] [SPECIAL] [3]                                                                                                    | 4.2.4   |
|                                       | Quick acquisition and shorting (MED and FAST only; useful at low frequencies)                                                                                                    | [5] [=] [SHIFT] [SPECIAL] [3]                                                                                                    |         |

(continued on next page)

# Table 3-9 (continued) SPECIAL FUNCTIONS

| Purpose                            | Specific Selection                                                                                                    | Keystrokes                                                  | Re Para |
|------------------------------------|----------------------------------------------------------------------------------------------------|-------------------------------------------------------------|---------|
| 4. Digit<br>Blanking               | Elimination of "a" digits from RLC display and "b" digits from QDR display                                                                                   | [a] [.] [b] [=] [SHIFT] [SPECIA                             | L][4]   |
| 5. Integra-<br>tion-Time<br>Factor | Multiplies integration time by factor f (0.25 to 6), normally 1. Reducing f decreases accuracy and reduces measurement time. Increasing f does the converse. | [f] [=] [SHIFT] [SPECIAL] [5]                               | 3.5.5   |
| 6. Ratio<br>Displays<br>(RLC only) | Normal displays<br>Ratio displayed:<br>nominal/meas value                                                                                                    | [0] [=] [SHIFT] [SPECIAL] [6] [1] [=] [SHIFT] [SPECIAL] [6] | 3.3.7   |
| (REC OILLY)                        | meas value/nominal                                                                                                    | [2] [=] [SHIFT] [SPECIAL] [6]                               |         |
| 7. Man/auto<br>Parameter           | Manual selection of parameter Automatic selection of parameter                                                                                               | [0] [=] [SHIFT] [SPECIAL] [7]                               | 3.3.1   |
| Selection;                         | (R/Q, L/Q, or C/D); default                                                                                                    | [1] [=] [SHIFT] [SPECIAL] [7]                               |         |
| Reset                              | Reset all selections to default (power-up) conditions.                                                                                                    | [2] [=] [SHIFT] [SPECIAL] [7]                               | Note*   |
| 8. Median<br>Result                | Normal, no median found<br>Display is median of 3 meas                                                                                                    | [0] [=] [SHIFT] [SPECIAL] [8] [1] [=] [SHIFT] [SPECIAL] [8] | 3.6.4   |
| 9. Version                         | Displays the software version                                                                                                    | [SHIFT][SPECIAL][9]                                         |         |
|                                    | Displays the correction "c"<br>Refer to paragraph 3.4.1                                                                                                    | [SHIFT][SPECIAL][0]                                         | 3.4.1   |
| 11.IEEE<br>Address                 | Displays the LISTEN address of the optional interface board.                                                                                                 | [SHIFT] [SPECIAL] [.]                                       |         |

# **NOTE**

Resettiilg all choices to power-up (default) selections quickly establishes known operating conditions suitable for routine operation (paragraph 3.1.4) or for making any further selections. Refer to a note about. command P2, near the end of paragraph 3.12.3.

#### 3.11 OPERATION WITH A HANDLER

If you have the interface option and have made the system connections to a handler (paragraph 2.7), the Digibridge operating procedure is as follows.

a. Set up the handler either of two ways: indexing on EOT or indexing on ACQ, as explained below. The handler must supply a signal (here called "start next measurement") when it has completed connection of the DUT.

*Indexing* on *EDT*. Set up the handler to respond to the EOT signal from the Digibridge, which occurs at the "end of test", when the bin assignment is available for sorting. Set up the Digibridge to receive its START signal from the handler's "start next measurement" signal. This setup is simpler than the one below.

Indexing on ACQ. Set up the handler to respond to the ACQ signal from the Digibridge, which occurs after the "data acquisition" is complete. The handler can then remove the DUT from the test fixture and replace it with another DUT, while the Digibridge is calculating the result. In addition, set up an interface that provides a START signal to the Digibridge by logical combination of the EOT signal from the Digibridge AND the "start next measurement" signal from the handler. Indexing on ACQ results in higher measurement rate than indexing on EOT.

b. Program the Digibridge for binning, as described in paragraph 3.8. The 1689-9620 High-Speed Measurement Option includes the capability to sort automatically into all of the bins. However, with the 1658-9620 IEEE-488 Bus / Handler Interface Card, leave bins 9 through 13 closed because this handler interface lumps all five of them with bin 14, as explained in paragraph 3.8.1.

NOTE: Be sure to leave a non-zero number as "nominal value" in the Digibridge memory, to enable the GO/NO-GO indicators and the EOT signal.

- c. If measured values are not needed, select BIN NO. with the [DISPLAY] key. This selection saves 6 to 10 ms for each measurement, compared to other displays. However, if measured values are to be monitored visually, select VALUE with the [DISPLAY] key, or select the desired "delta" display. If the secondary measurement is D or Q, select DQ IN PPM or normal DQ. The displays are useful for incidental monitoring of measurements while the handler automatically sorts the parts being processed.
- d. If the normal settling time is insufficient for transients (or if a shorter delay is appropriate), program the desired delay, as explained in paragraph 3.5.3.
- e. Select MEASURE function and TRIGGERED mode. This mode (together with suitable settling time or delay) minimizes the time between insertion of the DUT into the test fixture and beginning of a valid measurement. Measurement starts when the Digibridge receives the START signal from the handler (or when the START button is pressed).
- f. Select other measurement conditions as desired: EQUIVALENT CIRCUIT, RANGE HELD or autorange, MEASURE RATE, test FREQUENCY, test VOLTAGE, CONSTANT VOLTAGE or normal voltage, AVERAGE or regular, etc.
- g. Select any desired special function (output of results via IEEE-488 bus, special routines, median result, etc -- refer to paragraph 3.10). Enabling IEEE-488 output adds several milliseconds of calculation time to each measurement cycle: about 2 to 12 ms depending on the type of data. The presence of the high-speed measurement interface option subtracts about 35 ms from the same calculation time. Median calculation requires somewhat less than three times as long as normal measurements. For measurement time considerations, refer to paragraph 3.5.

#### 3.12 DATA OUTPUT AND/OR PROGRAMMING VIA IEEE-488 BUS

These considerations apply only if you have an interface option. (If you do, there will be interface connectors at the rear. See Figure 1-3.) The two interface options are interchangeable in the basic IEEE-488-bus function. However, the 1689-9620 high-speed option is faster in making measurements than the 1658-9620; and the 1689-9620 provides handler-interface outputs for 15 bins, whereas the 1658-9620 provides them for 10 bins.

#### 3.12.1 IEEE-488 Interface Unused

If there is no system connection to the IEEE-488 INTERFACE connector, be sure to keep the TALK switch set to TALK ONLY.

## 3.12.2 Talk-Only Use, for Data Output

This pertains to a relatively simple system, with the Digibridge outputting data to one or more "listen only" (IEEE-488 compatible) devices such as a printer.

a. Set the TALK switch to TALK ONLY.

b. Program the Digibridge to send out results automatically after each measurement. (Refer to paragraph 3.10.) The "special" commands for this purpose can be executed only in ENTER function, as follows.

```
[=] [SHIFT] [SPECIAL] [2]
                               (for bin numbers)
2 | [=] [SHIFT] [SPECIAL | 2 ]
                               (for QDR)
3 ] [=] [SHIFT] [SPECIAL] [2]
                               (for QDR and bin numbers)
4 ] [=] [SHIFT] [SPECIAL] [2]
                               (for RLC)
5 = SHIFT SPECIAL 2
                               (for RLC and bin numbers)
   = SHIFT
6
             SPECIAL 2
                               (for RLC and QDR)
7 | = | SHIFT |
             [SPECIAL] [2]
                               (for RLC, QDR, and bin numbers)
8 [=] [SHIFT] [SPECIAL] [2]
                               (no output on PASS, full data set on FAIL)
      [SHIFT] [SPECIAL] [2]
                               (BIN data on PASS, full data set on FAIL)
9]
[0] = [SHIFT] [SPECIAL] [2]
                               (for no data output via IEEE-488 bus)
```

Operate the Digibridge in the usual way (manually). The system may constrain operation in some way. For example, a slow printer will limit the measurement rate because it requires a certain time to print one value before it can accept the next.

Refer to Table 3-10 for examples of the interface message code for data transfer. This table shows typical codes, but does not repeat the entire ASCII code. (There is a more complete table, in paragraph 2.8.)

Output Formats for RLC, QDR, and BIN NO. Results. Refer to Tables 3-11 through 3-13 for the formats of the output data: RLC, QDR, bin number (for the most recent measurement). If output of results has been enabled, by special function 2 as described above (or Xl... X9 command; see paragraph 3.12.3, Table 3-17), the Digibridge sends data to the IEEE bus at the completion of each measurement sequence. The character string for RLC value has the length of 17 characters; for QDR value, 17 characters; for BIN NUMBER, 10 characters, including spaces, carriage return, and line feed characters.

## NOTE

For a description of the compacted binary data output format (which saves time), refer to paragraph 3.12.4.

Table 3-10
ABBREVIATED INTERFACE MESSAGE CODE FOR "TALK-ONLY" DATA TRANSFER

| Character (ASCII) | Decimal<br>Equiv | DIOS | DI07  | DI06 | DI05 | DI04    | DI 03      | DI02 | DI01 |  |  |
|-------------------|------------------|------|-------|------|------|---------|------------|------|------|--|--|
| Α                 | 65               | 0    | 1     | 0    | 0    | 0       | 0          | 0    | 1    |  |  |
| В                 | 66               | 0    | 1     | 0    | 0    | 0       | 0          | 1    | 0    |  |  |
| C                 | 67               | 0    | 1     | 0    | 0    | 0       | 0          | 1    | 1    |  |  |
|                   |                  |      | e t c | -    |      | <b></b> | - <b>-</b> |      |      |  |  |
| 1                 | 49               | 0    | 0     | 1    | 1    | 0       | 0          | 0    | 1    |  |  |
| 2                 | 50               | 0    | 0     | 1    | 1    | 0       | 0          | 1    | 0    |  |  |
| 3                 | 51               | 0    | 0     | 1    | 1    | 0       | 0          | 1    | 1    |  |  |
|                   |                  |      | etc   | -    |      |         |            |      |      |  |  |

# -FOOTNOTES FOR TABLE 3-11 -

<sup>\*</sup> Underrange generally occurs when the measured impedance is lower than the normal low limit (for automatic range change) and there is a lower-impedance range. Overrange generally occurs when the measured impedance is higher than the normal high limit (for automatic range change) and there is a higher-impedance range. In either case, an appropriate range change will improve accuracy. If there is no appropriate range to change to, the status is "range end extension"; see below. Range limits are different if CONSTANT VOLTAGE has been selected; see paragraph 3.5.6.

<sup>\*\*</sup> Range 1 end extension if DUT impedance exceeds that of the largest R or L (smallest C) in basic range 1. Range 4 end extension if DUT impedance is less than that of the smallest R or L (largest C) in basic range 4. No possibility of changing range to improve accuracy.

<sup>\*\*\*</sup> If the measurement is outside of the display range (display goes blank), 9999999 is output in this numeric field.

Table 3-11
DATA OUTPUT FORMAT FOR RLC VALUE, delta%, deltaRLC, OR RATIO

| Character<br>Sequence | Purpose      | Allowed<br>Characters | Mean i ng                                           |
|-----------------------|--------------|-----------------------|-----------------------------------------------------|
| 1                     | Status       | (opace)               | Normal operation, measurement on                    |
|                       |              | **                    | a basic range                                       |
|                       |              | U                     | Underrange held (reduced accuracy)*                 |
|                       |              | O<br>E                | Overrange held (reduced accuracy)*                  |
|                       |              | £                     | End extension of range 1 or 4 (reduced accuracy)**  |
|                       |              | I                     | Invalid measurement due to signal                   |
|                       |              | 1                     | overload                                            |
| 2                     | Value or     | (space)               | Normal display                                      |
|                       | delta RLC or | ^                     | Δ RLC Mode                                          |
|                       | ratio        | /                     | Ratio Mode: Nominal Value/RLC Value                 |
| 3                     | Parameter    | L                     | Inductance                                          |
|                       |              | C                     | Capacitance                                         |
|                       |              | R                     | Resistance                                          |
| 4                     | Normal or    | (space)               | Normal mode (one of 3 described above)              |
|                       | ratio mode   | <i>)</i> •            | Ratio Mode: RLC Value/Nominal Value                 |
| 5,6                   | Units        | (space)H              | Henries                                             |
|                       |              | mH                    | Millihenries                                        |
|                       |              | u <b>F</b>            | Microfarads                                         |
|                       |              | nF                    | Nanofarads                                          |
|                       |              | pF                    | Picofarads                                          |
|                       |              | ( space )%            | Percent difference from nominal value               |
|                       |              | (space)O              | Ohms                                                |
|                       |              | kO                    | Ki lohms                                            |
| 7                     | Format       | (space)               |                                                     |
| 8                     | Sign         | (space)               | Positive R,L,C, $\Delta$ %, or $\Delta$ RLC         |
|                       |              | •                     | Negative R,L,C, $\Delta$ %, or $\Delta$ RLC         |
| 915                   | Numb e r     | 012345                | Measured number, right justified                    |
|                       |              | 6789.                 | in format field; like the RLC display               |
|                       |              | (space)               | except the zero before the decimal                  |
|                       |              |                       | point is explicitly provided and                    |
|                       |              |                       | this number can be as long as seven characters. *** |
| 16                    |              | (CR)                  | The standard "carriage return" and                  |
| 17                    | Delimiter    | (LF)                  | "line feed" characters; end of string.              |

<sup>\* \*\* \*\*\*</sup> Footnotes: see preceding page.

Table 3-12 QDR-VALUE DATA OUTPUT FORMAT

| Character<br>Sequence | Purpose     | Allowed<br>Characters                         | Mean i ng                                                                                                    |
|-----------------------|-------------|-----------------------------------------------|----------------------------------------------------------------------------------------------------|
| 1                     | Status      | (space)<br>O<br>I                             | Normal operation Overrange of QDR display Invalid measurement due to signal overload                                                                                                    |
| 2                     | Forma t     | (space)                                       |                                                                                                    |
| 3                     | Parameter   | Q<br>D<br>R                                   | Quality factor<br>Dissipation factor<br>Resistance                                                                                                    |
| 4                     | Forma t     | (space)                                       |                                                                                                    |
| 57                    | Units       | (2 spaces)O<br>(space)kO<br>ppm<br>(3 spaces) | Ohms<br>Kilohms<br>Parts per million (for D or Q)<br>Dimensionless (for Q or D)                                                                                                    |
| 8                     | Sign        | (space)                                       | Positive QDR value<br>Negative QDR value                                                                                                    |
| 915                   | Numb e r    | 012345<br>6789.<br>(space)                    | Measured number, right justified in format field; like the QDR display except the zero before the decimal point is explicitly provided and this number can be as long as six characters. * |
| 16<br>17              | Del imi ter | (CR)<br>(LF)                                  | The standard "carriage return" and "line feed" characters; end of string.                                                                                                    |

<sup>\*</sup> If measurement is overrange (display goes blank), 999999 is output in this field.

Table 3-13 BIN-NUMBER DATA OUTPUT FORMAT

| Character<br>Sequence | Purpose    | Allowed<br>Characters | Meaning                                                                   |
|-----------------------|------------|-----------------------|---------------------------------------------------------------------------|
| 1                     | Pass/fail  | (space)<br>F          | Go (bins 01 through 13)<br>No-Go (bins 00 or 14)                          |
| 2                     | Format     | (space)               |                                                                           |
| 3<br>4<br>5           | Label      | B<br>I<br>N           | The word "BIN".                                                           |
| 6                     | Format     | (space)               |                                                                           |
| 7,8                   | Bin number | 01234<br>56789        | Bin number assignment, 00 to 14.                                          |
| 9<br>10               | Delimiter  | (CR)<br>(LF)          | The standard "carriage return" and "line feed" characters; end of string. |

Table 3-14 BIN SUMMARY DATA OUTPUT FORMAT

| Character<br>Sequence | Purpose     | Allowed<br>Characters | Meaning                                          |
|-----------------------|-------------|-----------------------|--------------------------------------------------|
| 1                     | Pass/fail   | (space)<br>F          | Go (bins 01 through 13)<br>No-Go (bins 00 or 14) |
| 2                     | Forma t     | (space)               |                                                  |
| 3                     | Label       | В                     | The word "BINSUM".                               |
| 4                     |             | 1                     |                                                  |
| 4<br>5<br>6<br>7<br>8 |             |                       |                                                  |
| 6                     |             | N<br>S                |                                                  |
| 7                     |             | U                     |                                                  |
| 8                     |             | М                     |                                                  |
| 9                     | Forma t     | (space)               |                                                  |
| 10,11                 | Bin number  | 01234<br>56789        | Bin Summary Number, 00 to 14.                    |
| 12                    | Equivalence | =                     | Equals                                           |
| 13-17                 | Sum         | 01234                 | Total number counted in this bin,                |
|                       |             | 56789                 | the bin-summary number.                          |
| 18                    |             | (CR)                  | The standard "carriage return" and               |
| 19                    | Delimiter   | (LF)                  | "line feed" characters; end of string.           |

Bin Summary Output Fonnat, Table 9-14. The bin summary output can be enabled by the [SHIFT][BIN SUM][LOCK] sequence from the keyboard. (It can also be enabled by the El command from the bus. See paragraph 3.12.3.) The bin summary output consists of 15 lines, one apiece for the 15 bins (00 through 14). Each line has the format shown in the table.

ODED 1000 2 40

#### 3.12.3 Talk/Listen Use, for Remote Programming and Data Transfers

Observe the REMOTE CONTROL indicator light. If it is lit, there is no opportunity for manual operation (except switching EXTERNAL BIAS ON and OFF and use of the START button if manual start is enabled.) The displays may be observed then, but their content is controlled by the system controller, via the IEEE-488 bus.

Details of test program preparation are beyond the scope of this manual. Refer to Table 3-18 for an example of message activity during a control sequence in which the controller says "start" and the Digibridge (after a measurement) says "C uF 1.2345".

*Programming Guidelines*. If the Digibridge is to be programmed (TALK switch set to TALK/LISTEN), keep the following suggestions in mind.

- 1. An "unlisten" command is required before measurement is possible.
- 2. If not addressed to talk, the Digibridge sends a service request (SRQ low) when it has data ready to send.
- 3. Then SRQ will not go false (high) until the Digibridge has been addressed to talk or has been serially polled. A typical program might include these features:

**Initial** Setup: with ATN true, "untalk unlisten, my listen address (of Digibridge), my talk address (of CPU)"; then with ATN false, measurement conditions.

**Measurement** Enabling Sequence, for example: untalk the Digibridge, send a GET, unlisten the Digibridge.

**After** the CPU receives the SRQ, necessary enabl ing of data transfer: with ATN true, "untalk, unlisten, my listen address (of CPU), my talk address (of Digibridge) "; then ATN false.

Serial Poll --Status Byte --Table 3-16. When the bus is in the serial poll mode and the Digibridge is addressed to talk, the Digibridge responds with a status byte, which is encoded as shown in the table and sent on the data lines DI0l through DI08.

Table 3-15
INTERFACE MESSAGE CODE FOR REMOTE CONTROL

| Message<br>code* | Note<br>** | ASCII<br>Equiv | Decimal<br>Equiv*** |                  |        |        | -                                                                                |       |       | ne tr  |        |
|------------------|------------|----------------|---------------------|------------------|--------|--------|----------------------------------------------------------------------------------|-------|-------|--------|--------|
| MLA              | Set        | #              | 35                  | $\mathbf{X}^{-}$ | 0      | 1      | 0                                                                                | 0     | 0     | 1      | 1      |
|                  | Tot        | (SP) to $>$    | 32 to 62            | X                |        | 1      | <msb< td=""><td> d e v</td><td>ice-a</td><td>ddres</td><td>s LSB&gt;</td></msb<> | d e v | ice-a | ddres  | s LSB> |
| MTA              | Set        | C              | 67                  | X                | 1      | 0      | 0                                                                                | 0     | 0     | 1      | 1      |
|                  | Tot        | @ to ^         | 64 to 94            | X                | 1      | 0      | <msb< td=""><td> d e v</td><td>ice-a</td><td>ddres</td><td>s LSB&gt;</td></msb<> | d e v | ice-a | ddres  | s LSB> |
| SPD              |            | (EM)           | 25                  | X                | 0      | 0      | 1                                                                                | 1     | 0     | 0      | 1      |
| SPE              |            | (CAN)          | 24                  | X                | 0      | 0      | 1                                                                                | 1     | 0     | 0      | 0      |
| UNL              |            | ?              | 63                  | X                | 0      | 1      | 1                                                                                | 1     | 1     | 1      | 1      |
| UNT              |            |                | 95                  | X                | 0<br>1 | 1<br>0 | 1                                                                                | 1     | 1     | 1      | 1      |
|                  |            | ollowing me    | -                   |                  |        |        |                                                                                  | -     |       | affect | the    |
| J                |            |                |                     | _                |        |        |                                                                                  |       |       |        | _      |
| GET CET          |            | (BS)           | 8                   | X                | 0      | 0      | 0                                                                                | 1     | 0     | 0      | 0      |
| GTL              |            | (SOH)          | 1                   | X                | 0      | 0      | 0                                                                                | 0     | 0     | 0      | 1      |

.Mnemonic key to codes: MLA = my listen address; MTA = my talk address; SPD = serial poll disable; SPE = serial poll enable; UNL = unlisten; UNT = untalk; GET = group execute trigger; GTL = go to local.

- ..Set = address setting as supplied by factory. Tot = total range of choice. See paragraph 2.8 for address changing procedure.
- ...Decimal equivalent makes DI08 (which is immaterial) a zero. Logical 1 is low state (true), logical 0 is high state.
- .......Digibridge is addressed to listen by MLA message containing its device address (see para 2.8). It terminates this condition when it receives UNL command, which is necessary before it can make measurements or recognize its own keyboard.

# Table 3-16 STATUS CODE

| Line | Significance of a "1" (Low)                              | Significance of a "0" (High)               |
|------|----------------------------------------------------------|--------------------------------------------|
| D108 | Remote.                                                  | Local.                                     |
| DI07 | Request for service, RQS.<br>(This device asserted SRQ.) | No request by this Digibridge for service. |
| DI06 | Recalibration required.                                  | Normal operation.                          |
| DI05 | Busy, measurement in process.                            | Measurement completed.                     |
| DI04 | Limits were tested.                                      | Limits were not tested.                    |
| DI03 | RLC measured value is available.                         | RLC value is not available.                |
| DI02 | QDR measured value is available.                         | QDR value is not available.                |
| DI01 | Bin No. assignment is available.                         | Bin No. assignment is not available.       |

Instrument Program Commands. The set of commands used in remote programming is an input data code to which the instrument will respond as a "talker/listener", after being put into a remote-control mode via the bus (see Table 3-15) and addressed to listen to device-dependent command strings.

Refer to Table 3-17. The programming command set includes all of the keyboard functions except switching external bias ON/OFF and full recalibration, which are not remotely programmable. Keyboard functions are explained above, particularly in paragraphs 3.3, 3.4, 3.8, 3.9, 3.10; and most of these commands are related to them in an obvious way.

Zero calibration by remote control is similar to the manual procedure. The "Z1" command is equivalent to manually keying

### [I][6][8][9][=][SHIFT] [OPEN]

It is necessary to allow the Digibridge to reach range 1. (It must not be held on another range.) The test fixture must be physically open-circuited. Zero calibration is initiated by a "GO" command (equivalent to pressing START), which should not be followed by other commands until the Digibridge responds with "SRQ". (The purpose of the "ZO" command is to defeat the preceding "ZI" command, as you might wish to do if the "Z1" was sent by mistake.)

Limit entry commands are interpreted in relation to the previously established parameter; send the "M" command first. Use the limit entry commands in the tabulated sequence, except that nominal value need not be repeated after once being entered.

Notice that f, n, h, and l in the table are 'E-notation' numbers, containing any number of digits, with optional use of decimal point and optional use of power-of-ten multiplier. Do NOT omit the semicolon after each of these. (Refer to the table.) The letter n in the table is nominal value in base units (ohms, farads, or henries). For example, nominal value can be set to 543.21 pF by the command:

# N543.21E-12;

Limits for bins 1 thru 13 are entered using percentages, referred to the current nominal value. For example, Bin No.1 (designated 01) is set to +1.5%, -.05% by the command sequence:

B01H1.5:L-5E-2:

However, the limit for Bin Zero (the. desired upper limit for D or Rs or Q with R, lower limit for Rp or Q with L) is entered as a value (dimensionless for D or Q, ohms for R). For example, Bin Zero is set to 250 ppm (with parameter selection C/D) by the command:

B00H250E-6;

Frequency is entered in kilohertz. If the desired frequency is (for example) 3.25 kHz, the following command will select the nearest available frequency, which is 3.3333 kHz:

F3.25;

There are three types of commands: two-byte, three-byte, and floating-point, as described below. Each byte is coded according to the 7-bit ASCII code, using the DI01...DI07 lines. The most significant bit bit is DI07, as recommended by the Standard. (The eighth bit --DI08 -is ignored.) Thus, for example, the command for "MEASURE FUNCTION" is P0, having octal code 120 followed by 060. The two 7-bit binary bytes are therefore: 1 010 000 and 0 110 000.

Note: The ASCn code --'X3.4-1968, Code for Information Interchange" --is available from American National Standards Institute, 1430 Broadway, New York, N.Y. 10018. This code can be written out as follows. For the numerals 0, 1, 2 ...9, write the series of octal numbers 060, 061, 062 ." 071; for the alphabet A, B, C... Z, write the series 101, 102, 103 ...132. (Refer also to the table in the paragraph about "Address", in 2.8.4.) The ASCII code conforms to the 7-bit code ISO 646 used internationally.

Two Byte and Three Byte Entries. These command entries, as shown in Table 3-17, are simple ASCII character sequences of two or three characters. The first character is a CAPITAL letter which designates the category of the entry. The following ASCII character --or two characters if this is a three-byte entry --are decimal digits (0 to 9) which convey information about the selection within the category. For example, the ASCII sequence D2 means "in DISPLAY category, select VALUE." The command is like pressing the [DISPLAY] key to select VALUE.

Floating Point Entries. These entries (also shown in the table) are ASCII character sequences of arbitrary length, always terminated with a semicolon (;). The first character is a CAPITAL letter which designates the category of the entry. The following ASCII characters --before the semicolon --define a floating-point number including at least one decimal digit (0 to 9) and optional characters (+ -.e E). Any space character is ignored. The character e or E is recognized as "exponent" in E-format notation. For example, any of the following three entries will set the test frequency to 100 Hz:

F0.1; F1e-1; F100.0E-3;

#### **NOTES**

- 1. The 2-byte command P2 is recommended as the first command in a remote programming sequence because it resets all selections to their power-up (default) conditions.
- 2. The 2-byte command P3 returns the Digibridge to the diagnostic routine and local control (i.e., the equivalent to a power-down, power-up cycle).

Table 3-17
COMMANDS USED IN PROGRAMMING VIA IEEE-488 BUS

| Program Category | Program Selection        | Command Type   | Command Entry |
|------------------|--------------------------|----------------|---------------|
| Display          | Bin #                    | 2 byte         | D0            |
| •                | Delta %                  | 2 byte         | D1            |
|                  | *Value                   | 2 byte         | D2            |
|                  | Delta RLC                | 2 byte         | D3            |
|                  | Ratio: nominal value/RLC |                |               |
|                  | value                    | 2 byte         | D4            |
|                  | Ratio: RLC value/nominal |                |               |
|                  | value                    | 2 byte         | D5            |
|                  | Bin on ratio: nominal    |                |               |
|                  | value/RLC value          | 2 byte         | D6            |
|                  | Bin on ratio: RLC value/ |                |               |
|                  | nominal value            | 2 byte         | D7            |
| Measurement Rate | Fast                     | 2 byte         | SO            |
|                  | Medium                   | 2 byte         | S1            |
|                  | *Slow                    | 2 byte         | S2            |
| Me a sur ement   | Constant, off            | 2 byte         | Y0            |
| Voltage          | Constant, on             | 2 byte         | Y1            |
| VOIVAGE          | Value (in volts) = v     | Floating Point | Vv;           |
| Function         | *Measure                 | 2 byte         | P0            |
| 1 411 0 1 0 1    | Enter                    | 2 byte         | P1            |
| Reset            | Turn-On Conditions       | 2 byte         | P2            |
| 10000            | Diagnostics              | 2 byte         | P3            |
|                  | Diagnostics              | 2 by 0 c       | 10            |
| Measurement Mode | *Triggered               | 2 byte         | T0            |
|                  | Continuous               | 2 byte         | Ti            |
|                  | Triggered median value   | 2 byte         | T2            |
|                  | Continuous median value  | 2 by te        | T3            |
| Parameter        | Inductance (L/Q)         | 2 byte         | Mo            |
| 1 01 01110 0 0 1 | Capacitance (C/D)        | 2 by te        | M1            |
|                  | Capacitance (C/R)        | 2 byte         | M2            |
|                  | Resistance $(R/Q)$       | 2 byte         | M3            |
|                  | Inductance (L/Q) ppm     | 2 byte         | M4            |
|                  | Capacitance (C/D) ppm    | 2 byte         | M5            |
|                  | Capacitance (C/R)        | 2 byte         | M6            |
|                  | Resistance $(R/Q)$ ppm   | 2 byte         | M7            |
|                  | *Automatic selection of  | a oyee         | 1474          |
|                  | R/Q, C/D, L/Q            | 2 byte         | M8            |
| Equivalent       | Parallel                 | 2 byte         | C0            |
| Circuit          | *Series                  |                | C0<br>C1      |
| Circuit          | 561168                   | 2 byte         | O1            |

<sup>\*</sup> Indicates Turn-On Conditions

# Table 3-17 (Continued) COMMANDS USED IN PROGRAMMING VIA IEEE-488 BUS

| Program Category | Program Selection           | Command Type   | Command Entry  |
|------------------|-----------------------------|----------------|----------------|
| Range Control    | Hold range                  | 2 byte         | R0             |
|                  | Hold range 1                | 2 byte         | R1             |
|                  | Hold range 2                | 2 byte         | R2             |
|                  | Hold range 3                | 2 byte         | R3             |
|                  | Hold range 4                | 2 byte         | R4             |
|                  | *Autorange                  | 2 byte         | R5             |
| Frequency        | Value (in kHz) = f          | Floating point | Ff;            |
| Zero Calibration | Disable                     | 2 byte         | ZO             |
|                  | Enable open                 | 2 byte         | <b>Z</b> 1     |
|                  | Enable short                | 2 byte         | <b>Z2</b>      |
| Output Format    | *Normal (not compacted)     | 2 byte x0 (1   | Lower-case x.) |
| •                | Compacted binary format     | •              | Lower-case x.) |
| Data Output      | *None                       | 2 byte         | X0             |
| •                | Bin #                       | 2 byte         | X1             |
|                  | QDR                         | 2 byte         | X2             |
|                  | QDR, Bin #                  | 2 byte         | X3             |
|                  | RLC                         | 2 byte         | X4             |
|                  | RLC, Bin #                  | 2 byte         | X5             |
|                  | RLC, QDR                    | 2 byte         | X6             |
|                  | RLC, QDR, Bin #             | 2 byte         | X7             |
|                  | RLC, QDR, Bin # on FAIL on  |                | X8             |
|                  | Same on FAIL; Bin # on PAS  |                | X9             |
| Nominal Value    | Value (in ohms,             | <b>n</b>       |                |
|                  | henries, farads) = n        | Floating point | Nn;            |
| Limit Entry      | Bin #                       | 3 byte         | Bbb            |
|                  | $High\ limit\ (in\ \%) = h$ | Floating point | Hh;            |
|                  | Low limit (in $\%$ ) = 1    | Floating point | Ll;            |
| Initiation       | Start a measurement         |                |                |
|                  | (like start switch)         | 2 byte         | G0             |
| Manual Start     | *Enable switch              | 2 byte         | W0             |
|                  | Disable switch              | 2 byte         | W1             |
| Keyboard Lock    | *Un lock                    | 2 byte         | K0             |
|                  | Lock                        | 2 byte         | K1             |

<sup>\*</sup> Indicates Turn-On Conditions

# Table 3-17 (Continued) COMMANDS USED IN PROGRAMMING VIA IEEE-488 BUS

| Program Category             | Program Selection                                                                                                    | Command Typ    | e Command Entry |
|------------------------------|----------------------------------------------------------------------------------------------------|----------------|-----------------|
| Average                      | # of measurements = a                                                                                                    | Floating point | Aa;             |
| Internal Bias                | *Off                                                                                                    | 2 byte         | U0              |
|                              | On                                                                                                    | 2 byte         | U1              |
| Bin Summary                  | Disable output                                                                                                    | 2 byte         | E0              |
|                              | Enable output                                                                                                    | 2 byte         | E1              |
|                              | Reset bin summary to 0                                                                                                    | 2 byte         | E2              |
| Measurement                  | Normal routine (highest                                                                                                    |                |                 |
| Routines                     | speed)<br>Signal reversal (use for                                                                                                    | 2 byte         | Q0              |
|                              | low frequency hum rejection<br>Shorting between measurement<br>(used for reducing transient<br>recovery time within measuring circuit, when measuring<br>with bias; NOT FOR | nts<br>nt-     | Q1              |
|                              | DISCHARGING THE DUT).                                                                                                    | 2 byte         | Q2              |
|                              | Signal reversal and shorting                                                                                                    | g              |                 |
|                              | between measurements                                                                                                    | 2 byte         | Q3              |
|                              | Quick-acquisition feature                                                                                                    | 2 byte         | Q4              |
|                              | Quick acquisition & shorti                                                                                                    | ng 2 byte      | Q5              |
| Display Digit<br>Blanking    | Eliminate (a) digits from RLC, (b) digits from QDR                                                                                                    | 3 byte         | Oab             |
| Integration-Time Multiplying | Value (i) multiplies<br>MEDIUM and FAST                                                                                                    |                |                 |
| Factor                       | integration times                                                                                                    | Floating point | Ii;             |
| Delay                        | Value (in ms) = j                                                                                                    | Floating point | Jj; **          |

<sup>\*</sup> Indicates Turn-On Conditions

<sup>\*\*</sup> Delay command must be entered after frequency command. (Inverting this sequence will cause delay to revert to its default value.)

Table 3-18
MESSAGE ACTIVITY ON IEEE-488 BUS DURING A SIMPLE EXAMPLE OF REMOTE CONTROL

| Byte<br>order | Message* | ATN<br>line | Comment                                       |
|---------------|----------|-------------|-----------------------------------------------|
|               | (17, 77) |             |                                               |
| 1             | (UNT)    | true        | Untalk all devices.                           |
| 2             | (UNL)    | true        | Unlisten all devices.                         |
| 3 * *         | (MLA 3)  | true        | Set Digibridge (address 3) to listen.         |
| 4             | (MIA n)  | true        | Set controller (address n) to talk.           |
| 5             | G        | false       | Typical device-dependent message: START. (See |
| 6             | 0        | false       | Table 3-17 for "program commands".)           |
| 7             | (UNL)    | true        | Unlisten Digibridge (must for measurement).   |
| -             |          |             | Digibridge makes measurement, asserts SRQ     |
|               |          |             | line to indicate completion.                  |
| 8             | (MLA n)  | true        | Set controller to listen.                     |
| 9**           | (MTA 3)  | true        | Set Digibridge to talk.                       |
| 10            | (space)  |             | Typical data stream from Digibridge in        |
| 11            | (space)  |             | the format of Tables 3-11, 3-12, 3-13 sent to |
| 12            | C        |             | controller, which will execute                |
| 13            | (space)  |             | some kind of read command                     |
| 14            | u        |             | (specified by programmer) according to        |
| 15            | F        |             | destination (such as a printer).              |
| 16            | (space)  |             |                                               |
| 17            | (space)  |             |                                               |
| 18            | (space)  |             |                                               |
| 19            | 1        |             |                                               |
| 20            |          |             |                                               |
| 21            | 2        |             |                                               |
| 22            | 3        |             |                                               |
| 23            | 4        |             |                                               |
| 24            | 5        |             |                                               |
| 25            | (CR)     |             |                                               |
| 26            | (LF)     |             |                                               |

<sup>\*</sup>Message on DI01...DI08 lines is coded and interpreted differently depending on simultaneous state of ATN line (true = asserted = low, false = high). See Table 2-2.

<sup>\*\*</sup>Bytes 3 and 4 can be programmed in a single command to controller; bytes 8 and 9 similarly. Notice that we refer to factory-set address as "3" by reading a 5-bit binary number (lines DI05...DI01).

## 3.12.4 Data Output in Compacted Binary Format

The compacted binary format for data output can be selected to save time. Selection must be made via IEEE-488 bus, not via the keyboard. The time saving is indicated by the fact that this format conveys a full set of test results in 8 binary bytes, compared to 44 binary bytes required by the regular format. Fewer characters are sent if you select less than complete results (such as bin number only, output only for FAIL, etc).

The data stream for one measurement consists of two to eight 8-bit bytes, depending on what output is programmed. The format is explained partly in truth Table 3-19, and partly in the text that follows.

#### NOTE

The 8 bits in each byte are 76543210, where 0 is LSB (least significant bit). The vertical line or space between bytes is for clarity only, not present in data.

The full eight bytes are sent only if RLC, QDR, and Bin information is needed (i.e., only if "status" bits 2,1,0 are logic 111. Otherwise, the data word is shortened, as follows.

If QDR data are NOT needed, the data format uses 5 bytes as follows.

If both QDR and BIN data are not needed, the "OTHER" byte is omitted.

| Name:        | STATUS | RLC, e | RLC, mantissa | OTHER  |
|--------------|--------|--------|---------------|--------|
| Byte Number: | byte 1 | byte 2 | byte 3 byte 4 | byte 5 |
|              |        |        |               |        |

If RLC data are NOT needed, the data format uses 5 bytes as follows. If both RLC and BIN data are not needed, the "OTHER" byte is omitted.

| Name:        | STATUS | QDR, e | QDR, mantissa | OTHER  |
|--------------|--------|--------|---------------|--------|
| Byte Number: | byte 1 | byte 2 | byte 3 byte 4 | byte 5 |
|              | 1      |        | .             | .      |

If only BIN data are needed, the data format uses only 2 bytes, as follows. If RLC, QDR, and BIN data are all NOT needed, no data output occurs.

| Name :       | STATUS | OTHER  |  |  |  |
|--------------|--------|--------|--|--|--|
| Byte Number: | byte 1 | byte 2 |  |  |  |
|              |        |        |  |  |  |

The *RLC*, *e* byte (except for bit 7) conveys the RLC exponent (2s complement). The

RLC, mantissa bytes (all 16 bits) convey the RLC mantissa (base 2).

The QDR, e byte (except for bit 7) conveys the QDR exponent (2s complement).

The *QDR*, mantissa bytes (all 16 bits) convey the QDR mantissa (base 2).

The binary exponent and mantissa define a binary floating-point number, as follows:

```
(exponent)
(Sign) (2 ) * (mantissa)
```

Table 3-19
TRUTH TABLE OF COMPACTED BINARY FORMAT FOR OUTPUT DATA

| Name:<br>Byte Number:                                                           | •                               | byte 2      | byte 3 byte 4 | byte 5       | QDR, mantissa<br>byte 6 byte 7 | byte 8                               |
|---------------------------------------------------------------------------------|---------------------------------|-------------|---------------|--------------|--------------------------------|--------------------------------------|
|                                                                                 | 76543210                        | 7           |               | 7            |                                | 76543210                             |
| Normal meas'mt<br>Overrange<br>Underrange<br>Invalid meas'                      | 00 *<br> 01<br> 10<br> 11       |             |               |              |                                |                                      |
| Range 1<br>Range 2<br>Range 3<br>Range 4                                        | 00<br>  01<br>  10<br>  11      |             |               |              | <br>                           |                                      |
| Bin number QDR QDR & bin no. RLC RLC & bin no. RLC, QDR, bin #                  | 001<br>010<br>011<br>100<br>101 |             |               |              |                                |                                      |
| RLC value is +<br>RLC value is -<br>QDR value is +<br>QDR value is -            |                                 | 0<br> 1<br> |               | <br> 0<br> 1 |                                |                                      |
| Parameter L/Q<br>Parameter C/D<br>Parameter C/R<br>Parameter R/Q                |                                 |             |               |              | <br>                           | 00<br> 01<br> 10<br> 11              |
| Ratio (either)<br>Delta percent<br>Value (default)<br>Delta RLC                 |                                 |             |               |              | <br> -<br> -<br> -             | 00<br>01<br>10<br>11                 |
| BIN 0<br>BIN 1<br>BIN 2<br>BIN 3<br>BIN 4<br>(etc)<br>(etc)<br>BIN 13<br>BIN 14 |                                 |             |               |              |                                | 0000<br>0001<br>0010<br>0011<br>0100 |

<sup>\*</sup> Bit 3 of STATUS byte does not convey data.

The following examples illustrate how to obtain ordinary (base-10) numbers from the compacted binary data.

# **EXAMPLE 1.** (Bytes are shown separated by spaces.)

| STATUS   | RLC, e   | RLC, mant | issa     | QDR, e   | QDR, mant | issa     | OTHER    |
|----------|----------|-----------|----------|----------|-----------|----------|----------|
| byte 1   | byte 2   | byte 3    | byte 4   | byte 5   | byte 6    | byte 7   | byte 8   |
| 76543210 | 76543210 | 76543210  | 76543210 | 76543210 | 76543210  | 76543210 | 76543210 |
| 0001x111 | 01100101 | 11100001  | 00001001 | 01110101 | 10100000  | 00000000 | 01100111 |

The example-l interpretation is as follows:

Byte 1: Normal measurement. Range 2. RLC, QDR, and bin number data are needed.

Byte 2, bit 7: Sign of C value is +.

Byte 2, other bits: C exponent is 1100101 in 2s complement notation, which is the same as a negative exponent of 011011 (i.e., -27, base 10).

NOTE 1: bit 6 is always 1 for a negative exponent, 0 for a positive exponent.

Bytes 3, 4: C mantissa is .879044 (directly from the 16-bit binary number).

NOTE 2: In the mantissa, the first bit has the weight of 0.5, the next bit 0.25, the next bit 0.125, and each other bit half of the one before it, to the 16th bit.

Therefore, the C value is + (2 to the -27th power) \* (.879044) = (7.45058) \* (10 to the -9 power) \* (.879044) = 6.54939 \* 10 e(-9) farads =  $6.5494 \, \text{nF}$ .

Bytes 5, 6, and 7 (by the same method as bytes 2, 3, and 4): D = .0003 Byte 8: Parameters are C/D. Data numbers are values (normal). Bin 7 assignment.

# EXAMPLE 2. (Bytes are shown separated by spaces.)

STATUS RLC, e RLC, mant i s sa byte 1 byte 2 byte 3 byte 4 76543210 76543210 76543210 76543210 0010x010 00001010 10100011 00011100

The example-2 interpretation is as follows:

Byte 1: Normal measurement. Range 3. RLC data are needed.

Byte 2, bit 7: Sign of R value is +.

Byte 2, other bits: R exponent is 0001010 in 2s complement notation, which is

the same as a positive exponent of 001010 (i.e., +10, base 10). (See NOTE 1, above.) Bytes 3, 4:

R mantissa is .637146 (from the 16-bit binary number; see NOTE 2, above).

Therefore, the R value is + (2 to the +10 th power) \* (.637146) = (1024) \* (.637146) = 652.44 ohms.

# 3.13 SELF CHECKS AND FAILURE DISPLAYS (ERROR CODES)

## 3.13.1 Power-Up Self Check

Every time the instrument is switched ON or the line voltage reappears after an interruption, the Digibridge keeps itself busy for a short time going through an automatic self-check routine. The RLC and QDR displays indicate in code which check is being performed. It is possible to halt the diagnostic routine and hold the displayed code by pressing and holding the [SHIFT] key or other key. Normally these displays follow one another rapidly. However, if one of them persists, there has been a failure in the self check. The nature of the failure and the proper remedy for each are indicated below. Normal operation is inhibited in each of these cases.

#### NOTE

Operation can usually be enabled (in spite of failure messages other than 88888 or 33333) by pressing START button. This action is useful to enable measurements using a test fixture with very large capacitance or for certain transfer impedance measurements. But, it IS NOT RECOMMENDED unless you are well aware of what caused the self-check failure.

88888 8888. The random-access-memory read/write exercise was imperfect. Try power-up again; otherwise the remedy is beyond the operator's control; repair service is required.

77777 XXXX. The detector test was not completed satisfactorily. Be sure that the EXTERNAL BIAS switch is OFF; try power-up again. Otherwise the remedy is beyond the operator's control; repair service is required. (The QDR display provides some service information indicating in code which of 4 important digital signals is stuck, and whether high or low.)

66666 XXXX. The detector scale test failed. CPU will loop on failure. Switch POWER OFF and ON again. If these remedies are ineffective, repair service is required.

555 D XXXX. A signal-strength check failed. When D is 1...4, it indicates the range being checked (with voltage = 1.275 V). When D is 5, the range is 4, with voltage = .075 V. CPU will loop on failure. Be sure that the EXTERNAL BIAS switch is OFF and check to make sure that the charged capacitor protective fuse has not blown (Item 11, Figure 1-3). Recycle power OFF and ON to exit from loop.

444 *E XXXX*. A check on test frequency and waveform failed. For E of 1, 2, 3, 4, 5, 6, the frequency being checked is 6.06, 6.0, 1.2, 0.48, .0968, .0118 kHz, respectively. CPU will loop on failure; recycle power OFF and ON to exit from loop.

33333 XXXX. PROM data checksum test. XXXX = checksum, which must be zero to pass the test.

 $222 \ F \ XXXX$ . Calibration constants test. XXXX = normalized value of constant, which must be within the limits of 1.00000 +/-0.78125 to pass the test. For F = 0, the constant is frequency correction factor. For F = 1, 2,3, or 4, it is the conductance of range 1, 2,3, or 4, respectively.

You can proceed from this power-up self-check failure (222 F XXXX) and operate the Digibridge. To do so, press the [C/D] key. Of course, the measured results are liable to be erroneous; you should then proceed to obtain service to repair the fault and/or recalibrate.

11111 1111. Failure of the high-speed math chip on the 1689-9620 high-speed measurement and IEEE/handler interface option. (This check is performed only if that option is present.)

You can proceed from this power-up self-check failure (11111 1111) and operate the Digibridge. To do so, press the [C /D] key. Interface functions can be expected to work properly. However, the Digibridge will operate at its regular speed (as though the high-speed option were absent) if it has this failure.

### 3.13.2 Failure Display due to Signal Overload

"014" (right display blank) Occurrence of an unrecoverable signal overload during the last measurement. This means that a signal overload occurred during RANGE HELD or while measuring on Range 4. Otherwise (if a signal overload occurs on range 1, 2, or 3 and range is NOT held), this failure display is not shown; instead, the Digibridge will change to the next higher-numbered range and try again.

Signal overload can result from any of five causes:

1. RANGE HELD and CONSTANT VOLTAGE with impedance value too low for the range. 2.

Transient voltage from charged capacitor.

- 3. Transient due to application of bias voltage.
- 4. Hardware failure.
- 5. LC resonance effect (measuring inductance).

## 3.13.3 Failure Display due to Abnormal Measurement Cycle

22222 *xxxx*. The Digibridge will abort the measurement and provide this display if there is (even once during a measurement) a converter/detector malfunction such that the integrator's conversion cannot be completed. There are two versions of this failure:

22222 2222. The cycle is "too long". Integrator voltage does not return to zero in reasonable time.

22222 1111. The cycle is "too short". Integrator voltage was already zero (or wrong polarity) when conversion began.

# 3.13.4 Failure Display due to LC Resonance

A display of "0 14" or 22222 1111 can occur, in place of the expected L and Q, because the inductor being measured resonates with measuring circuit capacitance. (Resonance can cause an overload of the converter/detector.) The Digibridge thus presents an easily noticed failure display rather than an invalid measurement result.

When Expected. This resonance effect can be expected when large values of inductance are being measured at high frequency. In particular, if the Digibridge is autoranging, this effect can be expected in range 1 under any of the following 4 equivalent conditions. (A representative value of L that will cause selection of range 1 is indicated in parentheses beside each condition.)

- 1. Without extender cable, f > 3.8 kHz (L > 1 H at 4 kHz).
- 2. With 1688-9600 cable (874 connectors), f > 2.8 kHz (L > 1.3 H at 3 kHz).
- 3. With 1657-9600 cable (banana plugs), f > 1.1 kHz (L > 3 H at 1.2 kHz).
- 4. With 1689-9602 cable (BNC/BNC), f > 2 kHz (L > 2 H at 2 kHz).
- 5. With any other cable and remote test fixture, use the following formula:  $f > 770 \ 1 \ (200 + C)$ .

where f is in kHz, C is stray capacitance outside of the Digibridge, from the high (Ih, Ph) terminal to ground (guard), expressed in pF. (Measurement will be on range 1 if L > 4/f.)

This resonance effect can also be expected under some conditions of high-frequency measurement with range 1 held but the inductance of the DUT appropriate for range 2. The effect is NOT expected with autoranging in ranges 2, 3, 4, unless stray capacitance is considerably larger than that of the 1657-9600 extender cable.

It is possible for valid measurement, with a slight reduction in accuracy, to be made under conditions very close to those that will trigger the LC resonance failure display. Such a measurement can be expected to meet accuracy specifications if it is displayed at all.

*Recommended Procedure.* If this LC-resonance failure display appears, in the course of otherwise normal measurements, the instrument is functioning normally. Valid measurements can usually be made by taking one or more of the following steps.

- a. Select low source impedance, by pressing [SHIFT] [CONST VOLTAGE] so that the CONSTANT VOLTAGE indicator lights up.
- b. Select a low-impedance range. For example, if measurement is normally in range 1, try holding range 2; or if range 1 has been held, select autorange.
  - c. Reduce the measurement frequency.
  - d. If cable and test fixture capacitance can be reduced, do so.
- e. If this resonance effect is not easily avoided, consider that the DUT may be self-resonant. If so, unqualified measurements of apparent inductance are misleading. Try a set of measurements of apparent inductance at several frequencies sufficiently low (or high) to avoid the resonance failure display. NOTE: If the NEG RLC indicator is lit, with indicated units of mH or H, the measured reactance is capacitive, although the RLC display is a number of millihenries or henries.

#### 3.14 SAMPLE IEEE PROGRAMS

Below are three sample IEEE-488 programs using three different IEEE controllers. These programs are intentionally very short and are intended as aids to demonstrate to the programmer how to operate a Digibridge using a typical controller. It is assumed that the Digibridge address is set to 3.

# **3.14.1 Programming Hints**

- a. The initiation (start) command is "GO". This is the number 0, not the letter O.
- b. It is good practice to begin a new program with a "P2" command. This will reset all parameters to the known turn-on state. If "P2" is used later in the program, it will reset everything, including Nominal Value and any Bin Limits that may be set.

- c. An "X" command must be sent to enable data output.
- d. The string "P2A10;M3X4Z2G0" should be sent for the Short Circuit Zero. A frequency other than 1 kHz can be sent, if needed.
- e. The string "P2A10;M1X4Z1G0" should be sent for the Open Circuit Zero. A frequency other than 1 kHz can be sent, if needed.
- f. All commands sent to the Digibridge must be followed by an UNL (unlisten) and then ATN (attention) must be unasserted. If the instrument is set to TALK, this should happen automatically.

## 3.14.2 Hewlett Packard HP85

```
100 REMOTE 703
110 OUTPUT 703; "P2X4G0"
120 ENTER 703; C$
130 DISP C$
140 LOCAL 703
150 SEND7; UNL @ RESUME 7
160 END
```

# 3.14.3 Capitol Equipment Corp. PC-488 Card with the IBM-PC

```
100 DEFINT A-Z
                                           ' PC-488 memory address
110 DEF SEG-&HC000
120 INIT=0 : TRANSMIT=3 : ENTER=21
                                           ' PC-488 commands
                                           ' Initialize IEEE-488
130 MY.ADDR=21 : SYSTEM.CONTROL=0
140 DIGIBRIDGE=3
                                           ' Address of Digibridge
150 CALL INIT (MY.ADDR, SYSTEM.CONTROL)
160 RENS-"REN"
                                           'Enable remote control first
170 CALL TRANSMIT (REN$, STATUS)
180 M3="P2X4G0"
                                           ' Command for Digibridge
190 ST$="LISTEN 3 MTA DATA '"+M$+" 'UNL"
200 CALL TRANSMIT (ST$, STATUS)
210 R$-SPACE$(17)
                                           ' Receive data
220 CALL ENTER (R$, LENGTH, DIGIBRIDGE, STATUS)
230 PRINT "
               MEASUREMENT IS: ";R$
                                           ' Print result
240 END
Ok
```

# 3.14.4 National Instruments GPIB-PCII Card With The IBM-PC

```
110 ADAP$="GPIB0" : DIGI$="DIGI":V%=1
120 CALL IBFIND (ADAP$, GPIBO%): CALL IBSIC (GPIBO%)
130 IF IBSTA\% < 0 THEN GOTO 120
140 CALL IBGTS (GPIB0%, V%)
150 CALL IBFIND (DIGI$, DIGI%)
170 C$=SPACE$(20):D$=SPACE$(20)
180 SET$="P2X6G0"
                                     'bridge setup string
190 CALL IBWRT (DIGI%, SET$)
                                      ' send string to bridge
200 CALL IBRD (DIGI%, C$): CALL IBRD (DIGI%, D$)' read measurement results
                                     ' display results
210 PRINT C$;D$
220 CALL IBLOC (DIGI%) : CALL IBGTS (GPIB0%, V%)
                                      'return to local control
230 END
Ok
```

# Theory - Section 4

| 4.1 | INTRODUCTION        |  |  |  |  |  |  | 4 - 1 |
|-----|---------------------|--|--|--|--|--|--|-------|
| 4 2 | PRINCIPAL FUNCTIONS |  |  |  |  |  |  | 4 - 4 |

#### 4.1 INTRODUCTION

#### 4.1.1 General

This instrument uses an unusual method of measurement, which is quite different from those used in most previous impedance meters or bridges. A thorough understanding of this method will be helpful in unusual applications of the instrument. The following paragraph gives a brief overall description outlining the measurement technique to one familiar with impedance measurement methods. A more detailed description of operation, specific circuitry, and control signals is given later.

# 4.1.2 Brief Description of the 1689 Digibridge.

This Digibridge(R) RLC tester uses a patented measurement technique, in which a microprocessor calculates the desired impedance parameters from a series of 6 or 8 voltage measurements (6 for FAST, 6 for MED, and 8 for SLOW measurement rates). These measurements include quadrature (90 degree) and inverse (180 degree) vector components of the voltages across the device under test Zx (the DUT), and across a standard resistor Rs carrying the same current as the DUT. Each of these voltage measurements is meaningless by itself, because the reference signals have no particular phase relationship to the measured analog signals, and because the current through Zx is not controlled. Each set of voltage measurements is made in rapid sequence with the same phase-sensitive detector and analog-to-digital converter. Therefore properly chosen differences between these measurements subtract out fixed offset errors, and ratios between them cancel out the value of the common current, the scale factor of the detector-converter, and the effect of the relative reference-to-signal phase angle.

The phase-sensitive detector uses 4 reference signals, precisely 90 degrees apart, that have exactly the same frequency as the test signal, but whose phase relationship to any of the analog voltages or currents (such as the current through Zx and Rs) is incidental. Therefore, no precise analog phase shifter or waveform squaring circuit is required. Correct phase relationships are maintained by generating test signal and reference signals from the same high-frequency source.

Because of the measurement technique and circuitry, the only calibration adjustment in the Digibridge is the factory setting of the test-voltage-level reference. The only precision components in this instrument are four standard resistors and a quartz-crystal stabilized oscillator. There is no reactance standard. For example, C and D are calculated by the microprocessor from the set of voltage measurements, the predetermined frequency, and the calibrated Rand Q of the applicable standard resistor.

In these calculations, the microprocessor automatically removes from the measured result the parameters of the test connection ("stray" capacitance and conductance and series resistance and inductance), if simple opencircuit and short-circuit "ZERO" calibration measurements have been performed by the operator. The values obtained during "ZERO" calibration are stored in Digibridge memory 3nd retained during power-down and power up.

The impedance of each internal standard resistor is similarly stored in memory for use by the microprocessor in the calculation of parameters being measured. (For this purpose, the Digibridge measures its own internal standard resistors against an external standard during factory calibration --- and recalibration, if any.) Therefore, the impedances of the internal resistance standards are known at the calibration frequency (usually 1 kHz), and are computed by the microprocessor for other test frequencies.

The Digibridge also stores the frequency error of its crystal-referenced oscillator (actual vs nominal frequency, expressed in parts per million) so that the microprocessor uses a corrected frequency value in each calculation of capacitance or inductance from measured impedance. This frequency correction is programmed into the Digibridge during factory calibration --- and recalibration, if any.

The microprocessor controls the measurement sequence, according to programs in the read-only memory, using stored operator selections that are made available through keyboard control or (if you have the interface option) by remote-control command. Selections include for example --parameters: R and Q, L and Q, C and D, or C and R; test voltage: .005 to 1.275 V; equivalent circuit: series or parallel; test rate: SLOW, MEDIUM, or FAST; frequency: programmable from 12 Hz to 100 kHz in 503 steps; delay: up to 99999 ms; and averaging: 2 to 255 measurements; etc.

The instrument normally autoranges to find the correct range; but operation can be restricted to any of the four ranges (1, 2, 3, 4), under keyboard control. Each range is 4 octaves wide (16:1), with reduced-accuracy extensions both above and below.

Leading zeroes before the decimal point are blanked out of the RLC and QDR displays.

# 4.1.3 Block Diagram.

## Figure 4-1.

The block diagram shows the microprocessor in the upper center connected by data and address buses to digital circuitry including memories (RAM and ROM) and peripheral interface adaptors (PIAs).

Analog circuitry is shown in the lower part of the diagram, where Zx is supplied with a test signal at frequency f from a sine-wave generator, driven by a crystal-controlled digital frequency divider circuit. The P/I signal selector and instrumentation amplifier supply an analog signal that represents 2 impedances alternately: the appropriate internal resistance standard, Rs, and the DUT, Zx.

The phase-sensitive (dual-slope) detector and measurement counters convert this analog signal into digital form. See circuit descriptions below.

From this information and criteria selected by the keyboard (or remote control), the microprocessor calculates the RLC and QDR values for display, averaging, bin assignments, etc. The 1689M Digibridge calculates faster than the 1689 Digibridge.

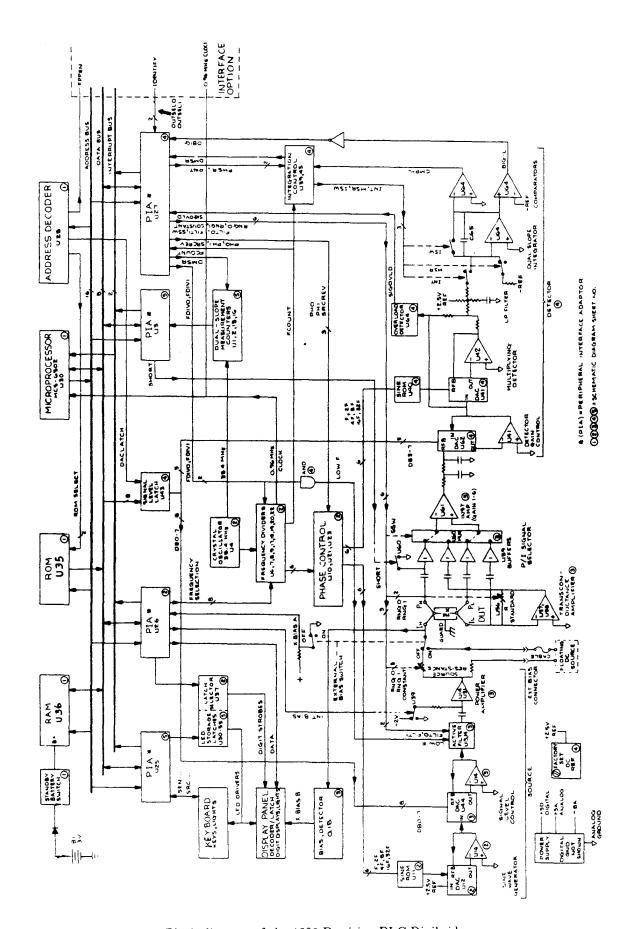

Figure 4-1. Block diagram of the 1689 Precision RLC Digibridge.

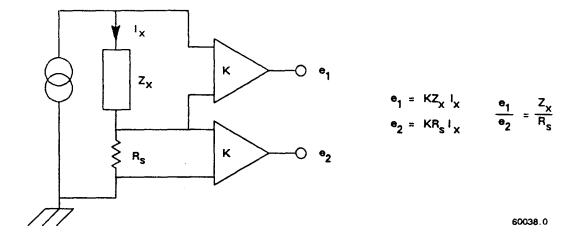

Figure 4-2. Elementary measurement circuit.

# **4.2 PRINCIPAL FUNCTIONS**

# 4.2.1 Elementary Measurement Circuit

Figure 4-2.

The measurement technique is illustrated by the accompanying simplified diagram, which can be correlated with the previous (block) diagram. A sine-wave generator drives current Ix through the DUT Zx and standard resistor Rs in series. Two differential amplifiers with the same gain K produce voltages el and e2. Simple algebra, some of which is shown in the figure, leads to the expression for the "unknown" impedance:

$$Zx = Rs [e(1)/e(2)]$$

Notice that this ratio is complex. Two values (such as C and D or Land Q) are automatically calculated by the microprocessor from Zx, frequency, and other information.

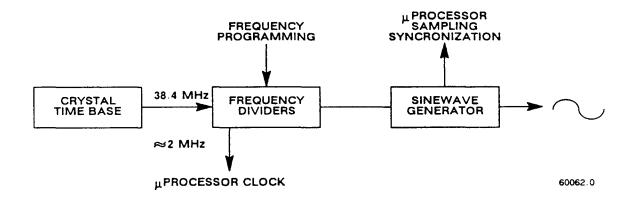

Figure 4-3. Frequency and timing source. Several clocks and synchronizing pulses as well as the measurement signal f are derived from the accurate time-base signal.

### 4.2.2 Frequency and Time Source

#### Figure 4-3.

A necessary standard for accuracy is the frequency of the test signal; and equally important are the generation of multi-phase references for detection and clocks for the microprocessor. Frequency and timing requirements are implemented by derivation from a single very accurate oscillator, operating at 38.4 MHz. Digital dividers and logic circuitry provide the many clocks and triggers, as well as driving the sine-wave generator described below.

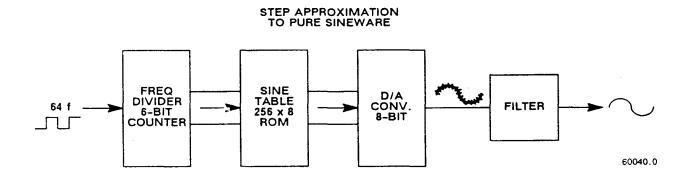

Figure 4-4. Sine wave generator. Given square waves at frequencies of 64 f, 32 f, 16 f, 8 f, 4 f, 2 f, and f, a ROM containing the mathematical sine function drives a D/A converter to form a finely stepped approximation to a sine wave at frequency f. The filter provides smoothing of the test signal.

# 4.2.3 Sine-Wave Generation

# Figure 4-4.

Source of the Test Signal. Starting with a digital signal at 64 times the selected test frequency, the sinewave generator provides the test signal that drives a small but essential current through the DUT. The sine wave is generated as follows

Binary dividers count down from 64 f, providing signals at 32 f, 16 f, ...2f, f. This set of signals is used to address a read-only memory which contains a 64-step approximation to a sine function. The ROM output (as an 8-bit binary number) is converted by a D/A converter to a stepped approximation of a sine-wave, which is then smoothed by filtering before its use in the measurement of a DUT. The filter is switched appropriately, according to the selected test frequency.

Source of the Reference Sine Wave for the Multiplying Detector. Another sine-function ROM is addressed by the same digital signals (64 f through f) to produce another stepped approximation of a sine wave at 0 degrees. Suitable inversions of signals 2f and/or f serve to shift the phase of the output sine wave, under microprocessor control, by 90, 180, or 270 degrees.

# **4.2.4** The Dual-Slope Integrating Detector and Converter

(See Figure 4-1.)

Circuitry. The phase-sensitive detector/converter circuit consists of a multiplier whose dc output is measured by a dual-slope converter, providing the measurement in digital form. The multiplier is a multiplying D / A converter whose "reference" input is the test signal and whose digital controls are signals representing a stepwise approximation of a reference sine wave at the test frequency. The dc value of the multiplier output is proportional to the product of signal magnitude multiplied by the cosine of the phase angle between the test signal and the reference sine wave.

The dual-slope converter includes these three stages: dual-slope integrator, comparator, and counter (all controlled by the microprocessor through PIAs). In the dual-slope integrator, a capacitor is charged for a controlled integration time interval (sampling) at a rate proportional to the multiplier output voltage. This capacitor is then

discharged at a fixed rate (the deintegration slope) to zero voltage, a condition that is sensed by a comparator. (See signal name "CMP-L" on the block diagram.) Thus, the integrator and comparator transform the sampled dc output from the multiplier into a precise interval of time. The dual-slope measurement counter is gated by this time interval, thus converting it into a digital number, which is a principal data input to the microprocessor.

If the integration time is relatively long, so that the integration capacitor voltage reaches a certain reference level, another comparator triggers the beginning of the return (deintegration) slope before sampling has been completed. (See signal name "BIG-L" on block diagram.) The detector is then sampling and converting simultaneously for a portion of the dual-slope conversion cycle.

Data Acquisition Time. Data acquisition time includes pauses for synchronization, and several integration / deintegration cycles.

A pause for synchronization varies depending on timing relationships among the START signal, length of settling time or programmed delay, length of the previous integration/deintegration cycle, and the Digibridge clocks (particularly FCOUNT, shown on block diagram). This pause can be as much as one test-frequency period for high frequencies or up to 1/32 of the test-frequency period for low frequencies.

The integration (sampling, gate, or capacitor charging) time of the dual-slope integrator is the number of full periods of the test frequency whose sum is closest to (4 ms)x(integration-time factor) for FAST, closest to but not over (16.7 ms)x(integration-time factor) for MEDIUM, or closest to but not over 100 ms for SLOW measurement rate. (The integration-time factor is normally 10 but can be programmed between 0.25 and 6.)

The return (deintegration) time depends on the dc voltage being converted and whether "BIG-L" has

been triggered (see above); therefore, this time requirement varies in a complex manner.

Data acquisition includes several complete dual-slope conversion cycles, with the reference sine wave at 3 or 4 different phases, exactly 90 degrees apart, as follows:

For FAST and MEDIUM rates, 6 cycles (2 each with reference phases of 0, 90, and 180).

For FAST and MEDIUM rates if "quick acquisition" special function is enabled, 5 cycles.

For SLOW measurement rate, 8 cycles (2 each with ref phases of 0, 90, 180, and 270).

Therefore, data acquisition time is a complex, discontinuous function of test frequency, the selected measurement rate, programmed integration-time factor, enabling or disabling of "quick acquisition", and pauses for synchronization.

\_\_\_\_\_